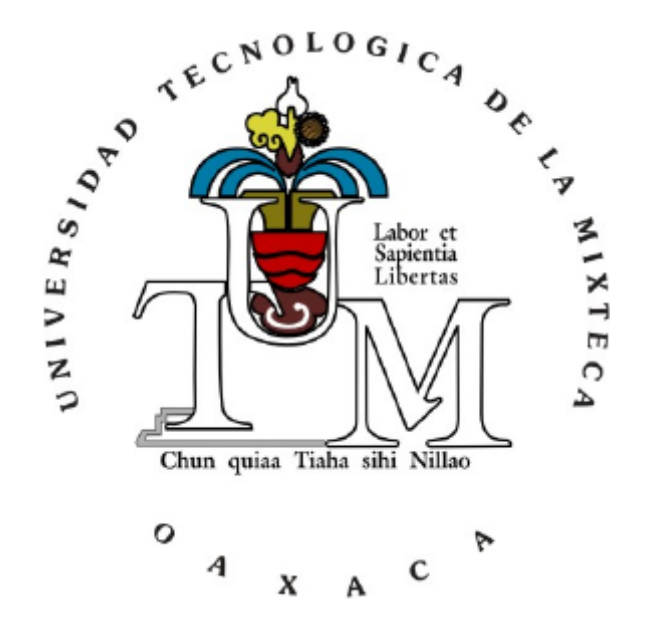

# **UNIVERSIDAD TECNOLÓGICA DE LA MIXTECA**

"SISTEMA DE MONITOREO Y CONTROL DE ENCENDIDO DE UN HORNO ELÉCTRICO BASADO EN UN CONTROL DE POTENCIA TIPO INTEGRAL"

# **TESIS**

PARA OBTENER EL TÍTULO DE INGENIERO EN ELECTRÓNICA

**PRESENTA:**  JUAN CARLOS HERNÁNDEZ DE LA CRUZ

**DIRECTOR DE TESIS:**  DR. ANTONIO ORANTES MOLINA

**ASESOR DE TESIS:**  M. EN C. FERMÍN HUGO RAMÍREZ LEYVA.

HUAJUAPAN DE LEÓN, OAXACA. SEPTIEMBRE DE 2009

Tesis presentada el 4 de septiembre de 2009 ante los siguientes sinodales:

M.C. Heriberto Ildefonso Hernández Martínez M.C. Jacob Javier Vázquez Sanjuán M.C. Marla Berenice Hernández Hernández

> Bajo la dirección de: Dr. Antonio Orantes Molina

# **Dedicatoria**

Dedico esta tesis con amor y cariño a mis padres Genaro Hernández Casanova y Aidet de la Cruz Alvarez y a mis hermanos Genaro, Cristhian Aidet y Harutni Yamilet Hernández de la Cruz

Juan Carlos.

# **Agradecimientos**

Tengo tanto que agradecer que no quisiera excluir a ninguna persona y creo que podría escribir otra tesis, pero no lo haré porque me tardaría 2 años más y ya no quiero.

Después de tanto tiempo, tantos esfuerzos, tantos viajes, trabajos, proyectos, experiencias, dolores de cabeza, regaños, amores, peleas callejeras, lesiones, gastos y tantas cosas más, hasta ahora puedo decir: por fin lo hice y no me queda más que agradecer a todas esas personas que me apoyaron durante todo el trayecto para llegar a una de las metas más importantes de mi vida.

Gracias.

Primero a Dios por darme la oportunidad de vivir.

A mis padres Genaro y Aidet por ser mis ángeles guardianes de toda la vida, por fin papi ahí está la tesis, tenía tantas ganas de escribir esto.

A mis hermanos Geiby, Cris y Haru, no existen palabras para describir lo mucho que significan para mí, porque juntos somos más que los 4 fantásticos, por eso simplemente gracias.

A todos mis Tíos, Primos y Sobrinos, en especial a mi tío Luis de la Cruz, Ignacio, mi tía Chepinita y mi primo fallito (Líder), quienes me han apoyado mucho. No puedo olvidar a mi abuelito Luis, por sus sabios consejos y mi abuelita Luisa que ahora me cuida desde el cielo y de quien siempre seré su Juanito.

A mi director de tesis Dr. Antonio Orantes Molina, por su tiempo y esfuerzo al dirigir esta tesis, espero no haberlo defraudado, realmente aprendí mucho.

A mis sinodales M.C. Heriberto Ildefonso Hernández Martínez (aprendí mucho de ti desde el prope, te admiro), M.C. Jacob Javier Vázquez Sanjuán, M.C. Marla Berenice Hernández Hernández, por sus consejos y aportaciones, para mejorar este trabajo de tesis.

A mi asesor M.C. Fermín Hugo Ramírez Leyva, por haberme brindado parte de su experiencia, tiempo y amistad durante todo el trabajo de tesis.

A mis profesores Felipe Santiago Espinosa, Maribel Tello Bello, Jacob J. Vázquez Sanjuán (Jack), Esteban Osvaldo Guerrero Ramírez, que pasaron a ser buenos amigos y consejeros. A Manuel por su apoyo incondicional en el taller de cerámica.

A mis amigos AVE, Memo, Fox, Julio y Seco por adoptarme en el Rebaño Sagrado. Anuar (Güero) y Elizabeth amigos de toda la carrera.

A mi círculo de la amistad que con el tiempo aumentó (Salud con Sangre de Toro): José Manuel (Vince), Miguelito, Uli (cuate), Will (Wallace), Dago´s Bar, Hector (compadre de todos), Dante (compañero de training y desayunos sabatinos), Dayfel (Barraquisimo). Amigos más que compañeros de trabajo, Por haber hecho amena mi estancia en mi segunda casa Huajuapan de León.

A mi hija, Karla Yamilet Hernández Carrada, por ser una bendición de Dios.

Existe mucha gente más que es muy especial y que no nombre, pero saben que formaron parte de ésta meta tan importante para mí.

UTM Gracias…

# <span id="page-6-0"></span>Índice general

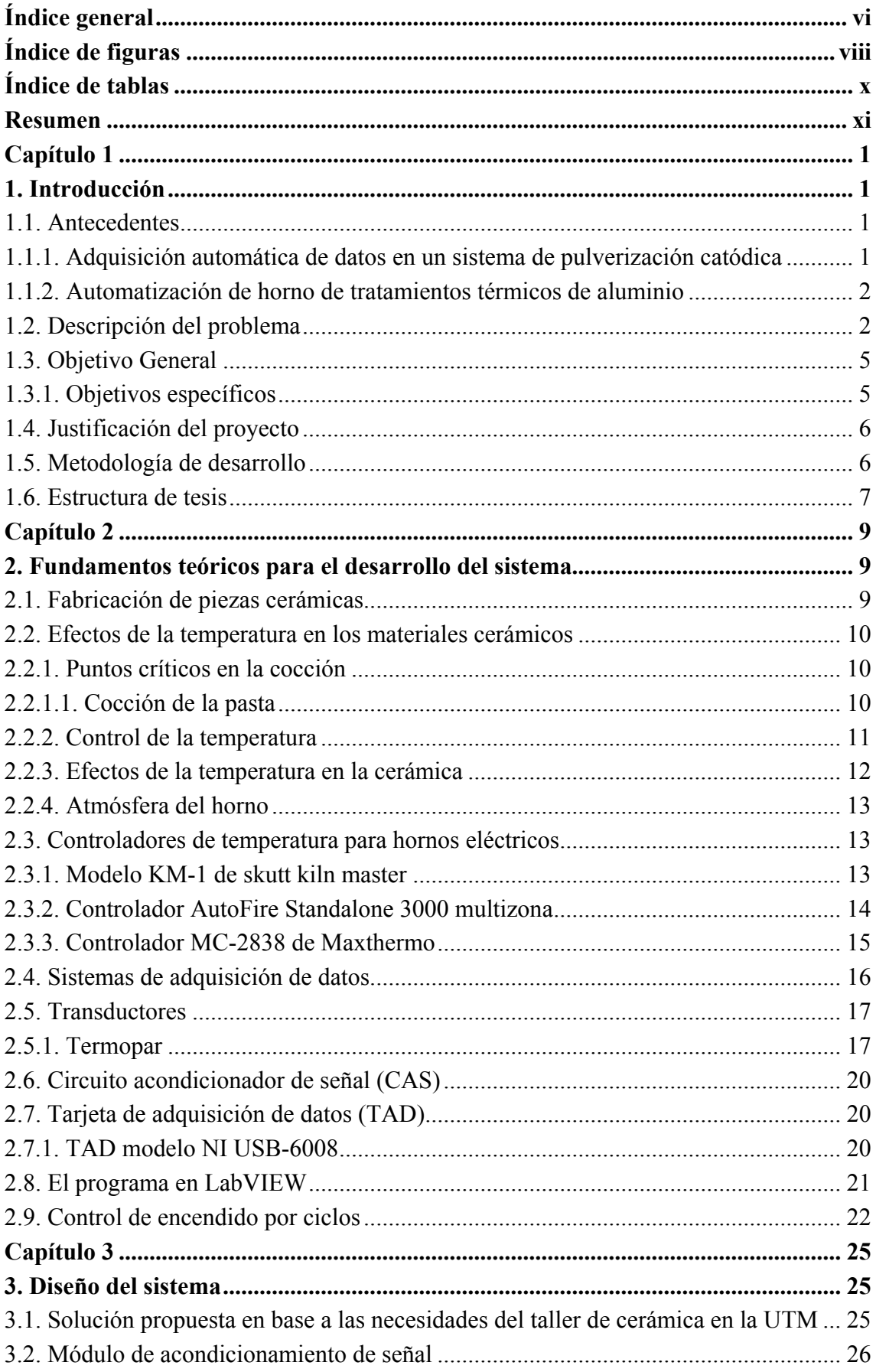

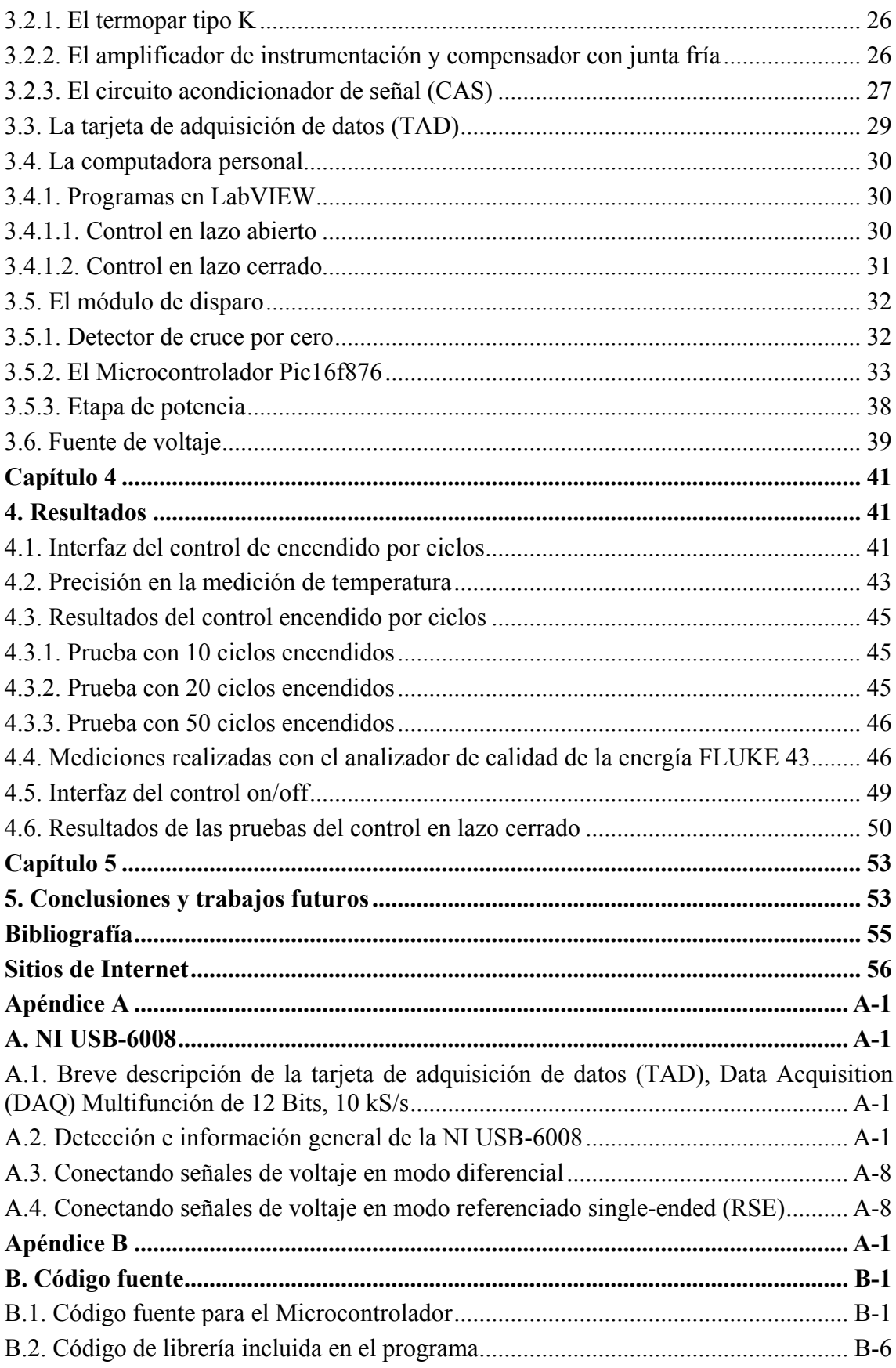

# <span id="page-8-0"></span>**Índice de figuras**

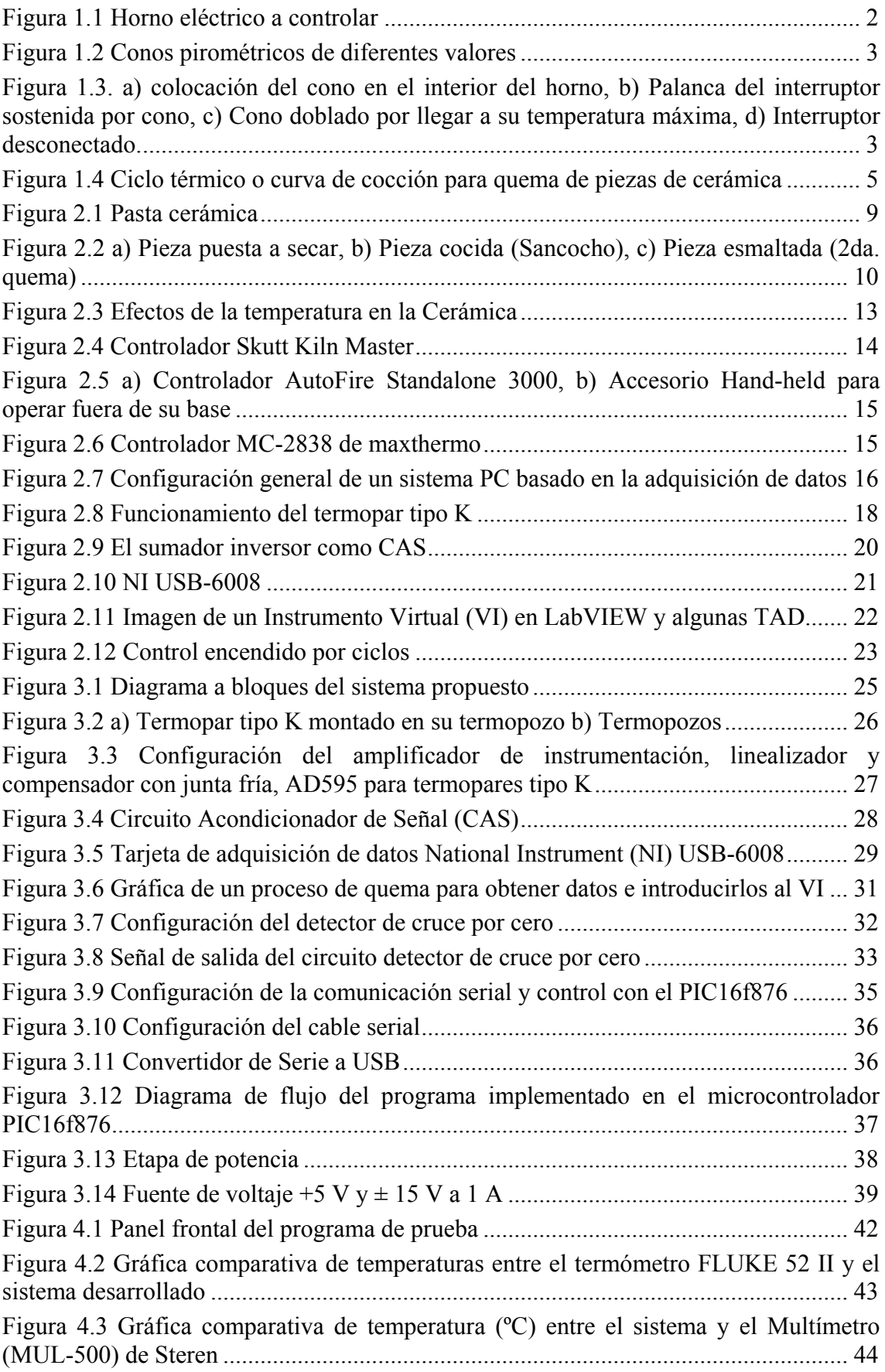

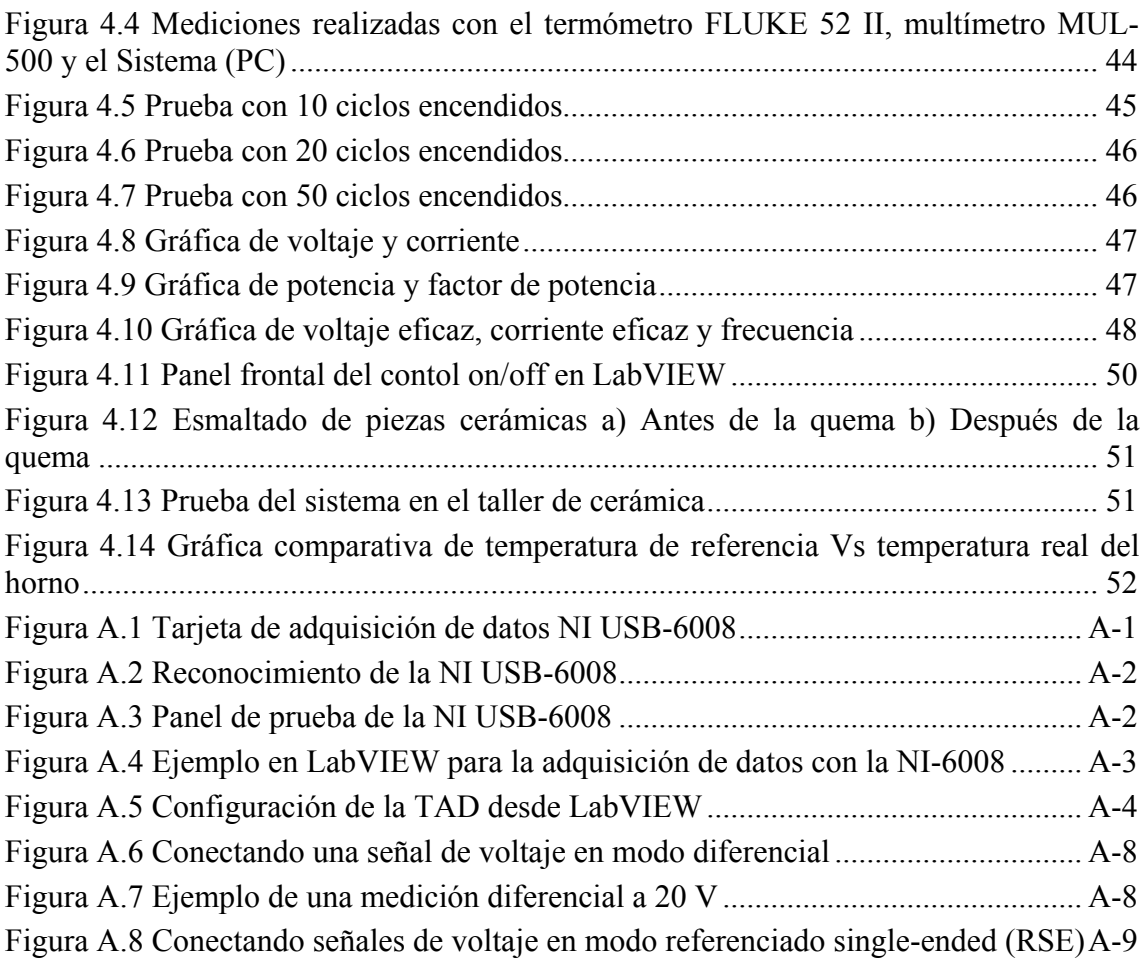

# <span id="page-10-0"></span>**Índice de tablas**

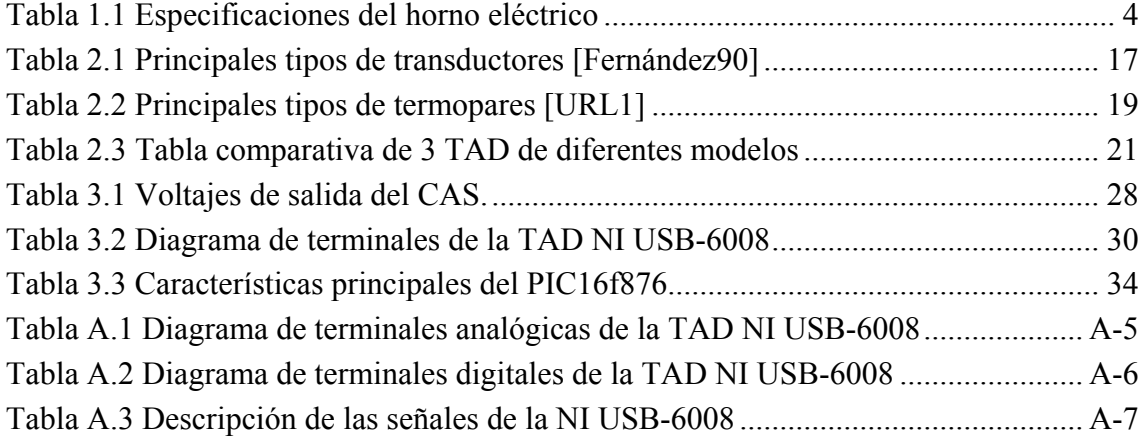

# <span id="page-11-0"></span>**Resumen**

En esta tesis se muestra la forma en la cual se diseñó y construyó el hardware necesario para monitorear y controlar la temperatura de un horno eléctrico, aplicado a la cocción de piezas de cerámica, el horno se encuentra ubicado en el taller de cerámica de la Universidad Tecnológica de la Mixteca. Se probaron 2 sistemas de control, de tipo on-off y por ciclos (también conocido como integral o por ancho de pulso) para tener la posibilidad de, trabajar a futuro con un control de tipo PID u otros. También se desarrolló un programa, con base en una computadora personal y el software de programación gráfica LabVIEW, para el monitoreo y control de la temperatura del horno. Este programa muestra el historial de las variaciones de la temperatura, también desde él se configura el encendido o apagado de la etapa de potencia, vía puerto serie hacia el módulo de disparo. La digitalización de la temperatura se hace con una tarjeta de adquisición de datos. Con este trabajo se mejoraron significativamente las capacidades del horno eléctrico, debido a que éste operaba de forma manual.

# <span id="page-12-0"></span>**Capítulo 1**

# **1. Introducción**

En la actualidad existen en el mercado sistemas electrónicos para medición y control de temperatura. Al principio fueron todos analógicos y tenían sus limitantes en cuanto a precisión (los indicadores eran de tipo aguja y constantemente debían calibrarse). Tiempo después, con la electrónica digital, estos sistemas mejoraron. Todavía se producen sistemas analógicos, aunque en menor cantidad y variedad que los digitales.

La electrónica digital ha aportado dos dispositivos de gran versatilidad: los microcontroladores y los microprocesadores [Palacios06] (y con estos últimos, las computadoras electrónicas). En efecto, esa versatilidad abarca los sistemas de medición de temperatura; de hecho, la mayoría de ellos está basada en alguno de estos dos dispositivos. Hay un sinfín de modelos de microcontroladores y microprocesadores, cada uno con características particulares que en determinado contexto es preferible a los demás.

La Universidad Tecnológica de la Mixteca (UTM) cuenta con un taller de cerámica. En este taller, profesores, alumnos y en ocasiones personas interesadas en el área, realizan prácticas con cerámica, tanto la creación de las piezas, como la cocción o quema de la misma. Para realizar estas quemas se cuenta con un horno eléctrico, con algunas desventajas ya que no cuenta con un indicador de temperatura y su controlador es manual, por tal motivo, el objetivo principal de este proyecto fue diseñar y construir el *hardware* para monitorear la temperatura utilizando una tarjeta de adquisición de datos y controlar todo el proceso de quema de materiales cerámicos implementando el control tipo integral, o encendido por ciclos y el control on/off, con base en un microcontrolador, con un sistema de protección adecuado al ambiente de trabajo.

Los resultados de este trabajo beneficiarán a los usuarios del taller de cerámica ya que será mas confiable y se cometerán menos errores debido a distracciones, les ahorrará tiempo y les dará mayor seguridad al momento de realizar este proceso tan importante, como es la quema de materiales cerámicos, tomando en cuenta que las piezas serán de mejor calidad, debido a que el proceso de cocción será controlado.

# **1.1. Antecedentes**

A continuación se describen de forma general algunos controladores de temperatura, similares al de este trabajo:

## **1.1.1. Adquisición automática de datos en un sistema de pulverización catódica**

En este trabajo se presenta la instalación de un horno calefactor en la cámara de vacío de un sistema Magnetrón Sputtering R.F, BAE250. El horno calefactor tiene una resistencia eléctrica de 4.7Ω, y permite el calentamiento de los sustratos hasta 900ºC durante el proceso de fabricación de películas delgadas de dióxido de vanadio  $(VO_2)$ . Además se presenta el tratamiento de la señal del termopar tipo J (Hierro-Constantan), acoplado al horno como sensor de temperatura. Para el monitoreo de la temperatura se diseñó y construyó un circuito electrónico con varias etapas de filtrado que permiten la disminución del ruido eléctrico; registro automático y visualización de la temperatura del horno, así como su almacenamiento en memoria cada dos minutos, cuenta con una interfaz de usuario, el cual fue implementado en el software LabVIEW, que permite visualizar los datos de temperatura almacenados en la memoria de un microcontrolador [Cordoba06].

## <span id="page-13-0"></span>**1.1.2. Automatización de horno de tratamientos térmicos de aluminio**

Los procedimientos empleados en el horno son tratamientos térmicos para piezas de aleaciones de aluminio, los valores de temperatura en estos procedimientos tienen un rango entre 100 °C y 600 °C, y son fijados por el fabricante de las piezas y dispuestos por Tampa Cargo S.A. para la ejecución de la automatización del horno [Betancur05].

El control es realizado con el controlador MC-2838 de la marca Maxthermo, La comunicación entre el computador y el controlador se hace a través del puerto serial, la señal pasa por un convertidor RS232/RS485 que va conectado directamente al controlador.

Para valores de consigna entre 100°C y 280°C el quemador trabaja ON/OFF; El programa desarrollado en LabVIEW, llamado Autotemp 1.0 tiene la capacidad para gobernar, supervisar y adquirir datos.

# **1.2. Descripción del problema**

Para describir el problema se debe tener conocimiento de algunas características y saber cómo funciona el horno actualmente, por tal motivo se dará una descripción breve de su operación.

El taller de cerámica de la UTM cuenta con hornos eléctricos como el de la Figura 1.1, es usado para hacer pruebas con cerámica. Su control es manual, cuenta con una perilla para programar el tiempo máximo de actividad y con dos perillas con las cuales se incrementa o decrementa el flujo de corriente, lo que hace que cambie la temperatura del horno. Sin embargo, no se puede saber la temperatura a la que se encuentra, ya que el horno no cuenta con este indicador. Para su operación se requiere que una persona lo esté monitoreando y haciendo los ajustes necesarios de forma empírica, es decir se basan en la experiencia. Por tal motivo, no se puede tener un control preciso ni automatizado en la forma en que se realiza la cocción de las piezas.

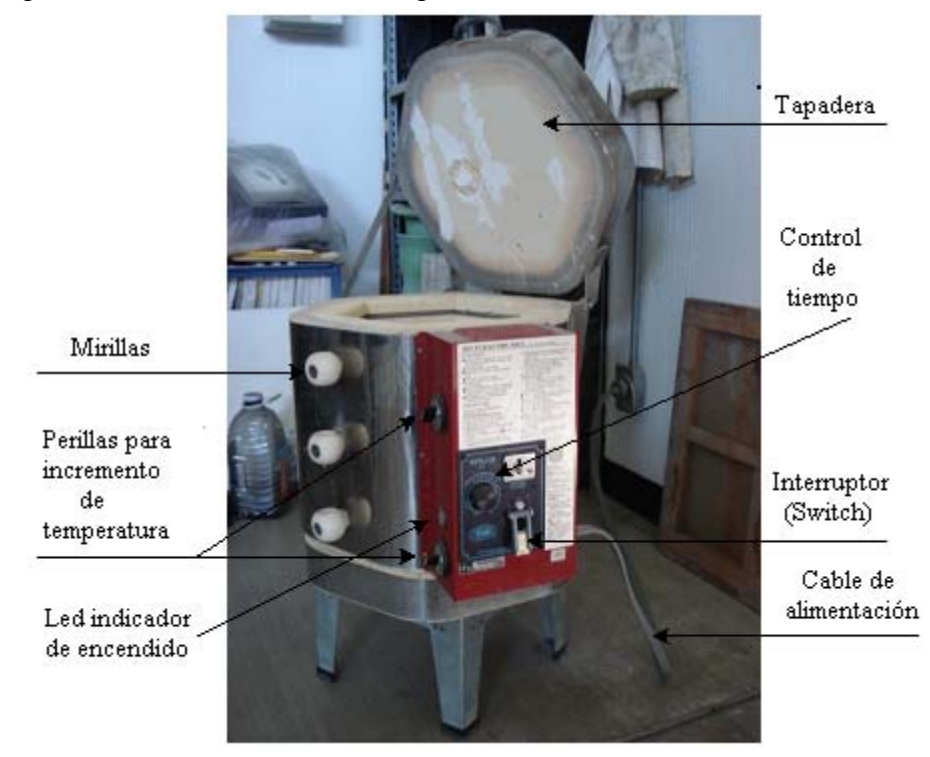

**Figura 1.1** Horno eléctrico a controlar

<span id="page-14-0"></span>El horno utiliza conos pirométricos, como los que se muestran en la Figura 1.2. Éstos están identificados por un número y una determinada temperatura. Los valores más utilizados en el taller, son de 705, 1030 y 1050 °C. Éstos indican la temperatura máxima a la cual llegará el horno durante su proceso de quema.

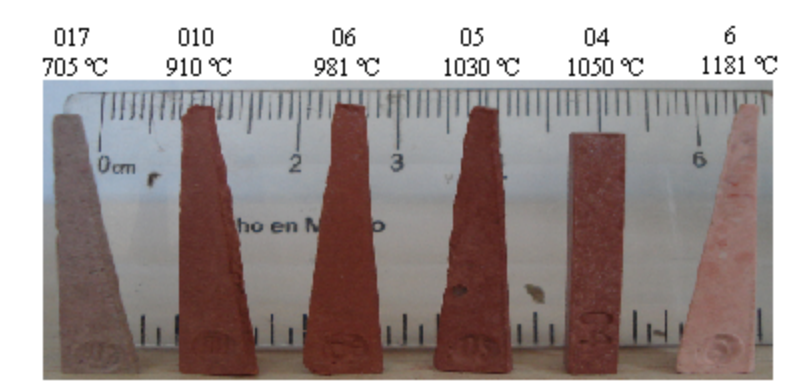

**Figura 1.2** Conos pirométricos de diferentes valores

Los conos son colocados en el interior del horno antes de iniciar la quema (ver Figura 1.3 a), posteriormente, se enciende el interruptor on/off, el cono sostiene la palanca del interruptor (ver Figura 1.3 b) hasta que el horno llega a la temperatura que el cono soporta. Cuando esto ocurre el cono se dobla hasta que ya no es capaz de sostener la palanca del interruptor (ver Figura 1.3 c) y el horno se desconecta (Figura 1.3 d).

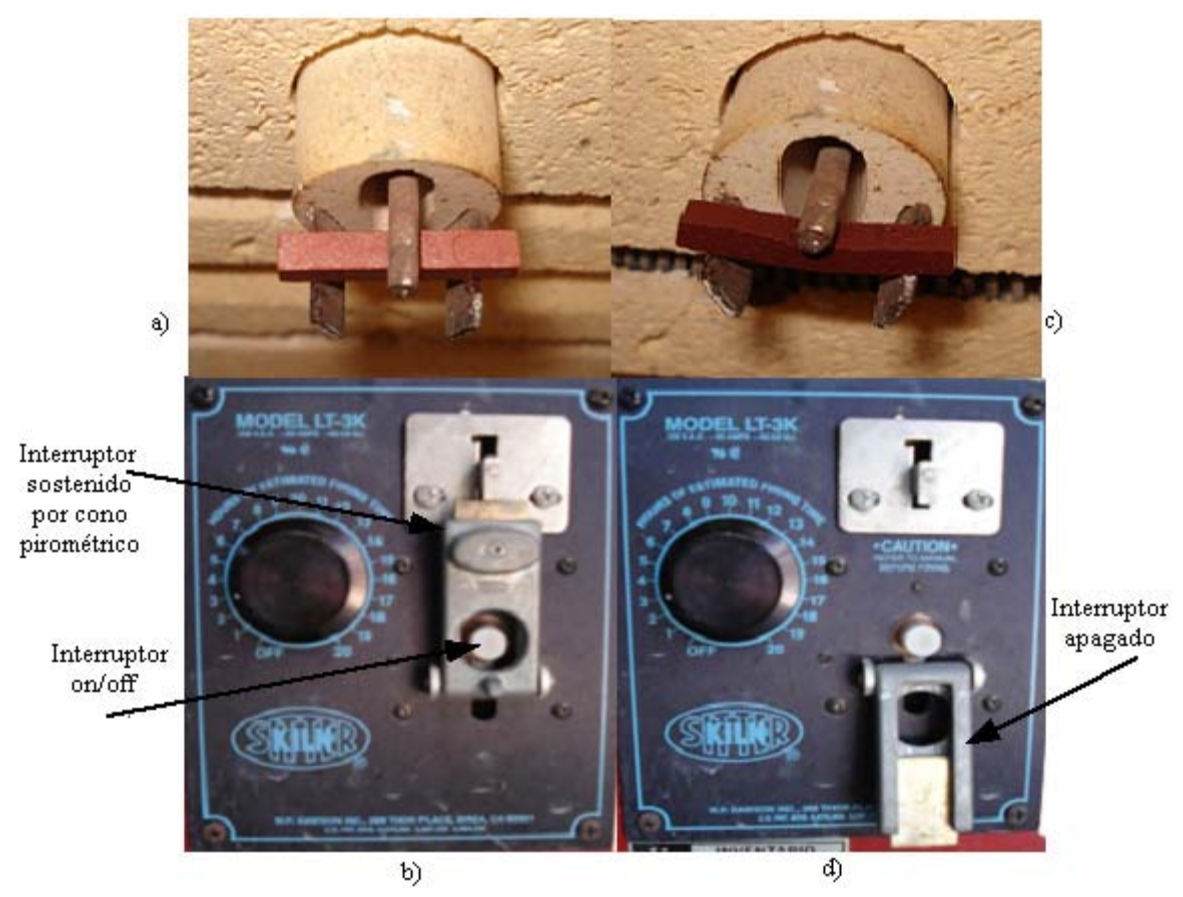

**Figura 1.3.** a) colocación del cono en el interior del horno, b) Palanca del interruptor sostenida por cono, c) Cono doblado por llegar a su temperatura máxima, d) Interruptor desconectado.

<span id="page-15-0"></span>El interior del horno es de ladrillo aislante, esto le permite tener un bajo peso en la unidad y una gran conservación de energía en su operación. El sistema de calefacción es con resistencias eléctricas en forma de bobinas. La temperatura máxima que alcanza es de aproximadamente 1200 ºC. En la Tabla 1.1 se muestran las características más importantes del horno, como el voltaje con el cual funciona, potencia y temperatura máxima que alcanza.

| <b>Marca</b>       | Skutt Electric Kiln |  |  |  |  |
|--------------------|---------------------|--|--|--|--|
| Modelo             | $LT-3K$             |  |  |  |  |
| Alimentación       | $120$ Vac           |  |  |  |  |
| Corriente          | 20 Amp              |  |  |  |  |
| Potencia           | 2300 W              |  |  |  |  |
| Temperatura máxima | $1200\text{ °C}$    |  |  |  |  |

**Tabla 1.1** Especificaciones del horno eléctrico

La Figura 1.4 muestra un ejemplo de lo que es una quema ideal para piezas de cerámica. A pesar de que existen algunas curvas de cocción típicas, resulta difícil dar cifras exactas de los ciclos de quema, ya que éstos pueden ser tan específicos como lo requiera cada tipo de pasta.

Una mejora substancial al horno, es realizar un control automático de temperatura, con el cual se puedan programar curvas de cocción adecuadas para las piezas cerámicas, como la que se aprecia en la Figura 1.4.

En la Figura 1.4 se ven 3 rampas de aproximadamente 56 minutos (puede variar 2 a 3 minutos) con una velocidad aproximada de 5°C/min y 3 permanencias de 30 minutos.

Después de la primera rampa, al llegar a los 300 °C, se debe permanecer a esta temperatura durante 30 minutos; Durante la primera etapa; el material cerámico evapora toda el agua contenida en sus moléculas. En la segunda etapa la temperatura aumenta a la misma velocidad durante 54 minutos aproximadamente y se detiene durante 30 minutos a 570 ºC y es cuando ocurren cambios físicos y químicos como la inversión del cuarzo. La tercer y última etapa, la temperatura debe seguir aumentando a una velocidad aproximada de 5 ºC/ min., hasta llegar a los 850 ºC y nuevamente mantenerlo durante 30 minutos. Y al finalizar la última permanencia, el horno se deja enfriar, sin abrir la puerta del horno, ya que sólo producirá que las piezas, e inclusive el horno, se agrieten. Con esto, el ceramista puede experimentar la forma en la cual se cuecen las piezas y con ello determinar el perfil de cocción más adecuado para que cumpla con sus requerimientos.

<span id="page-16-0"></span>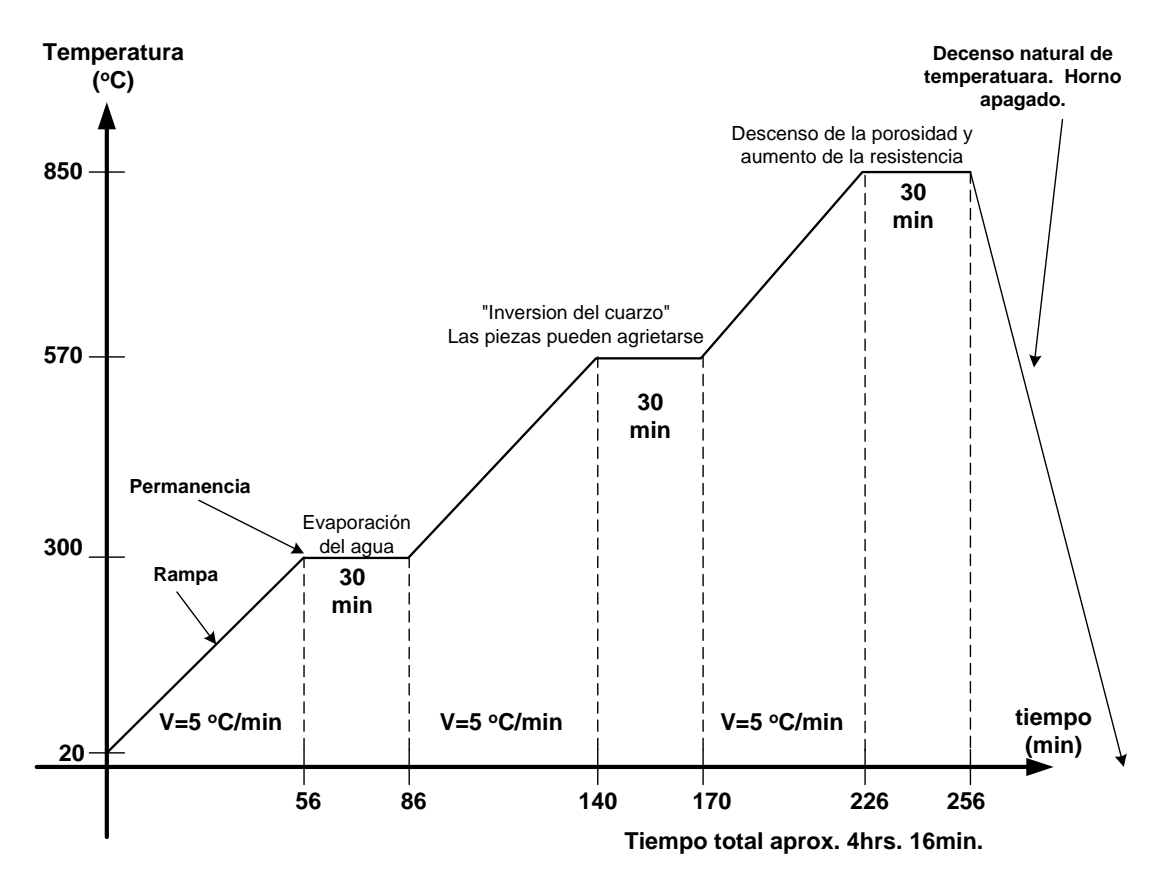

**Figura 1.4** Ciclo térmico o curva de cocción para quema de piezas de cerámica

# **1.3. Objetivo General**

Diseñar y construir un sistema de monitoreo y control de temperatura para un horno eléctrico con base en instrumentación electrónica programable, con la capacidad de programar ciclos térmicos en la cocción de piezas cerámicas.

## **1.3.1. Objetivos específicos**

- Diseñar, construir y fabricar, a nivel de circuito impreso, el sistema de acondicionamiento para termopares tipo K, para conectarse a una tarjeta de adquisición de datos (TAD).
- Uso de una TAD por conexión USB, para la adquisición y despliegue del historial de temperatura en una computadora personal (PC).
- Diseñar, construir y fabricar, a nivel de circuito impreso, un módulo para el encendido y apagado del horno. La configuración de éste se realiza vía RS-232 desde una PC.
- Diseñar un programa que controle la TAD y al módulo de disparo, de tal manera que con base en estos módulos regule la temperatura de un horno eléctrico y se pueda programar la curva de cocción de los materiales cerámicos, el tipo de control a utilizar es el on/off. Este programa se desarrollará en el lenguaje de programación LabVIEW.

<span id="page-17-0"></span>• Diseñar un programa con base en LabVIEW que permita experimentar el tipo de control encendido por ciclos (también llamado control tipo integral).

# **1.4. Justificación del proyecto**

En el mercado existen gran variedad de controladores de temperatura para hornos eléctricos con muy buenas prestaciones, por este motivo surge la pregunta: ¿es realmente justificable este proyecto? El trabajo es justificable debido a las necesidades del taller que a continuación se detallan:

- Necesidad en el taller de cerámica de contar con un horno eléctrico con mejores prestaciones.
- La producción de piezas cerámicas no es a gran escala, de hecho se obtienen en promedio 30 piezas por año, por lo cual este trabajo es suficiente.
- La utilización del horno es con objetivos académicos, por lo tanto, el controlar a desarrollar servirá para conocer mejor el proceso de cocción de los materiales cerámicos.
- Los tipos de quema que se llevan a cabo son la de sancocho y esmalte, las cuales se pueden llevar a cabo con el sistema propuesto.
- Las características del proyecto cumplen todas las expectativas del taller, como mostrar la temperatura interna del horno durante todo el proceso, guardar los datos en la memoria de la computadora para análisis futuros, contar con un indicador visual (LED) como alarma para avisar en caso que el termopar se haya desconectado o roto, por lo tanto evita que un descuido pueda causar daños al horno, aumentará la producción, disminuirá el esfuerzo humano, disminuirá las pérdidas de material y por lo tanto disminuirá las pérdidas económicas.
- Los sistemas existentes e industrializados, en la actualidad cumplen con los requisitos, pero el precio también es elevado alrededor de 600 a 850 USD (mayo del 2008), ver sección 2.3.1 y 2.3.2. y el costo aproximado de este proyecto es de \$3,500 M.N. (Mayo de 2008)

# **1.5. Metodología de desarrollo**

Para cumplir con los objetivos planteados se propone la siguiente metodología de desarrollo:

- Realizar una investigación del control de temperatura en hornos eléctricos, para la cocción de cerámica y en particular del horno que se tiene en el taller de cerámica. Esto con el fin de determinar los requerimientos del sistema para poder configurarle ciclos térmicos.
- Se utilizará una TAD para el envío de información del sensor a la PC.
- Se desarrollará el hardware utilizando un microcontrolador para la activación de la etapa de potencia
- <span id="page-18-0"></span>• Se construirá un VI en el lenguaje de programación gráfica LabVIEW, el cual mostrará la temperatura, se le podrá indicar el perfil de calentamiento de los materiales cerámicos y deberá realizar el control de un proceso de quema completo.
- Finalmente se realizarán las pruebas del sistema desarrollado para corroborar que cumpla con lo especificado.

# **1.6. Estructura de tesis**

Este documento de tesis está formado por cinco capítulos y anexos, desarrollados de la siguiente manera.

Capitulo 1. Describe el problema a solucionar, los objetivos, justificación del trabajo de tesis y la metodología del desarrollo.

Capitulo 2. Breve descripción de los efectos de la temperatura en materiales cerámicos, características de algunos controladores que existen en el mercado, muestra las bases para la construcción del sistema, características de la tarjeta de adquisición de datos, funcionamiento del control de encendido por ciclos.

Capitulo 3. Descripción del proceso de diseño de los circuitos y el sistema en general.

Capitulo 4. Se describen las partes principales del software, y los resultados de las pruebas realizadas al sistema desarrollado.

Capitulo 5. Muestra las conclusiones, trabajos futuros y la bibliografía utilizada en este proyecto.

Anexo A. Funcionamiento de la Tarjeta de adquisición de Datos NI USB-6008.

Anexo B. Descripción del programa Control\_por\_ciclos.asm del microcontrolador PIC16f876.

# <span id="page-20-0"></span>**Capítulo 2**

# **2. Fundamentos teóricos para el desarrollo del sistema**

Se requiere tener conocimientos sobre algunos temas en específico para poder desarrollar el proyecto, como por ejemplo, en fabricación de piezas cerámica, transductores, construcción de controladores, tarjetas de adquisición de datos. Por lo tanto se verán algunos fundamentos teóricos sobre estos temas.

El proceso de cocción cerámica es la parte más importante en la creación de piezas cerámicas, ya que si este proceso no se lleva acabo adecuadamente el trabajo del ceramista no tendría sentido debido a que se estropearían las piezas. A grandes rasgos se verán los factores que intervienen en este proceso, desde el procedimiento de creación de una pieza, hasta los efectos de la temperatura en los materiales y algunos tipos de controladores de temperaturas que existen comercialmente, y para finalizar se verán las bases para desarrollar el presente trabajo.

## **2.1. Fabricación de piezas cerámicas**

El proceso de creación de piezas cerámicas es un verdadero arte, ya que se necesita de mucho talento de parte del ceramista en cada pieza que construye. A continuación se hace un resumen del proceso de creación de piezas cerámicas descritas por la persona encargada del taller (Junio del 2008), M.C. Marla Berenice Hernández Hernández.

Para construir las piezas se necesitan de los materiales principales que son el barro o arcilla y agua para realizar la mezcla y obtener de ésta, la pasta, también llamada cerámica (ver Figura 2.1).

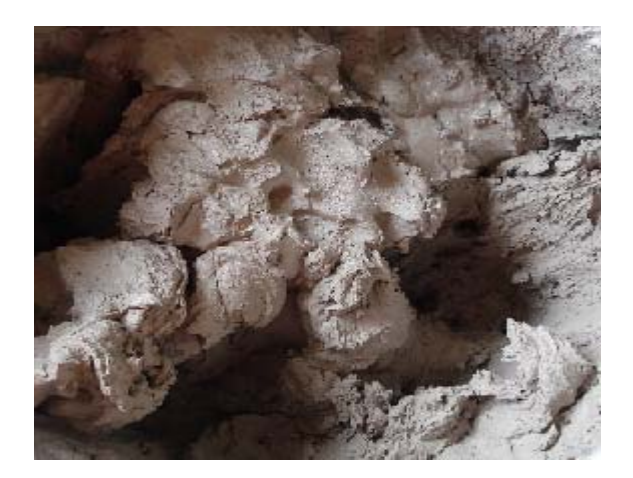

#### **Figura 2.1** Pasta cerámica

Lo que prosigue, es construir la pieza con la forma que se desee y dejarse secar por un periodo de hasta 3 días; lo que ocurrirá en caso de que la pieza no se deje secar, es que los vapores harán que la pieza explote dentro del horno en el proceso de cocción. Una vez seco, se procede a realizar la quema; en el taller sólo se realizan dos tipos de quema la de sancocho y la de esmalte. La primera se consigue a una temperatura máxima de 1050 °C para el caso del taller.

El esmalte, por su parte, es un polvo fino, algunos proveedores los venden ya preparado y de diferentes colores y sirve esencialmente para barnizar la pieza ya cocida. Esto último indica que no se puede cocer el sancocho y el esmalte al mismo tiempo. Lo <span id="page-21-0"></span>único que necesita es combinarse el esmalte con agua en proporción de 1 taza de esmalte por dos y media de agua, dejando una consistencia acuosa. La utilidad del esmalte es evitar el desgaste de la superficie del sancocho, y con ello, el deterioro del objeto cerámico, aparte de que evita que las personas ingieran partículas de sancocho cuando la pieza cerámica sirve como vajilla. Claro que es decisión del artesano si realiza el esmaltado o no, es decir, no es necesario que toda pieza deba ser sometida a este proceso [Arias06].

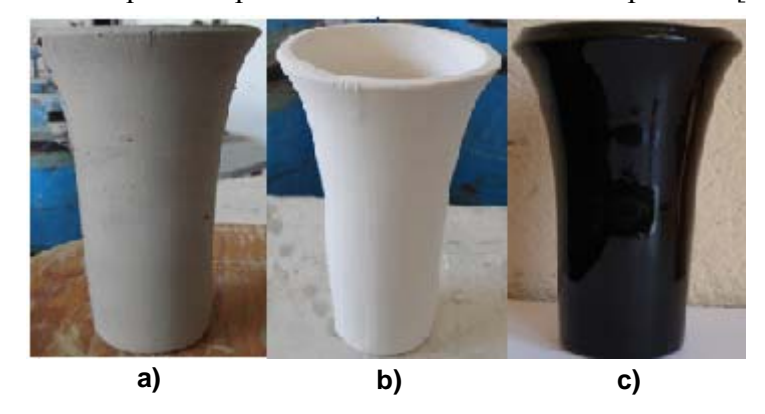

**Figura 2.2** a) Pieza puesta a secar, b) Pieza cocida (Sancocho), c) Pieza esmaltada (2da. quema)

## **2.2. Efectos de la temperatura en los materiales cerámicos**

La cocción constituye el factor culminante mediante el cual ocurre la transformación permanente de pastas crudas en un material útil para la producción de objetos. En este proceso se generan profundos cambios en la composición de los materiales, es durante esta etapa cuando la arcilla se transforma en cerámica, produciéndose en ella cambios físicos y químicos irreversibles que la convierten en un material duro e inerte; este proceso es fundamental para que los materiales cerámicos puedan desarrollar todas sus propiedades. De ahí la importancia de conocer algunas particularidades, de la cuales, puede llegar a depender en gran medida la obtención de los mejores resultados [Vázquez E.03].

#### **2.2.1. Puntos críticos en la cocción**

A continuación, se presentan las temperaturas críticas por las cuales atraviesan los cuerpos cerámicos, estos puntos son aquellos en los que hay que tener un especial cuidado durante la quema de los materiales, ya que en ellos se presentan justamente los cambios físicos y químicos antes mencionados [Vázquez E.03].

#### **2.2.1.1. Cocción de la pasta**

Evaporación del agua (de 100 ºC a 250 ºC). La primera modificación se presenta cuando la arcilla termina de secarse dentro del horno, al evaporarse el agua que haya podido absorber del medio ambiente, o el agua de plasticidad que pudiera aún estar contenida en una pieza aparentemente seca. Si el calentamiento se realiza aceleradamente, el vapor de agua al no poder liberarse paulatinamente causa estallido que producen roturas, de igual manera, bolsas de aire en una pasta mal amasada se hacen evidentes al explotar [Vázquez E.03].

220 ºC – 225 ºC. Inversión de la cristobalita. La Cristobalita es Dióxido de silicio, de color gris o casi transparente, que se presenta como esferas o cristales incluidos en otros minerales, la cristobalita alfa en caso de haber sido agregada al cuerpo cerámico, se convierte en cristobalita beta produciendo una expansión lineal del 1% [Vázquez E.03].

<span id="page-22-0"></span>573 ºC. Inversión del cuarzo. El Cuarzo es un mineral transparente o translúcido, de aspecto vítreo, incoloro o de color blanco, rojo, amarillo o negro, que cristaliza en el sistema hexagonal y polariza la luz. Forma parte de numerosas rocas. Todas las arcillas contienen una cantidad apreciable de cuarzo  $(SiO<sub>2</sub>)$ , éste puede estar en la naturaleza asociado con la arcilla como un mineral o puede ser añadido en la formulación. El cuarzo cristalino tiene un cierto número de configuraciones diferentes según su temperatura. Cuando ésta aumenta, los cristales de cuarzo se redondean por sí mismos en una forma ligeramente distintas, esas redisposiciones van acompañada de un ligero cambio de volumen (1% aproximadamente). Así cuando se alcanzan los 573 ºC, los cristales de cuarzo sufren una transformación conocida como cambio de cuarzo alfa a cuarzo beta. Este proceso es reversible, de ahí que al enfriarse pase de beta a alfa y vuelva a tomar su forma cristalina y tamaño original. Si estos cambios se producen violentamente, las piezas pueden agrietarse [Vázquez E.03].

600 ºC- 800 ºC. Sinterización. Es el estado intermedio en la cocción en la que la fase liquida todavía no ha comenzado, pero las reacciones del estado sólido han fundido parte del material dando lugar a un descenso de la porosidad y un aumento en la resistencia, es decir, que los puntos de contacto entre las partículas de la arcilla o masa cerámica se han fundido entre sí (originando un tejido más resistente) y las partículas han comenzado a adoptar una forma más esférica [Vázquez E.03].

1200 ºC - 1400 ºC. Vitrificación. Es el endurecimiento, compactación y finalmente transformación parcial de la arcilla en vidrio. Las arcillas o cuerpos cerámicos vitrifican a distintas temperaturas según su composición, una arcilla roja puede endurecerse y compactarse, pero no llegar a la vitrificación a los 1000 ºC, fundiéndose aproximadamente a 1250 ºC; mientras que un caolín puro puede ser bastante poroso a 1250 ºC, vitrificar hacia los 1300 °C y fundir a los 1800 °C. durante la vitrificación se produce más contracción debido a la disminución de tamaño de las partículas, a medida que se aproxima la fusión. Si la cocción se excede de calor, el material se funde completamente en forma líquida convirtiéndose en vidrio después de enfriarse [Vázquez E.03].

573 ºC. Inversión del cuarzo. Durante el enfriamiento, el cuarzo beta se invierte formando cuarzo alfa y se contrae instantáneamente 1% en su volumen.

220 ºC – 225 ºC. Inversión de la cristobalita. La cristobalita beta, en caso de estar presente, se transforma en cristobalita alfa produciendo una expansión. La cristobalita es una forma cristalina de la sílice con una inversión mayor que la del cuarzo (3% de expansión lineal frente al 1%) que tiene lugar a una temperatura más baja. El cuarzo beta se convierte lentamente en cristobalita a partir de los 1050 ºC, la conversión continúa hasta los 1550 ºC y por ello es muy difícil que llegue a ser completa en un cuerpo cerámico, a menos que ésta haya sido agregada de forma sintetizada a la composición [Vázquez E.03].

# **2.2.2. Control de la temperatura**

Debido a las inversiones que sufre la sílice, existen varios momentos en los que se da un cambio de volumen repentinamente, esto nos explica porqué, tanto el aumento de la temperatura, como el enfriamiento, deben de ser controlados, no solamente en cuanto a la duración de la quema, sino también en relación a su uniformidad, si una pieza se calienta más de un lado que de otro, por ejemplo, pueden presentarse cambios desiguales en su volumen produciéndose entonces rajaduras [Vázquez E.03].

A pesar de que existen algunas curvas de cocción típicas, resulta difícil dar cifras exactas de los ciclos de quema, ya que éstos pueden ser tan específicos como lo requiera cada tipo de pasta. En general, el calor debe incrementarse muy lentamente durante el <span id="page-23-0"></span>arranque y hasta los 600 ºC, temperatura en la cual, el agua se habrá evaporado y las inversiones de la sílice se habrán dado ya; un aumento promedio de 100 ºC – 150 ºC por hora, dependiendo del grosor y tamaño de las piezas, ofrece un margen de seguridad bastante confiable, en todo caso, siempre se cuidará que las piezas que sean introducidas al horno se encuentren lo más secas posible, poniendo particular atención en las temperaturas en las que se presentan las inversiones de la sílice, así como de dar el suficiente tiempo de maduración a los vidriados [Vázquez E.03].

A partir de que el horno es apagado, la temperatura comienza a descender bruscamente, de ahí que se tenga que dejar prendido durante la maduración de los vidriados, pero conforme pasa el tiempo, el descenso será cada vez más lento. No es recomendable tratar de acelerar este proceso abriendo las puertas, ya que sólo producirá que las piezas, e inclusive el horno, se agrieten; hasta después de haber bajado de los 200 ºC, es cuando el horno podrá abrirse [Vázquez E.03].

## **2.2.3. Efectos de la temperatura en la cerámica**

Recordemos que tanto las pastas cerámicas como los vidriados, son formulados para que, a un determinado rango de temperatura alcancen plenamente sus características y propiedades, este rango depende en gran medida a su vez, de la composición de dichos materiales cerámicos; de no llevarse acabo adecuadamente este proceso, los materiales presentarán los siguientes defectos:

- **Infracocción.** En este caso, los cuerpos cerámicos, sean de baja o de alta temperatura, quedarán extremadamente frágiles y porosos, ya que los materiales fundentes no logran llevar a cabo su actividad de amalgamamiento en las otras materias primas, principalmente en el sílice y las arcillas o caolín [Vázquez E.03].
- **Sobrecocción.** Por el contrario, un exceso de temperatura provoca en los cuerpos cerámicos un reblandecimiento que produce deformaciones o desplome total de las piezas sobrecocidas, este efecto se debe a que materias primas que normalmente no funden, si no que solamente sinterizan (sílice y arcillas o caolín), se empiezan a transformar en sustancias líquidas ayudadas por el efecto de los materiales fundentes. Así, al acercarse o entrar a todos los componentes en estado líquido, la estructura propia de la pieza se pierde [Vázquez E.03], (ver Figura 2.3).

Y si el proceso de cocción se lleva adecuadamente las piezas serán de buena calidad:

• **Cocción adecuada.** es cuando se obtiene una pieza cerámica con todas las propiedades de un material de buena calidad, por ejemplo, un material que no sea poroso, frágil o débil.

<span id="page-24-0"></span>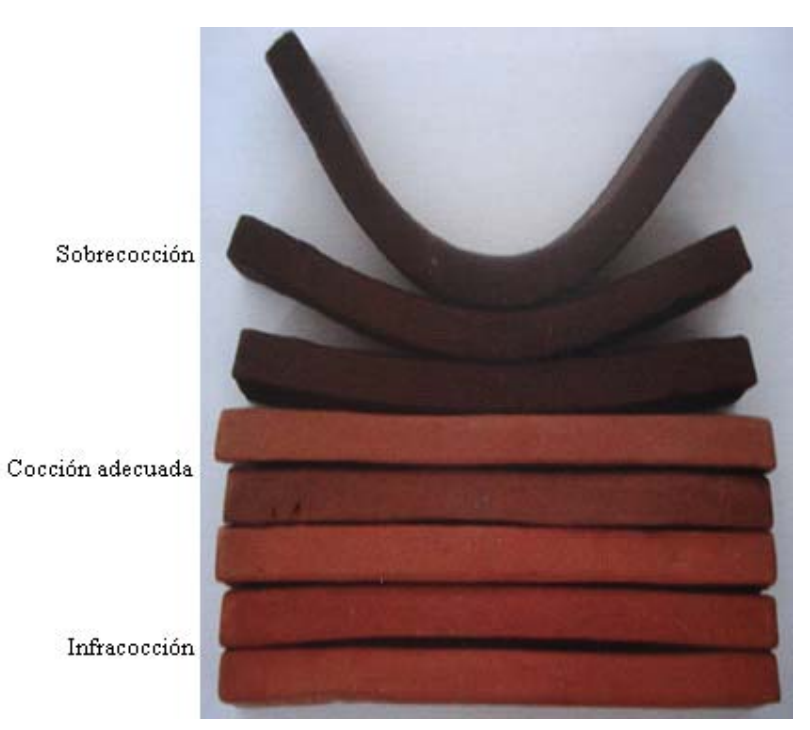

**Figura 2.3** Efectos de la temperatura en la Cerámica

## **2.2.4. Atmósfera del horno**

Durante la cocción, se crea al interior del horno una atmósfera determinada que depende básicamente de la presencia o ausencia de oxígeno.

• **Atmósfera de oxidación.** Se da en presencia de oxígeno y proporciona una atmósfera clara y brillante. El adecuado suministro de éste durante la cocción, permite a los componentes de las pastas y vidriados mantener sus niveles moleculares de oxígeno, debido a que los óxidos contenidos en ellos permanecen intactos, los resultados son por lo tanto constantes y previsibles, es por ello que éste tipo de quema sea preferida en la industria cerámica. Una atmósfera oxidante es típica de los hornos eléctricos, ya que no existe combustión, y en los hornos de gas se logra regulando el acceso del oxigeno a su interior [Vázquez E.03].

## **2.3. Controladores de temperatura para hornos eléctricos**

En el mercado existe una gran variedad de marcas y tipos de controladores de temperatura, los cuales están orientados a la industria, por consecuencia cuentan con mayores funciones, ventajas y características, como son la versatilidad para manejar varios tipos de termopares, mayor rango de corriente, con interfaz para PC´s, pero todos tienen el mismo propósito, que es controlar la temperatura. A continuación se muestran algunos controladores de diferentes marcas con características similares.

## **2.3.1. Modelo KM-1 de skutt kiln master**

El controlador que se muestra en la Figura 2.4, tiene muchas ventajas, ya que puede colocarse en la pared cerca del horno para mayor versatilidad, cuenta con un tablero programable para los tipos de quema que se deseen. Las quemas se pueden programar con rampas y permanencias, cuenta con la capacidad de variar la velocidad de quema, se utiliza con termopares tipo K y cuenta con alarmas en caso de fallas en el termopar, en el <span id="page-25-0"></span>suministro de energía eléctrica y en el microprocesador [URL3], sus características principales se listan a continuación:

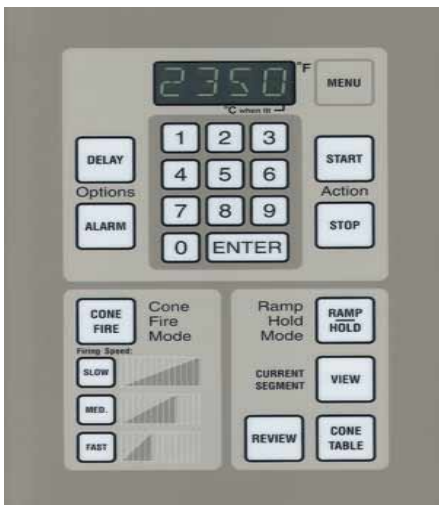

**Figura 2.4** Controlador Skutt Kiln Master

- Tiempo de quema máxima: hasta 99 horas y 99 minutos.
- Modo rampa/permanencia, (ver explicación en el capítulo 1.3).
- Modo de encendido por cono: entrada por número de cono, 3 velocidades de quema, cono 022 a 10. (ver explicación en el capitulo 1.2).
- Entrada para la temperatura, crea programas de 1 a 8 segmentos. Cada segmento puede especificar una velocidad de calefacción a una temperatura especificada con una permanencia opcional, a temperatura máxima de 2,400 grados Farenheit (ºF) aproximadamente 1315ºC (grados centígrados).
- Cuenta con memoria: almacena hasta 6 quemas.
- Funciones de seguridad: detección de fallos en el suministro eléctrico, fallo de detección de termopar, detección de fallas en el microprocesador.
- Tabla de cono electrónico: convierte los números de cono a temperatura.
- Lectura Digital: Fahrenheit o centígrados.
- Revisión de programas: puede revisar el programa durante la quema.
- Alarma de temperatura: Ajustable a la temperatura deseada.
- Panel de control: el *touch pad* está sellado, por lo cual, se puede lavar.
- Termopares: Tipo K.
- Diseñado y fabricado en los EE.UU.
- Peso 15 libras, aproximadamente 6.8Kg.
- Precio de 675 a 810 USD (mayo del 2008).

# **2.3.2. Controlador AutoFire Standalone 3000 multizona**

La Figura 2.5 muestra uno de los muchos controladores con los que cuenta la serie AutoFire™ [URL4]. Los modelos son compatibles con la mayoría de marcas de hornos eléctricos y cuentan con una gran variedad de cables de alimentación y recipientes para una fácil instalación. Cuenta también con bases de montaje en pared para que pueda instalarse cerca del horno, los termopares incluyen extensión de hasta 8 pies de largo (2.43 m), está construido con materiales de alta calidad y respaldados con una garantía de 2 años.

<span id="page-26-0"></span>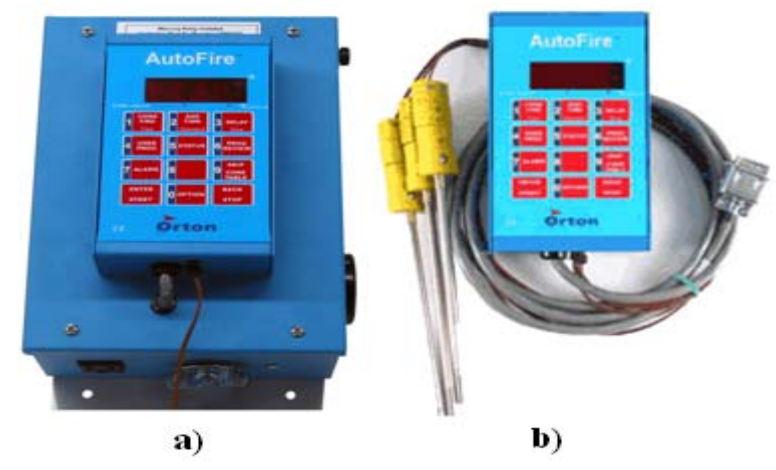

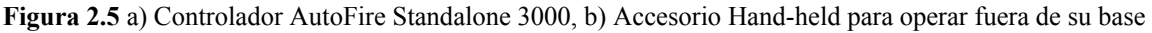

Sus características son:

- Rango de hasta 100 amperios (personalizados para hornos de mayor amperaje).
- Fácil instalación.
- Peso 12 libras aproximadamente 5.44Kg.
- Tamaño compacto: 7x10x4 pulgadas.
- Bases de montaje resistentes al medio.
- Configuración para una sola zona o para varias (hasta tres termopares).
- Accesorios para montaje.
- Acepta termopares tipo K (1250 °C) y tipo S (1400 °C).
- Accesorio Hand-held para operar fuera de su base.
- Opción de incluir interfaz para la computadora.
- Precio de 600 a 700 USD (Mayo de 2008).
- Abertura para tomacorrientes.

# **2.3.3. Controlador MC-2838 de Maxthermo**

La figura 2.6 muestra al controlador MC-2838 de maxthermo.

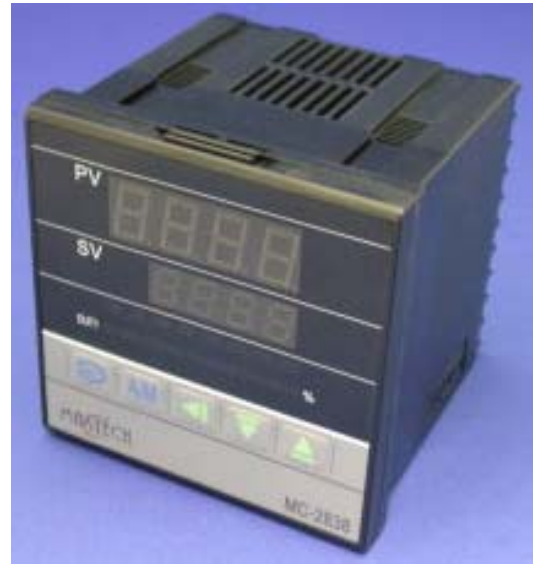

**Figura 2.6** Controlador MC-2838 de maxthermo

<span id="page-27-0"></span>Las características del controlador MC-2838 [URL6] son:

- PID con autocalibración.
- Dos procesos de control PID, con dos salidas individuales.
- Entradas para (termopares, RTD, mV), cada uno con resolución de 14 bits.
- Tipos de termopares: S, B, R, K, E, J, W, N, Cu o PT100.
- Salida a relay.
- Tres puntos de alarma, con 19 modos de alarma.
- Memoria no volátil.
- Función de autodiagnóstico.
- Voltaje de AC autorrango, 85 V- 265 V. o 24VDC.
- Si el sensor se rompe, el controlador automáticamente pasa a control manual.
- Una rampa y una permanencia.
- Monitoreo remoto con comunicación RS232 o RS485.
- Presición  $\pm 0.3\%$  + 1 digito.
- Tipos de controles: on/off, PD, PID, autocalibración.
- Tamaño 96x96 mm.

## **2.4. Sistemas de adquisición de datos**

Son muchos los fenómenos físicos (temperatura, humedad, presión, nivel, intensidad luminosa) donde es indispensable el tratamiento de señales que proporcionen información sobre estos parámetros. En general, este tratamiento es necesario sobre grandes cantidades de información y con una elevada velocidad de procesamiento; la computadora personal es la encargada de realizar estas tareas debido a su velocidad de procesado sobre cantidades elevadas de información. Comúnmente, los dispositivos usados para la adquisición de señales son las tarjetas de adquisición de datos, que son las que proporcionan a la PC la capacidad de adquirir y generar señales, ya sean analógicas o digitales [Lázaro01].

Cuando se desea obtener información sobre parámetros físicos, es necesario introducir un nuevo elemento en el sistema que suministre un parámetro eléctrico a partir de un parámetro físico, dicho elemento es el transductor. El transductor es el primer elemento que forma un sistema general de adquisición de señales. Generalmente, las señales eléctricas generadas por los transductores no son compatibles con las características de entrada de una tarjeta de adquisición de datos. En estos casos, es necesario el uso de dispositivos de acondicionamiento de señal que realizan un pretratamiento de la misma. Las funciones usuales de los acondicionadores son: amplificación, filtrado, aislamiento eléctrico, incluso linealización y multiplexado. La Figura 2.7 muestra una configuración general de un sistema de adquisición de datos.

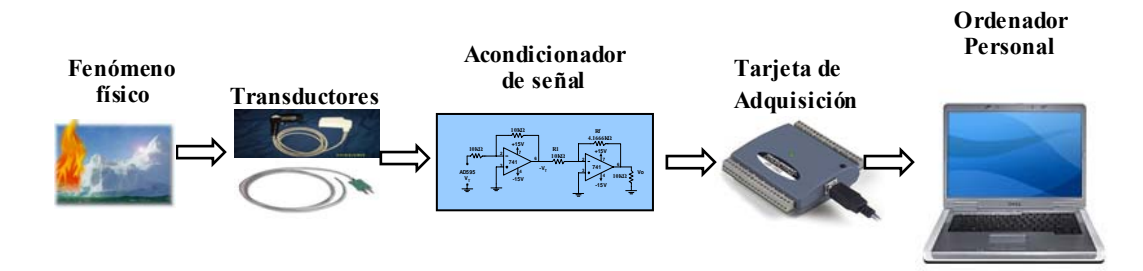

**Figura 2.7** Configuración general de un sistema PC basado en la adquisición de datos

## <span id="page-28-0"></span>**2.5. Transductores**

Se denomina transductor al dispositivo que transforma cualquier parámetro físico, químico o biológico en una magnitud eléctrica [Nuevas86].

Un transductor es un dispositivo que es capaz de transferir energía entre dos sistemas, por ejemplo la conversión de energía térmica a energía eléctrica. Un transductor entrega un voltaje o una corriente proporcional al parámetro físico que se quiere medir. Entre los parámetros físicos se tiene: esfuerzos y deformaciones, presión, temperatura, nivel, intensidad luminosa [Fernández90].

La Tabla 2.1 presenta algunos transductores, especificándose la magnitud física que miden, el principio físico en el que basa su funcionamiento. Debido a que cada tipo de transductor necesita un acondicionador de señal apropiado a sus características también se indica el circuito al que se conecta.

| <b>MAGNITUD</b><br><b>FÍSICA</b> | <b>TRANSDUCTOR</b>                                                           | <b>PRINCIPIO FÍSICO</b>                                                                      | <b>CIRCUITO DONDE SE</b><br><b>CONECTA EL</b><br><b>TRANSDUCTOR</b>                                         |
|----------------------------------|------------------------------------------------------------------------------|----------------------------------------------------------------------------------------------|----------------------------------------------------------------------------------------------------|
| Fuerza                           | Galga<br>$\bullet$<br>Piezoresistencia                                       | Variación de<br>Resistencia<br>Variación de<br>$\bullet$<br>Resistencia                      | Puente de medida<br>Puente de medida                                                                        |
| Presión                          | Diafragma<br><b>LVDT</b>                                                     | Potenciómetro<br>Inductancia variable<br>$\bullet$                                           | Excitación con voltaje<br>continuo<br>Excitación con voltaje<br>$\bullet$<br>continuo                       |
| Temperatura                      | Termopar<br>Unión PN<br>Detector de<br>$\bullet$<br>temperatura<br>resistivo | Termoeléctrico<br>Variación de un<br>voltaje con la temp.<br>Variación de la<br>resistencia. | Unión de referencia<br>Excitación con Generador<br>de corriente<br>Excitación con Generador<br>de corriente |
| Intensidad de<br>iluminación     | Fotodiodo                                                                    | Fotovoltaico                                                                                 | Excitación con voltaje<br>continuo                                                                          |

**Tabla 2.1** Principales tipos de transductores [Fernández90]

# **2.5.1. Termopar**

Un termopar es un transductor formado por dos [metales](http://es.wikipedia.org/wiki/Metal) distintos que produce un [voltaje,](http://es.wikipedia.org/wiki/Voltaje) siempre y cuando los metales se encuentren a [temperaturas](http://es.wikipedia.org/wiki/Temperatura) diferentes. En [electrónica,](http://es.wikipedia.org/wiki/Electr%C3%83%C2%B3nica) los termopares son ampliamente usados como [sensores](http://es.wikipedia.org/wiki/Sensor) de temperatura. Son económicos, tienen conectores estándar y son capaces de medir un amplio rango de temperaturas. Su principal limitación es la exactitud ya que los errores del sistema inferiores a un [grado centígrado](http://es.wikipedia.org/wiki/Grado_cent%C3%83%C2%ADgrado) son difíciles de obtener [URL1]. Si bien casi cualquier par de metales pueden ser usados para crear un termopar, hay un conjunto de metales que tienen mejor respuesta, debido a que producen voltajes predecibles y poseen un margen amplio de gradientes de temperatura. La Figura 2.8 muestra un termopar tipo K, que es de los más populares. El termopar tipo K da un voltaje de aproximadamente 41µV/ºC, por poner un ejemplo, a una temperatura de 300 ºC se obtendrá un voltaje de 12.2 mV.

<span id="page-29-0"></span>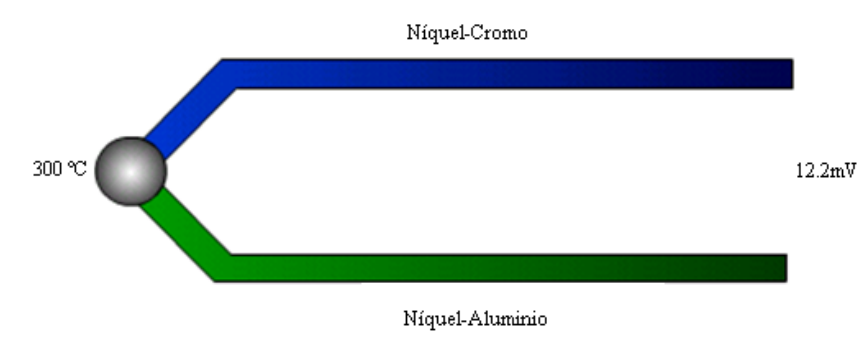

**Figura 2.8** Funcionamiento del termopar tipo K

La Tabla 2.2 muestra un comparativo de diferentes tipos de termopares, se muestran las constituciones principales de cada aleación, su porcentaje de error mínimo, su rango de temperatura total y su rango de aplicación, es decir el rango donde se tiene un comportamiento más estable.

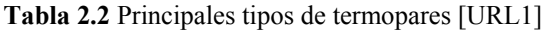

<span id="page-30-0"></span>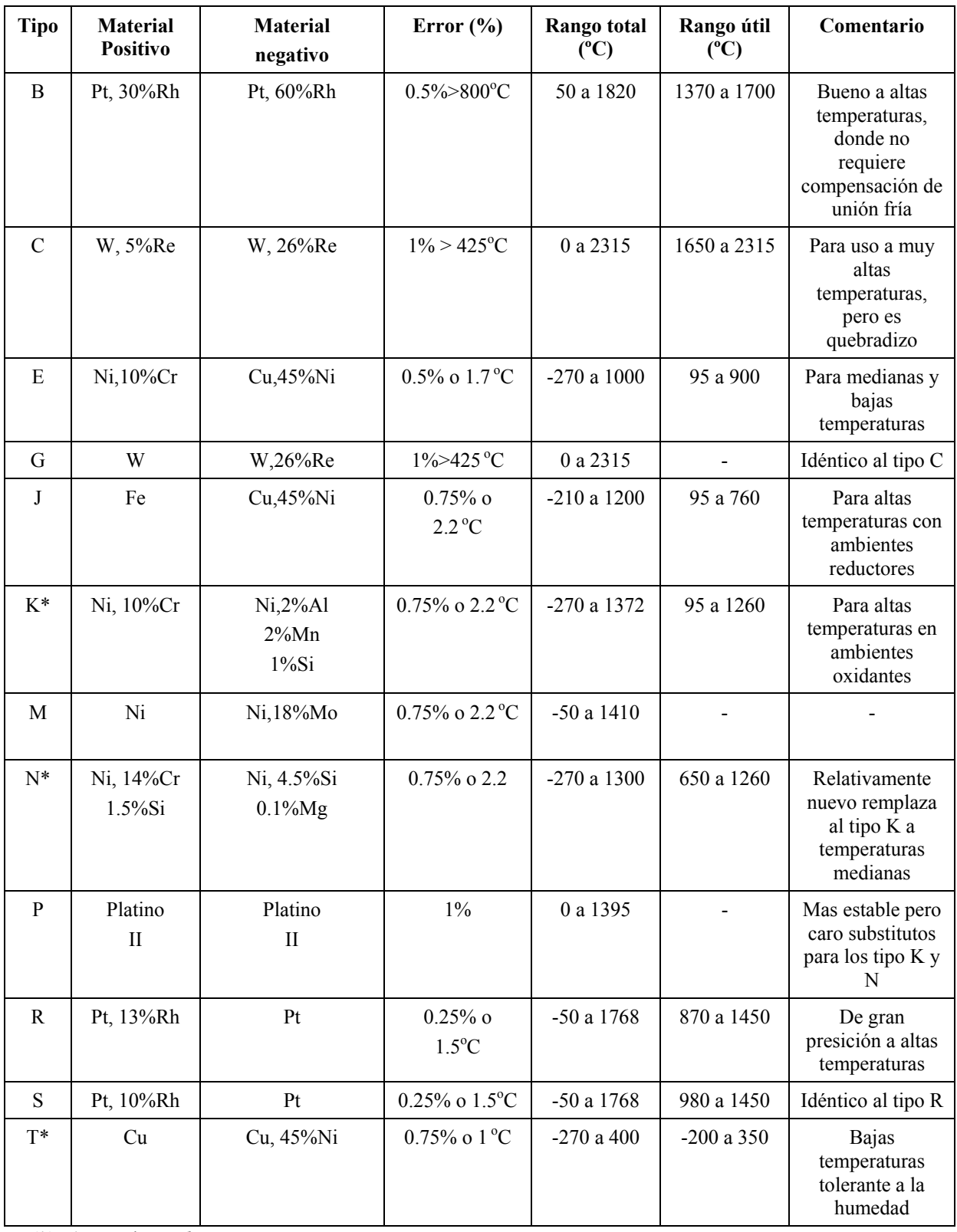

*(\*) Tipos más usados* 

 *(\*\*) Marca registrada de Englehard Industries.* 

*Simbología de materiales: Al=Aluminio, Cr=Cromo, Cu=Cobre, Fe=Hierro, Mn=Manganeso Mg=Magnesio, Mo=Molibdeno, Ni=Niquel, Pt=Platino, Re=Renio, Rh=Rodio, Si=Silicio, W=Tungsteno* 

# <span id="page-31-0"></span>**2.6. Circuito acondicionador de señal (CAS)**

Este circuito es útil como una etapa intermedia entre el sensor y los convertidores Analógico-Digital, ya que aumenta en escala lineal una variación pequeña de voltaje. Su función de transferencia es una línea recta, del tipo  $y = mx + b$ . La Figura 2.9 corresponde al CAS más simple, donde *Vo* es el voltaje de salida, *x* es el voltaje de la señal de entrada (*Ei*), *m* corresponde a la ganancia del circuito, *Rf/R1*, y *b* es *Rf/R2,* el cual es puesto por la fuente *Ecd*. En este CAS la señal a acondicionar debe estar referenciada con respecto a tierra [Coughlin00].

Para diseñar una unidad de CAS es necesario obtener la ecuación del circuito. Esta ecuación se obtiene tomando en cuenta la señal que recibe, las condiciones de salida del sensor, y después transformando lo anterior en el rango de voltajes deseado, es decir, las condiciones de entrada del convertidor Analógico-Digital (A/D) [Coughlin00].

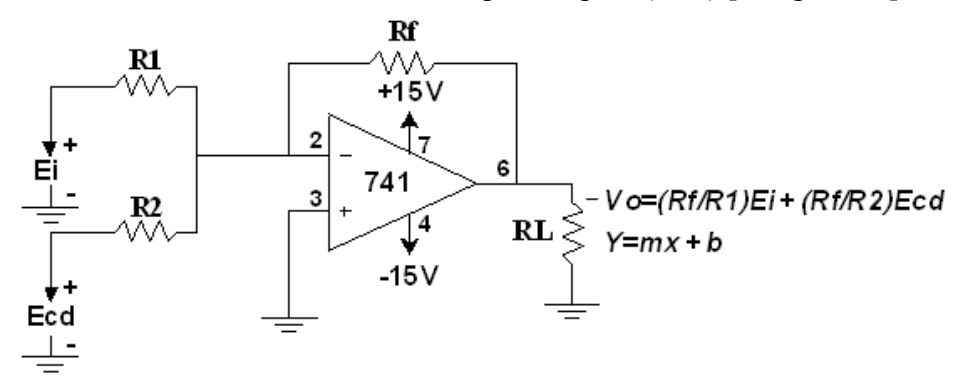

**Figura 2.9** El sumador inversor como CAS

### **2.7. Tarjeta de adquisición de datos (TAD)**

La tarjeta de adquisición de datos (TAD) convierte el voltaje que recibe en sus entradas, a un valor digital, que puede ser de 11, 12, 14 o 16 bits dependiendo de la tarjeta que se utilice. Otro parámetro importante es la velocidad de conversión, las cuales se dan en muestras (samples) por segundo (S/s). Sin embargo, para aplicaciones de medición de temperatura, no se requieren velocidades elevadas, ya que el cambio de temperatura es lento.

Las principales formas de conectar algunas tarjetas a la PC, son mediante el bus **ISA** (Industry Standard Architecture), Arquitectura Estándar Industrial o **PCI**. **(**Peripheral Component Interconnect) Interconexión de Componentes Periféricos. Sin embargo en los últimos años, se han puesto a bajo costo, tarjetas por comunicación **USB** (Universal Serial Bus), las cuales tienen la ventaja que se conectan fácilmente a la PC, tomando la alimentación del mismo puerto, lo cual es conveniente para aplicaciones en computadoras portátiles, en la tabla 2.3 se muestran las características principales de 3 diferentes tarjetas de adquisición de datos, de la NI USB-6008/9 y de la USB-1208LS de Measurement Computing [Measurement03].

## **2.7.1. TAD modelo NI USB-6008**

La TAD de la marca NI (*National Instruments*), Modelo USB-6008 cuenta con 8 entradas analógicas de 11-bits en la modalidad referenciada (single-ended) y 4 entradas analógicas de 12 bits en modo diferencial, la velocidad de muestreo es de 10 (kS/s) Kilo muestras por segundo, 2 salidas analógicas de 12-bit; 12 I/O digitales; contador de 32-bits, alimentado por USB para alta movilidad (ver Figura 2.10); Compatible con LabVIEW,

<span id="page-32-0"></span>LabWindows/CVI, y con Visual.NET, controlador software *NI-DAQmx* y *NI LabVIEW SignalExpress LE*, software interactivo para el registro de datos [National08].

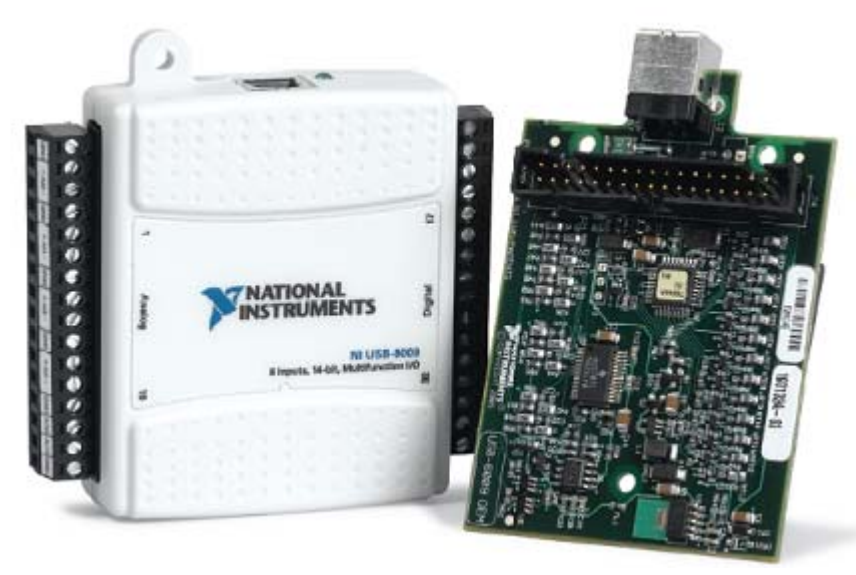

**Figura 2.10** NI USB-6008

| Producto                                  | <b>Bus</b> | Entrada analógica | Resolución de<br>entrada (bits) | Velocidad máxima<br>de muestreo (kS/s) | Rango de entrada<br>$\epsilon$ | Salidas analógicas | Resolución de<br>(bits)<br>salida | Velocidad de salida<br>(Hz) | Rango de salida (V) | Líneas de I/O<br>digital | $32 - bits$<br>Contador | Disparador |
|-------------------------------------------|------------|-------------------|---------------------------------|----------------------------------------|--------------------------------|--------------------|-----------------------------------|-----------------------------|---------------------|--------------------------|-------------------------|------------|
| USB-<br>6009                              | <b>USB</b> | 8SE/4DI           | 14                              | 48                                     | $\pm 1$ a<br>$\pm 20$          | $\overline{2}$     | 12                                | 150                         | 0a5                 | 12                       | $\mathbf{1}$            | Digital    |
| USB-<br>6008                              | <b>USB</b> | 8SE/4DI           | 12                              | 10                                     | $\pm 1$ a<br>$\pm 20$          | $\overline{c}$     | 12                                | 150                         | 0a5                 | 12                       | $\mathbf{1}$            | Digital    |
| USB-<br>1208LS                            | <b>USB</b> | 8SE/4DI           | 12                              | 10                                     | $\pm 1$ a<br>$\pm 20$          | $\overline{2}$     | 11                                | 150                         | 0a5                 | 16                       | 1                       | Digital    |
| $SE = (single ended), DI = (Diferencial)$ |            |                   |                                 |                                        |                                |                    |                                   |                             |                     |                          |                         |            |

**Tabla 2.3** Tabla comparativa de 3 TAD de diferentes modelos

# **2.8. El programa en LabVIEW**

LabVIEW es una plataforma estándar en la industria de pruebas y medidas, para el desarrollo de sistemas de prueba y control de instrumentación. En el campo de la automatización industrial se usa para la adquisición de datos, análisis, monitorización y registro, así como para el control y monitorización de procesos. En el área de visión <span id="page-33-0"></span>artificial para el desarrollo de sistemas de inspección en producción o laboratorio, fue desarrollado por National Instruments [Lázaro01].

 Este software se eligió debido a que el proceso de creación de un (Instrumento Virtual) VI, (por sus siglas en inglés), (ver Figura 2.11) se ha simplificado notablemente, minimizándose el tiempo de desarrollo de las aplicaciones, en comparación con otros lenguajes de programación como: C, C++, java.

Un VI es un módulo software que simula el panel frontal de un instrumento, apoyándose en elementos hardware accesibles por la PC (Tarjetas de adquisición, tarjetas DSP, instrumentos accesibles por **GPIB** (General Purpose Interface Bus) bus de interfaz de propósito general, RS-232, USB, Ethernet ), realiza una serie de medidas como si se tratase de un instrumento real [Lázaro01].

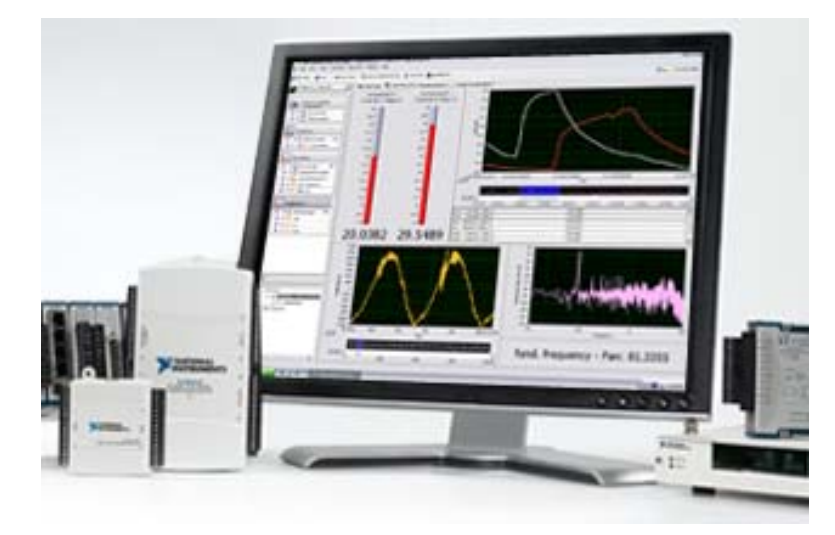

**Figura 2.11** Imagen de un Instrumento Virtual (VI) en LabVIEW y algunas TAD

# **2.9. Control de encendido por ciclos**

En un sistema de control de temperatura, la forma en que se controla o habilita la calefacción, dependerá del tipo de control que se requiera, siendo el *on/off* (Encendido-Apagado) el más sencillo en su concepción. Sistemas más elaborados utilizan modos de control proporcionales, donde la potencia proporcionada al calefactor es proporcional a la magnitud del error. Por otro lado, donde es necesario reducir los errores en el estado estacionario o mejorar el seguimiento cuando el "*set*" (punto de control) de temperatura es variable según perfiles programados, se utilizan controladores llamados PID (Proporcional-Integral-Derivativo) con los que se obtienen mejores resultados, aunque requieren de un cuidadoso proceso de sintonía (ajuste necesario con que interviene cada uno de los factores proporcional, integral y derivativo) para lograr el efecto deseado.

Actualmente, y gracias a la utilización de microcontroladores o computadoras, se ha podido utilizar una gran variedad de modos de control, con capacidad de aprendizaje, tal como los llamados adaptivos. Pero en el fondo, todos buscan lo mismo, que es lograr el control más estable y preciso aún bajo las condiciones más adversas.

A continuación se explica el control de encendido por ciclos que es el tipo de control que se utiliza en aplicaciones donde se tiene constantes térmicas grandes [Rashid96].

El control de encendido por ciclos proporciona una señal al calefactor mediante la conexión por un determinado número de ciclos y la desconexión de la carga por otro número de ciclos de la red eléctrica, tomando en cuenta un periodo definido normalmente

<span id="page-34-0"></span>de 100 [Rashid96]. La proporción entre sí y no depende de la señal de comando desde el controlador de temperatura (microcontrolador).

Si por ejemplo se utiliza un periodo de 10 ciclos, el cual corresponde al 100% y se desea el 50% de calefacción, el controlador estará sí o encendido durante 5 ciclos y no o apagado durante 5 ciclos (ver Figura 2.12)

Ahora si se desea un 70% de calefacción el controlador estará encendido durante 7 ciclos y apagado durante 3 ciclos.

Una de las ventajas más grandes en estos tipos de conmutación consiste en el cruce por cero de la onda sinusoidal de línea, lo que hace al sistema virtualmente inmune a la interferencia eléctrica. Otras ventajas son:

- Alarga la vida útil de calefactores eléctricos debido al arranque suave.
- Mejor factor de potencia
- No genera picos de voltaje.
- Virtualmente inmune a la interferencia eléctrica.

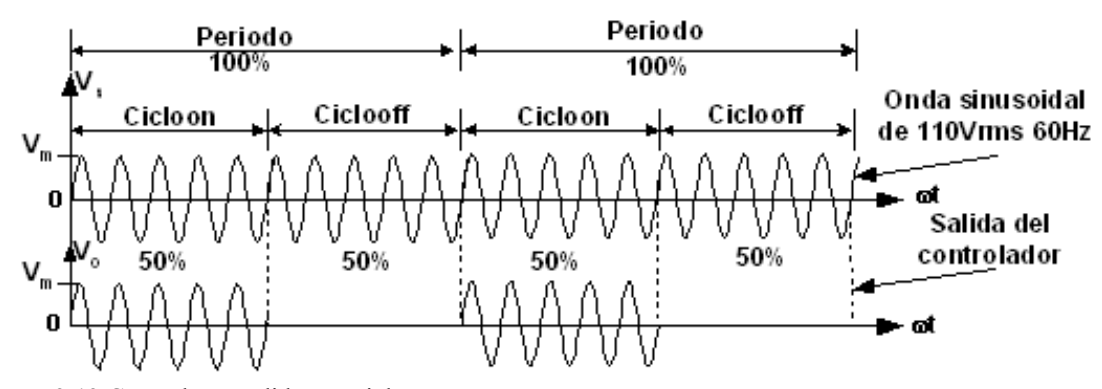

**Figura 2.12** Control encendido por ciclos

Cabe aclarar que esto es sólo un ejemplo. Para saber con más detalle la proporción de temperatura deseada, se debe caracterizar el instrumento a controlar, en este caso el horno eléctrico.

Se entiende por caracterizar, como la realización de pruebas con el sistema completo, tratando de conseguir una temperatura determinada (por ejemplo 300 ºC) y comprobar con un periodo determinado (Periodo=Cicloon+Ciclooff) de ciclos de la onda sinusoidal (generalmente 100 ciclos) [Rashid96], cuantos ciclos deben estar encendidos y cuántos apagados, de tal forma que, el termómetro muestre la temperatura deseada.
# **Capítulo 3**

# **3. Diseño del sistema**

En este capítulo se describe todo el proceso de diseño de los circuitos, los sistemas de seguridad y el sistema en general. Con el propósito de cumplir con los objetivos de la tesis, se tiene que diseñar un sistema que acondicione la señal proveniente de un termopar, la digitalice con un convertidor analógico-digital de una tarjeta de adquisición de datos, la procese en la PC y finalmente, controle el encendido y apagado de un horno eléctrico, por medio de la etapa de potencia, utilizando el tipo de control encendido por ciclos en lazo abierto y on/off en lazo cerrado.

## **3.1. Solución propuesta en base a las necesidades del taller de cerámica en la UTM**

A continuación se muestra la solución propuesta en base a las necesidades del taller de cerámica. En forma funcional el sistema se puede dividir en varios bloques, los cuales son:

1.-El módulo de acondicionamiento de señal.

2.-La tarjeta de adquisición de datos.

3.-La computadora personal (Programa de prueba en LabVIEW).

4.-El módulo de disparo (Control de encendido por ciclos).

La Figura 3.1 muestra un diagrama a bloques. En la cual se puede ver un sistema de 4 etapas, las cuales se describen a continuación.

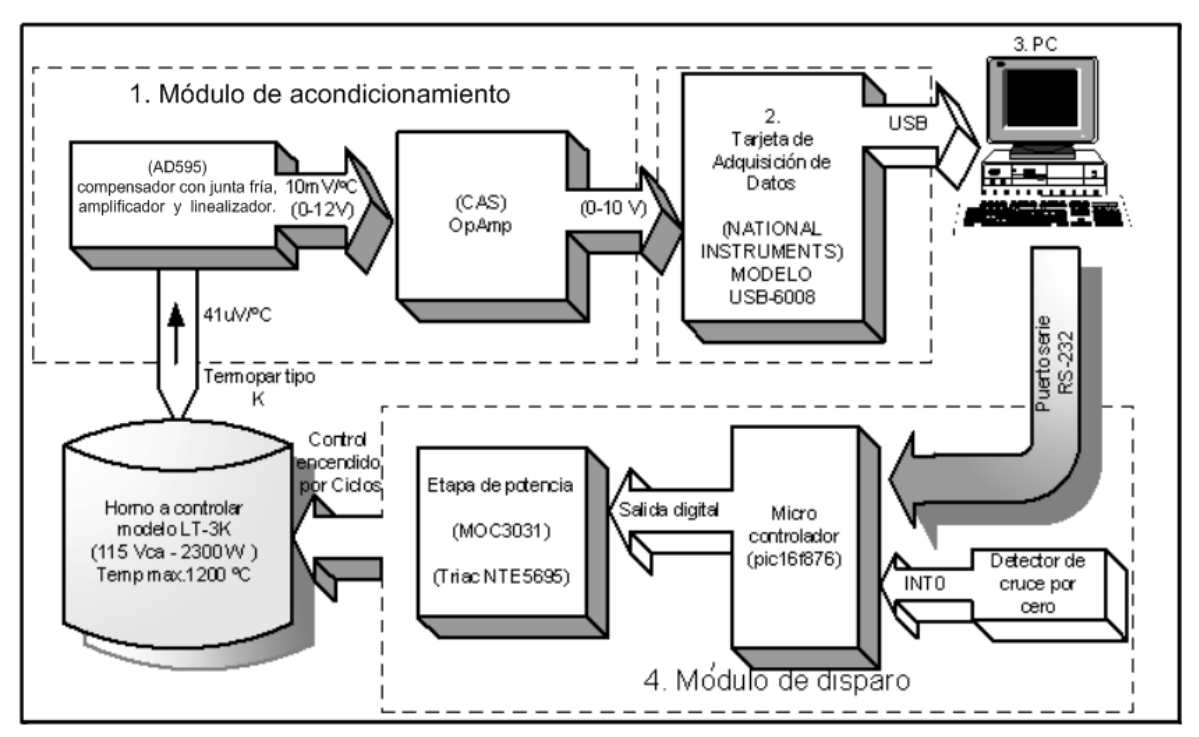

**Figura 3.1** Diagrama a bloques del sistema propuesto

## **3.2. Módulo de acondicionamiento de señal**

El módulo de acondicionamiento procesa la señal de voltaje que genera el termopar tipo K, realiza la compensación en junta fría, linealiza y amplifica en un rango de 0 a 10V, que es el rango de voltaje que puede procesar la tarjeta de adquisición de datos. De forma funcional el módulo de acondicionamiento se puede dividir en 3 partes que son:

- El termopar tipo K.
- El amplificador de instrumentación y compensador con junta fría.
- El Circuito Acondicionador de Señal (CAS).

### **3.2.1. El termopar tipo K**

En el presente proyecto de tesis se utiliza un termopar tipo K como sensor de temperatura en el interior del horno. La *ASTME-608* recomienda los termopares tipo K para valores de temperatura inferiores a 1150 ºC con una exactitud de 2.2 ºC ó 0.75% [URL2].

Como referencia el voltaje que genera el termopar tipo K es de aproximadamente 40.44µV/°C, por lo tanto a 25 ºC (temperatura ambiente), el voltaje que proporciona es de aproximadamente 1mV. A la máxima temperatura del horno de 1200 °C, proporcionaría un voltaje de 48.828 mV

El termopar a utilizar debe ir montado en un termopozo (ver Figura 3.2a). Un termopozo es un dispositivo de protección (ver Figura 3.2 b), son vainas o fundas hechas de un material térmico conductivo que sirve para separar el elemento sensor del medio de medición y protegerlo contra sustancias agresivas, además permite al sensor que sea fácilmente reemplazado.

Las características que debe tener el termopozo es que debe ser resistente a la temperatura, resistente a gases oxidantes y reductores, debe tener una conductividad térmica muy alta para hacer una transferencia de energía rápida, debe resistir los cambios bruscos de temperatura, los esfuerzos mecánicos y la corrosión de vapores ácidos.

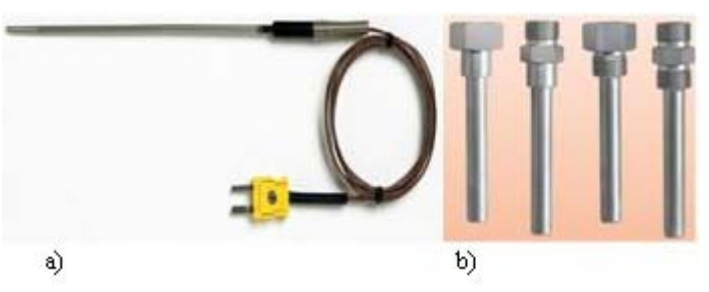

**Figura 3.2 a)** Termopar tipo K montado en su termopozo b) Termopozos

#### **3.2.2. El amplificador de instrumentación y compensador con junta fría**

El voltaje generado por el termopar es diferencial, en el orden de los milivoltios (mV), y es una función de la diferencia de temperaturas entre las uniones caliente y fría, pero eso era tradicionalmente cuando la unión fría era mantenida a una temperatura de 0 ºC por medio de un baño de hielo, técnica que es impráctica y ha sido reemplazada por un circuito de compensación de unión fría. Esto se logra midiendo la temperatura exclusivamente de dicha unión con un sensor alterno de temperatura y aplicar un voltaje de corrección a la medición del termopar. Esta corrección puede ser hecha eléctricamente en hardware o matemáticamente en software en los modernos sistemas de medición, el cual además permitiría la corrección de la no-linealidad del termopar, por estos motivos se vio la necesidad de usar un circuito para compensar, amplificar y linealizar la señal [Arias06].

El circuito utilizado es el AD595 de la firma Analog Devices [Analog99], el cual realiza la compensación de unión fría con el fin de tener un punto de referencia de 0 ºC y realiza la linealización de la medida proveniente del termopar referenciándola a tierra y finalmente la amplifica aproximadamente 247.3 veces, generando un voltaje de salida de  $10 \text{ mV}$ <sup>o</sup>C.

Por ejemplo si el termopar tipo K genera un voltaje de 40.44µV/°C, a temperatura ambiente de 25 °C se tendría (40.44 $\mu$ V/°C)\*(25°C)=1.011mV y si el AD595 amplifica 247.3 veces, multiplicando (1.011mV)\*(247.3)=0.2500203V por lo tanto a una temperatura de 25 ºC se obtendría un voltaje de 25mV a la salida del AD595.

Como dato importante, se debe tener en cuenta que para 0 ºC es 0 mV, para temperatura ambiente a 25 ºC es 0.25 V, para 100 ºC es aproximadamente 1 V y para la máxima temperatura de 1200 ºC en el interior del horno será de aproximadamente 12 V. Este circuito es alimentado por una fuente de +15 Vdc, y a su vez, el AD595 puede suministrarle a la carga una corriente de  $\pm$  5 mA.

La configuración que se muestra en la Figura 3.3 es el circuito que realiza la compensación con junta fría, amplifica la señal proveniente del termopar tipo K y la linealiza, dando una salida de 10 mV/ºC. Esta configuración cuenta, además con una alarma visual. En caso de que el termopar se desconecte o se rompa durante el uso, el Led se encenderá. Este va conectado a la salida del pin 12 (+ALM), en serie con una resistencia de 270Ω, para limitar la corriente que llega al led. Esto servirá para prevenir accidentes o daños al horno.

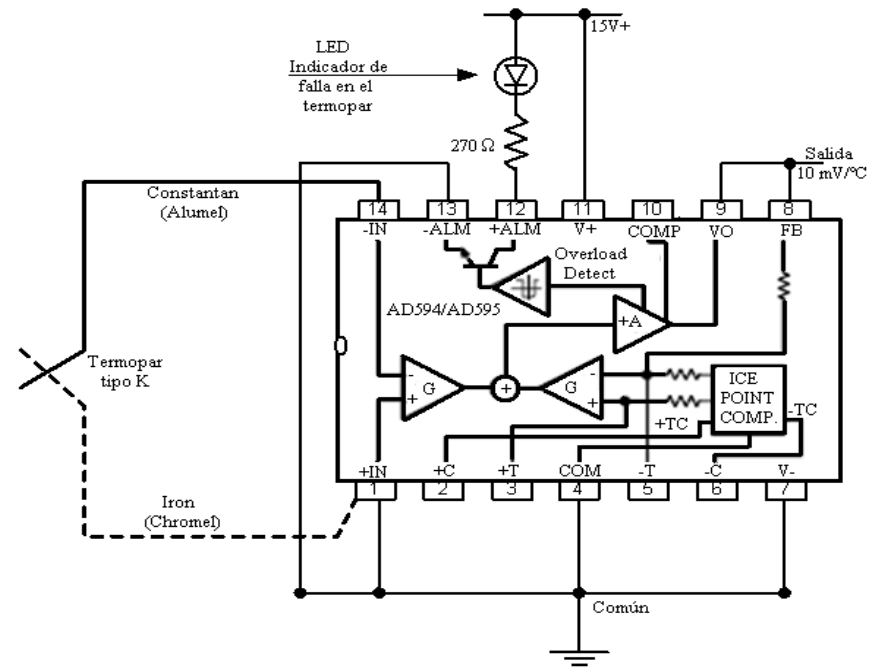

**Figura 3.3** Configuración del amplificador de instrumentación, linealizador y compensador con junta fría, AD595 para termopares tipo K

#### **3.2.3. El circuito acondicionador de señal (CAS)**

Debido a que el amplificador y compensador con junta fría AD595 excede los rangos aceptados por la TAD [National08], se utiliza el CAS para acoplar estas señales.

El CAS, formado con amplificadores operacionales, reduce a un rango de 0 a 10V el rango de voltajes de salida del amplificador y compensador con junta fría AD595 que es de 0 a 12V. Con lo cual, se tiene una señal de entrada que puede ser procesada por la tarjeta de adquisición de datos.

El circuito mostrado en la Figura 3.4, fue diseñado de la siguiente manera: se utiliza la configuración de un inversor con ganancia unitaria obteniendo –Vt que es el mismo voltaje que el proporcionado por el amplificador AD595 solo que negativo, que es el valor del voltaje proporcional a la temperatura.

La señal de -Vt se introduce a un reductor inversor. Este circuito se encarga de invertir y reducir el voltaje proveniente del inversor, ya que se espera un rango entre 0 y 10 V permitido por la tarjeta de adquisición de datos modelo NI USB-6008

La ecuación obtenida es  $V_0 = \frac{N_f}{R} V t + 0$  $\left(\frac{Rf}{R1}\right) Vt +$ ⎝  $=\left(\frac{Rf}{\sigma}\right)Vt$ *R*  $V_0 = \left(\frac{Rf}{r}\right) Vt + 0$ , la cual se obtuvo de la ecuación

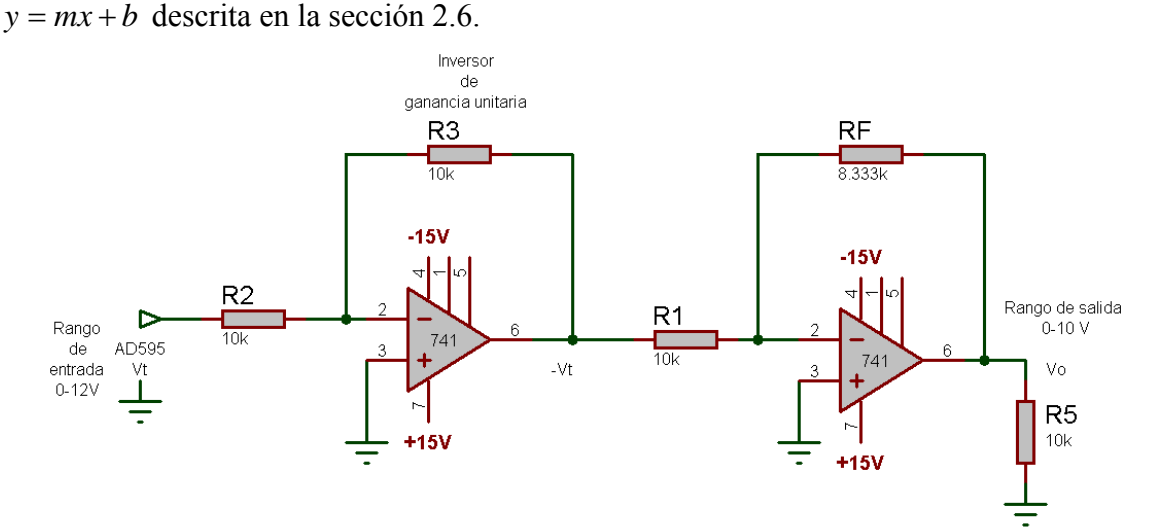

**Figura 3.4** Circuito Acondicionador de Señal (CAS)

En la tabla 3.1 se muestran algunos valores de voltajes (Vo) correspondientes a la salida del CAS, en proporción a la temperatura. Este rango de voltajes es el adecuado para ser leído por la tarjeta de adquisición de datos.

**Tabla 3.1** Voltajes de salida del CAS.

| ◡                  |                |           |        |  |
|--------------------|----------------|-----------|--------|--|
| Temp $(^{\circ}C)$ | AD595 $V_T(V)$ | $-V_T(V)$ | Vo (V) |  |
| 25                 | 0.25           | $-0.25$   | 0.2083 |  |
| 100                | 1              | $-1$      | 0.8333 |  |
| 351                | 3.51           | $-3.51$   | 2.925  |  |
| 500                | 5              | $-5$      | 4.1666 |  |
| 1000               | 10             | $-10$     | 8.333  |  |
| 1150               | 11.5           | $-11.5$   | 9.5833 |  |
| 1200               | 12             | $-12$     | 10     |  |

### **3.3. La tarjeta de adquisición de datos (TAD)**

La TAD de la marca National Instruments (NI), Modelo USB-6008 cuenta con 8 entradas analógicas de 11-bits en modo single-ended y 4 entradas de 12 bits en modo diferencial, a 10 kS/s (kilo muestras por segundo), 2 salidas analógicas de 12-bits a 150 S/s; 12 I/O digitales; contador de 32-bit, alimentado por USB para alta movilidad; Versión de OEM (Original Equipment Manufacturer) o Fabricante de Equipos Originales disponible, Compatible con LabVIEW, LabWindows/CVI y compatible con Visual.NET, cuenta con controladores software NI-DAQmx como librerías y NI LabVIEW SignalExpress LE, como un software interactivo para el registro de datos[National08].

La información adquirida de la tarjeta se envía por medio del USB a la PC y se mostrará en pantalla por medio de un programa de prueba desarrollado en LabVIEW.

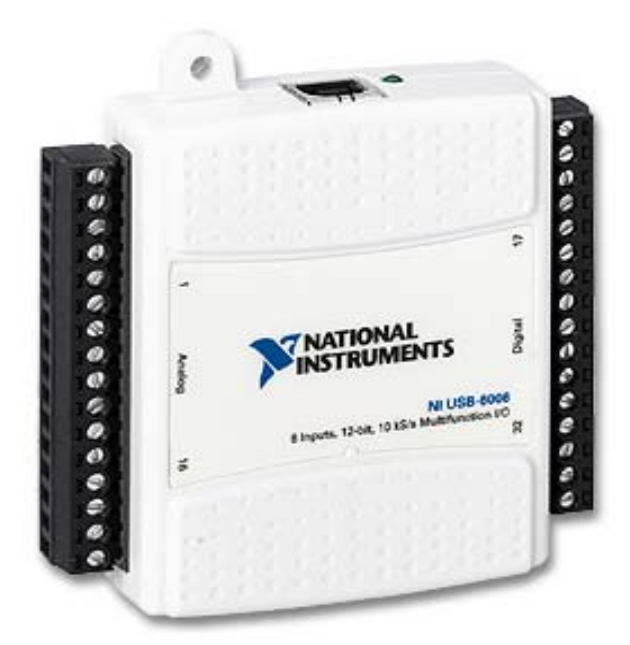

**Figura 3.5** Tarjeta de adquisición de datos National Instrument (NI) USB-6008

La tarjeta de adquisición de datos mostrada en la Figura 3.5 se utilizará en la modalidad no diferencial (single ended), es decir el voltaje está referenciado a tierra (esta característica se modifica directamente en el programa hecho en LabVIEW al momento de configurar la tarjeta), la cual está especificada para un rango de  $\pm 10$  V de entrada. Cuenta con ocho entradas analógicas de 11 bits (esta tarjeta no soporta otro rango en esta modalidad), obteniendo  $2^{11} = 2048$  cambios o pasos en el bit menos significativo, con la cual se obtiene una resolución de 10V/2048= 4.88 mV / variación en el bit menos significativo, por lo tanto como la máxima temperatura a medir es de 1200 ºC se obtendrá 1200ºC/2048=0.5859 ºC/paso.

La señal que sale del *CAS* (ver Figura 3.4) se introduce en la terminal 2 de la TAD, a esta entrada también se le llama AI0 o entrada analógica 0 en la modalidad referenciada (Single-Ended) y la tierra del circuito va a la entrada GND de la TAD, que es la terminal 1; las entradas de la tarjeta son atornillables y soporta calibres de cable 16 a 28 AWG (Américan Wire Gauge) es la medida de los cables o conductores eléctricos.

En la Tabla 3.2 se ve el diagrama de terminales de las entradas analógicas y su forma de conectarse en ambas modalidades Single-Ended y modo diferencial. Para mayor referencia ver el Apéndice A.

| <b>Módulo</b>                          | <b>Terminal</b> | Señal, Modo Single-<br><b>Ended</b> | Señal, Modo<br><b>Diferencial</b> |
|----------------------------------------|-----------------|-------------------------------------|-----------------------------------|
| H<br>cп<br>ക<br>œ<br>∞<br>ᇹ<br>T.<br>B | 1               | <b>GND</b>                          | <b>GND</b>                        |
|                                        | $\overline{2}$  | AI0                                 | $AI0+$                            |
|                                        | $\overline{3}$  | AI4                                 | $AI0-$                            |
|                                        | $\overline{4}$  | <b>GND</b>                          | <b>GND</b>                        |
|                                        | 5               | AI1                                 | $AI1+$                            |
|                                        | 6               | AI5                                 | $AI1-$                            |
|                                        | $\tau$          | <b>GND</b>                          | <b>GND</b>                        |
|                                        | $8\,$           | AI2                                 | $AI2+$                            |
|                                        | 9               | AI6                                 | $AI2-$                            |
|                                        | 10              | <b>GND</b>                          | <b>GND</b>                        |
|                                        | 11              | AI3                                 | $AI3+$                            |
|                                        | 12              | AI7                                 | $AI3-$                            |
|                                        | 13              | <b>GND</b>                          | <b>GND</b>                        |
|                                        | 14              | AO0                                 | AOO                               |
|                                        | 15              | AO1                                 | AO1                               |
|                                        | 16              | <b>GND</b>                          | <b>GND</b>                        |

**Tabla 3.2** Diagrama de terminales de la TAD NI USB-6008

#### **3.4. La computadora personal**

Se eligió la utilización de la PC debido a que puede almacenar grandes cantidades de información y es más factible hacer modificaciones al sistema, lo que no ocurriría si se hiciera en un sistema empotrado. Es importante mencionar la facilidad que tiene la utilización de la PC en cuanto a la implementación de diferentes tipos de controladores desarrollados en LabVIEW ya que únicamente se modificaría en software, dejando el hardware intacto. La PC en la que se realizaron las pruebas es marca DELL, con procesador Intel Pentium 4, sistema operativo Windows XP, la cual cubre las características mínimas demandadas por la TAD y el LabVIEW 8.2.

#### **3.4.1. Programas en LabVIEW**

LabVIEW es el acrónimo de Laboratory Virtual Instrument Engineering Workbench. Es un lenguaje, y a la vez un entorno de programación gráfica, en el que se pueden crear aplicaciones de una forma rápida y sencilla [Lajara07].

Para el caso de este trabajo de tesis se desarrollaron dos programas, uno para implementar el control en lazo abierto que es el control de encendido por ciclos y otro en lazo cerrado, que es el control on/off, ambos utilizan el mismo hardware.

#### **3.4.1.1. Control en lazo abierto**

En cualquier sistema de control en lazo abierto, la salida no se compara con la entrada. Por tanto a cada entrada le corresponde una condición operativa fija; como resultado, la precisión del sistema depende de la calibración. Ante la presencia de perturbaciones, un sistema de control en lazo abierto no realiza la tarea deseada. En la práctica, el control en lazo abierto sólo se usa si se conoce la relación entre la entrada y la salida y si no hay perturbaciones internas ni externas [Ogata98].

El VI a realizar es un programa que mostrará la temperatura medida por el termopar tipo K. Para ello controlará la TAD, por medio del puerto USB y realizará una gráfica de los datos adquiridos. Tendrá la capacidad de guardar en un archivo las temperaturas del proceso de quema completo, con el fin de mejorar los procesos de quema en pruebas posteriores. Otro módulo del programa será el control de encendido por ciclos (lazo abierto), el cual enciende al horno cierto número de ciclos del voltaje de línea y lo apaga otro cierto número de ciclos, se le enviará de forma manual por comunicación serial (RS-232) la información para activar el módulo de disparo y así controlar el paso de la corriente, para aumentar o disminuir la temperatura en el interior del horno.

Es importante mencionar que el programa es solamente para realizar las pruebas y la caracterización del horno.

#### **3.4.1.2. Control en lazo cerrado**

Un sistema de control en lazo cerrado es aquel que mantiene una relación prescrita entre la salida y la entrada de referencia, comparándolas y usando la diferencia como medio de control [Ogata98].

Para realizar el control en lazo cerrado se utiliza un VI que implementa el tipo de control on/off (encendido/apagado), el cual enciende la carga si la temperatura no alcanza la referencia (temperatura deseada) y la apaga si ha llegado a ella.

En la Figura 3.6 se muestra un ejemplo de una gráfica para realizar quemas de materiales cerámicos. La gráfica cuenta con 3 rampas y 3 permanencias, y estos valores pueden ser tan específicos como lo requiera el ceramista. En la figura se muestra la forma en como se deben introducir los datos al VI, para que éste pueda interpretarlos y calcular la temperatura de referencia que será la que el horno deba seguir.

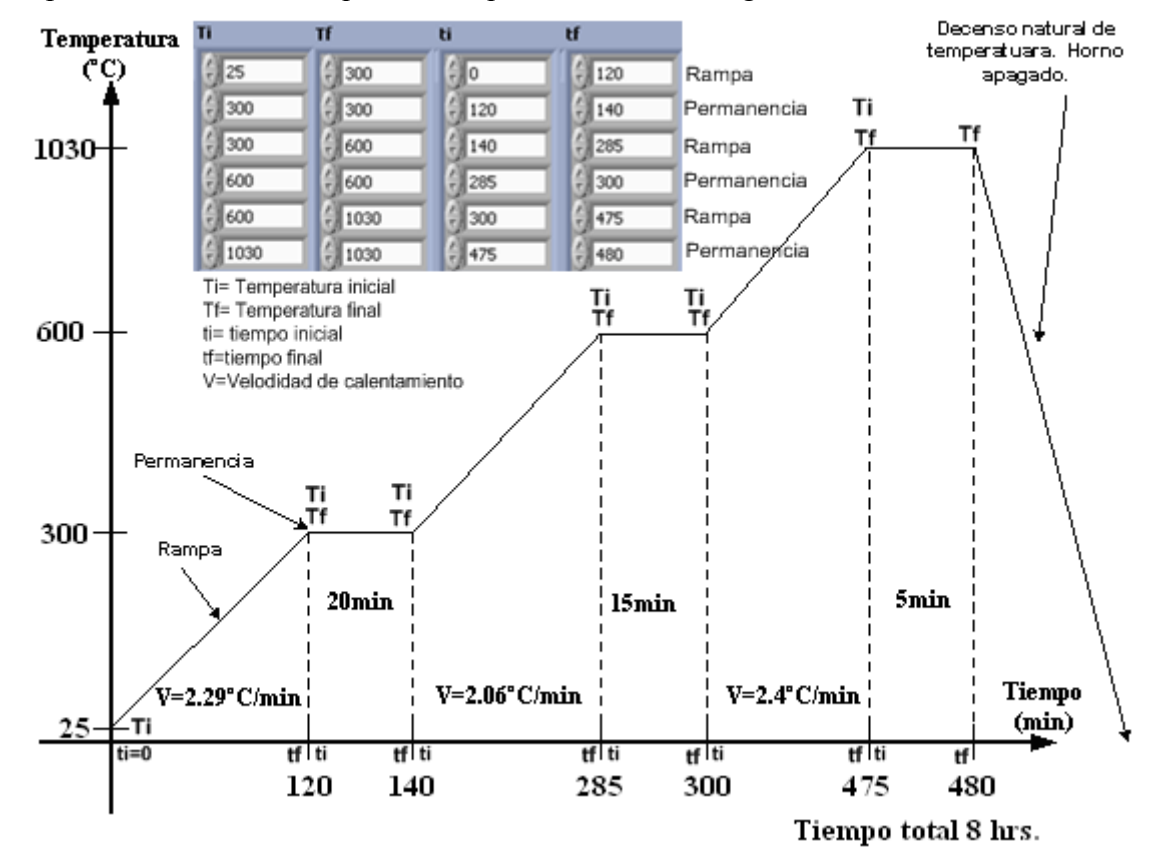

**Figura 3.6** Gráfica de un proceso de quema para obtener datos e introducirlos al VI

#### **3.5. El módulo de disparo**

Para controlar la corriente que llega al horno y, por consiguiente, obtener la temperatura deseada en el interior del mismo, se utiliza un control de encendido por ciclos (lazo abierto) y el control on/off (lazo cerrado). Estos controles están implementados en software, pero para poder realizar físicamente la conexión de la carga a la red eléctrica se requiere de otra parte importante, la cual es el módulo de disparo implementado en hardware y esta parte se explica a continuación.

Las partes principales del módulo de disparo son:

- El detector de cruce por cero.
- El Microcontrolador PIC16f876.
- La etapa de potencia.

#### **3.5.1. Detector de cruce por cero**

El detector de cruce por cero detectará los cambios de signo de la señal de voltaje de corriente alterna (CA). Para lo cual en cada semiciclo negativo de la señal de corriente alterna envía pulsos de 0 y 5 voltios a una frecuencia de 60 Hertz al microcontrolador, el cual los detecta en flanco de subida por medio de la interrupción externa RB0/INT. Este módulo tiene como fin llevar la cuenta del número de pulsos, ya que cada flanco de subida indica un ciclo completo de la señal de corriente alterna y además que el microcontrolador determine el momento de disparo del triac.

La Figura 3.7 muestra la configuración del detector de cruce por cero, en él se puede observar un amplificador operacional con la configuración de comparador, se utiliza el LM358 ya que es compatible con niveles TTL (0 a 5V), que son los valores de voltaje que maneja el microcontrolador.

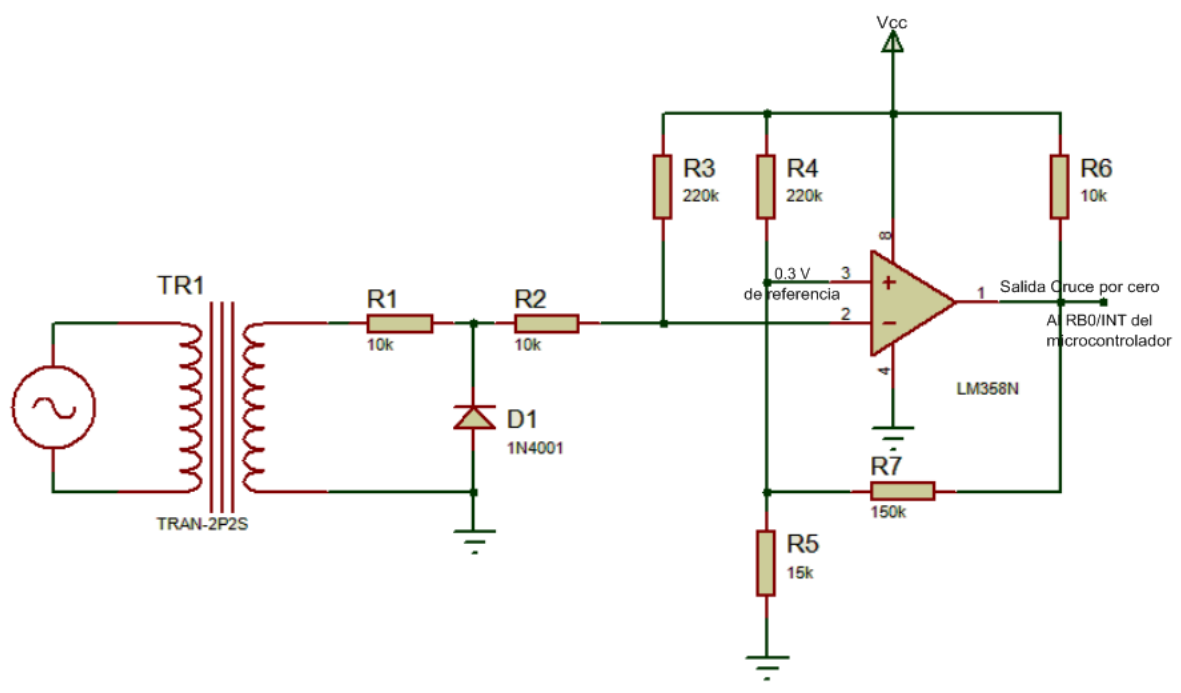

**Figura 3.7** Configuración del detector de cruce por cero

La Figura 3.8 muestra las formas de onda de entrada y de salida del circuito detector de cruce por cero, la entada es una onda senoidal medida después del transformador (6.36 Vrms), cuando esta señal es menor que el voltaje de referencia 0.3V (pin 3 del operacional); el detector envía a la salida el voltaje positivo o Vcc de lo contrario envía 0V (tierra) generando así una señal cuadrada de 3.32V a 60Hz, medición realizada con el osciloscopio de la marca Agilent modelo 54621A.

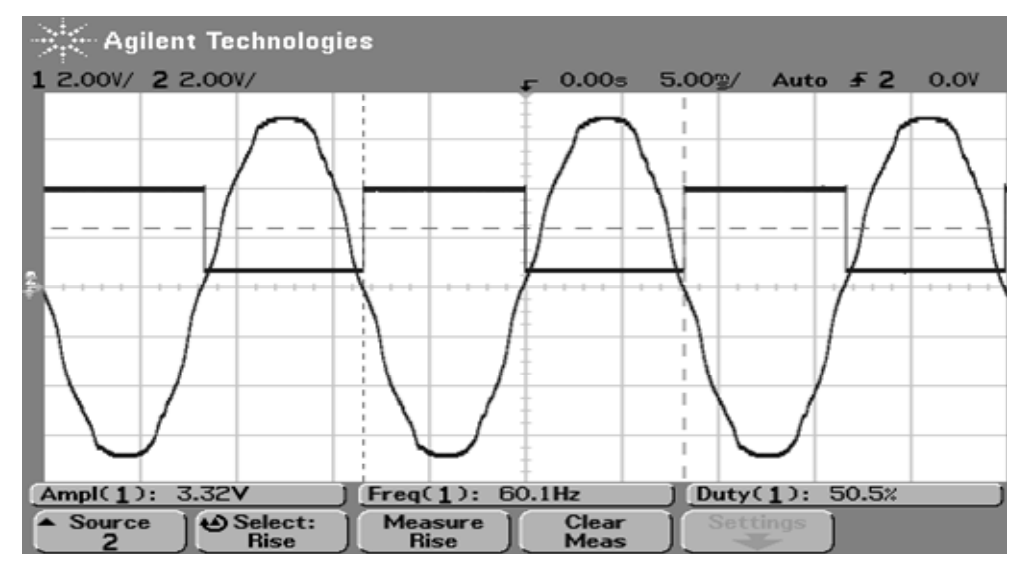

**Figura 3.8** Señal de salida del circuito detector de cruce por cero

#### **3.5.2. El Microcontrolador Pic16f876**

La utilización de un microcontrolador en un circuito reduce notablemente el tamaño, número de componentes y en consecuencia, disminuye el número de averías, el volumen y el peso de los equipos, el microcontrolador es uno de los inventos más notables del siglo XX. En el mercado existen gran cantidad de ellos, con multitud de posibilidades y características. Cada tipo de microcontrolador sirve para una serie de casos y es el diseñador del sistema quien debe decidir cual es el microcontrolador más idóneo para cada uso. Se eligió la utilización del PIC16F876 gracias a sus buenas características, bajo precio, reducido consumo de energía, abundancia de información y todo el software necesario de forma gratuita en su página Web [Palacios06].

En la tabla 3.3 se muestran algunas de las características principales del microcontrolador a utilizar, tales como: tamaño de memoria, interrupciones, puertos de entrada salida, número de instrucciones, entre otros.

En la Figura 3.9 se muestra la forma de comunicar el microcontrolador con la PC, a través del puerto serie RS232.

El primer problema a resolver es que los niveles lógicos TTL (0 a  $+5$  V) que salen del microcontrolador no son compatibles con los niveles lógicos RS232 (cerca de +12 y -12 V) del puerto serie de la PC, razón por la cual se debe introducir en el circuito un interface que traduzca los datos del microcontrolador al puerto y viceversa, este chip es el MAX232 fabricado por *Dallas Semiconductor*-MAXIM.

| Características                                    | <b>PIC16F876</b>     |
|----------------------------------------------------|----------------------|
| Frecuencia de operación                            | DC-20MHz             |
| Memoria de programa Flash<br>(palabras de 14 bits) | 8k                   |
| Memoria de datos (bytes)                           | 368                  |
| Memoria de datos EEPROM                            | 256                  |
| Interrupciones                                     | 13                   |
| Puertos de $I/O$                                   | Puertos A, B, C      |
| Temporizadores                                     | 3                    |
| Comunicación serial                                | MSSP/USART           |
| ADC 10 bits                                        | 5 canales de entrada |
| Número de instrucciones                            | 35                   |

**Tabla 3.3** Características principales del PIC16f876

Para comunicarse el microcontrolador con la PC se pueden utilizar sólo tres pines del puerto serie RS232, estos son:

- Pin 3 de transmisión (TxD).
- Pin 2 de recepción (RxD).
- Pin 5 de tierra (GND).

En la Figura 3.10 se puede observar la configuración del cable para la comunicación serial, esta comunicación se realizó a 9600 bits/seg, 8 bits de datos, sin bit de paridad, 1 bit de paro.

La línea TxD (pin 3 del conector DB9) del puerto serie RS232 transmite información con niveles RS232, por tanto se conecta al pin R1IN del MAX232 para convertir estos niveles a TTL y transmitirselos al PIC16f876 a través del pin RC7/RX/DT.

Del mismo modo si hay que enviarle datos a la PC desde el microcontrolador con niveles TTL, es necesario enviarlos a la línea T1IN del MAX232 para convertirlas en niveles RS232 y poder ser recibido por el puerto serie a través de su línea RxD, pin 2 del conector DB9.

El sistema basado en el microcontrolador PIC16f876, cuenta con un oscilador externo a cristal de cuarzo de 4 MHz, con dos capacitares de 27 pF, este oscilador permite una frecuencia de reloj muy estable, también cuenta con un botón de reset, en un microcontrolador provoca la reinicialización de su funcionamiento, desde la dirección 0. El pin 1 de reset en los PIC se denomina MCLR (Master Clear) y produce un reset cuando se le aplica un nivel lógico bajo.

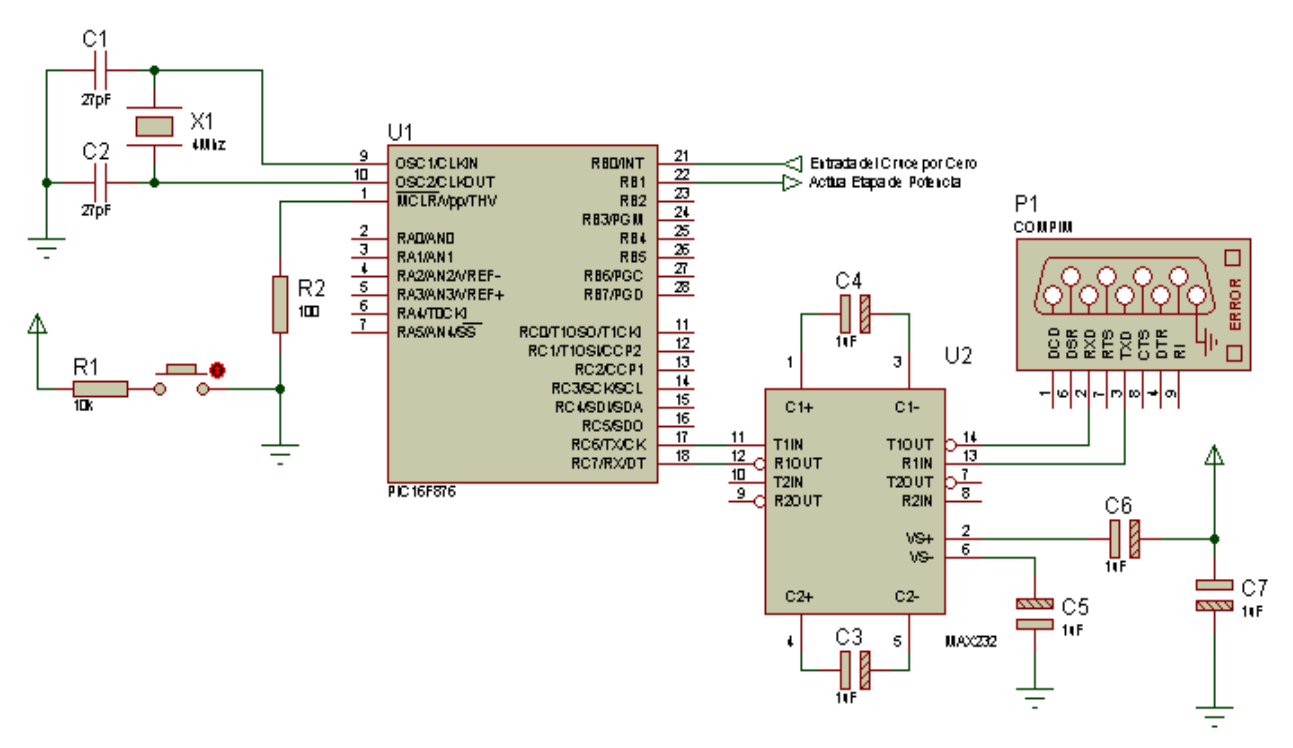

**Figura 3.9** Configuración de la comunicación serial y control con el PIC16f876

Las interrupciones constituyen el mecanismo más importante para la conexión del microcontrolador con el exterior ya que sincroniza la ejecución de programas con los acontecimientos externos, como en este caso la detección de pulsos externos y recepción de datos. El microcontrolador recibe los pulsos del detector de cruce por cero en el pin 21 (RB0/INT), por lo tanto se debe configurar este pin como entrada y la interrupción externa se activa con flanco de subida, y con base en cada interrupción cuenta cuantos ciclos han transcurrido de la señal sinusoidal de CA, para realizar el control de potencia de encendido por ciclos.

También se activa una interrupción cada vez que el microcontrolador recibe datos por el puerto serie de la PC, estos datos realizan la configuración de cuantos ciclos se va a encender el horno y cuantos se va a mantener apagado (ver descripción del programa en el Apéndice B).

El pin 22 (RB1) del microcontrolador se activa como salida, es por donde se le envían pulsos según sea necesario de activación a la etapa de potencia.

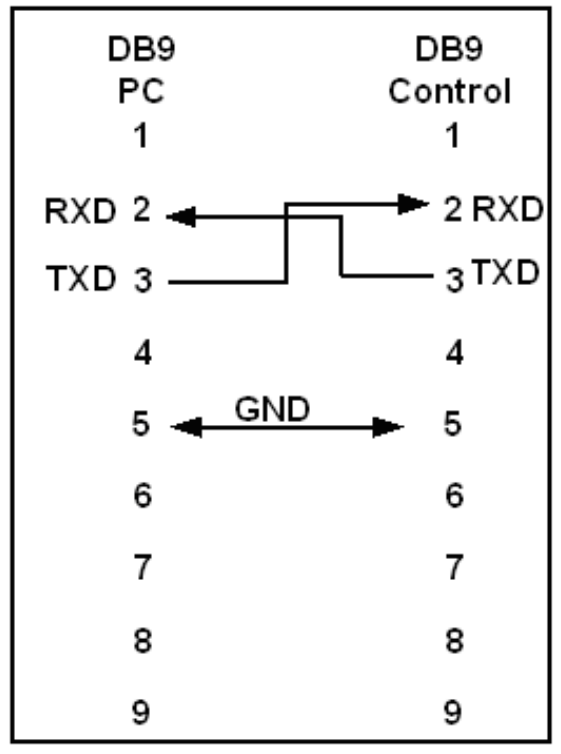

**Figura 3.10** Configuración del cable serial

Existe la posibilidad de realizar la comunicación entre el microcontrolador y la PC por el puerto USB, para realizar esto se utilizó un cable que realiza la conversión de Serie a USB, sólo instalando su controlador, el cual viene incluido. Este tipo de convertidor lo puede adquirir de forma comercial (ver Figura 3.11).

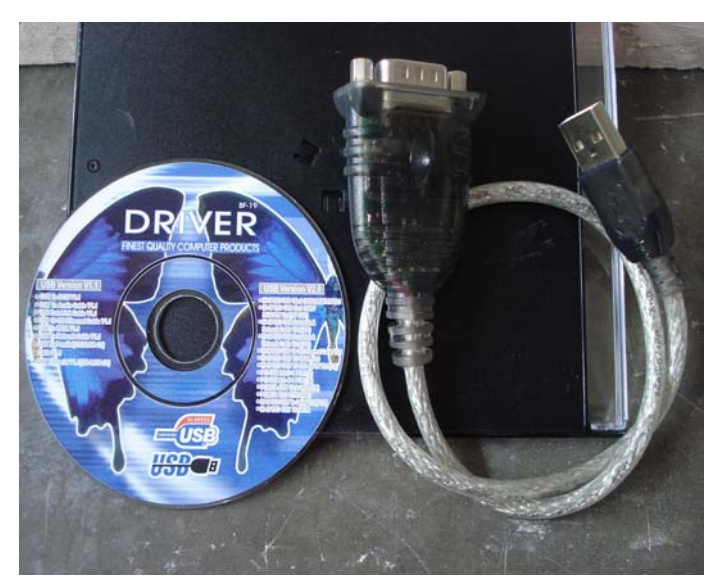

**Figura 3.11** Convertidor de Serie a USB

En la Figura 3.12 se muestra el diagrama de flujo de la lógica que se utilizó para desarrollar el programa del microcontrolador.

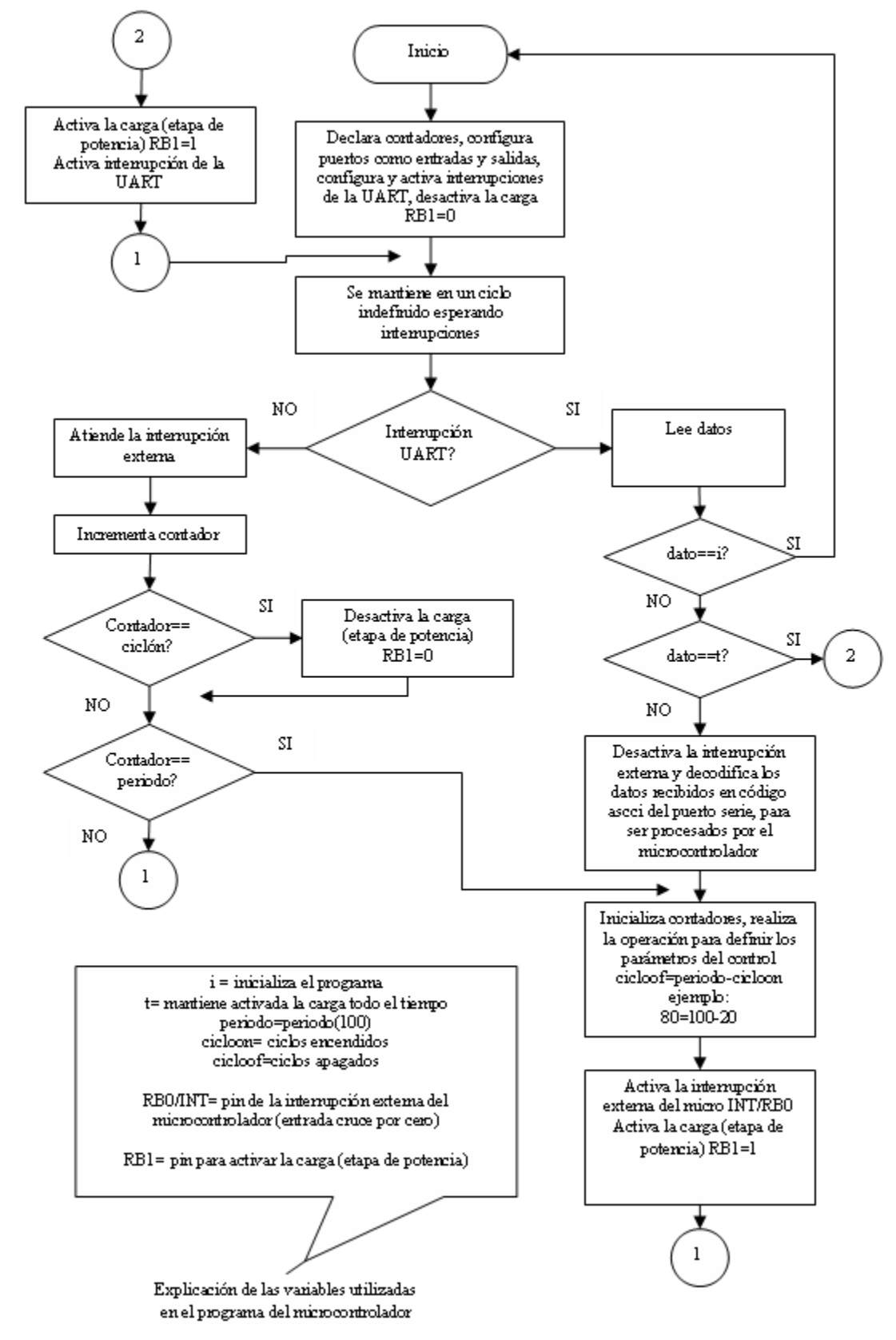

**Figura 3.12 Diagrama de flujo del programa implementado en el microcontrolador PIC16f876** 

#### **3.5.3. Etapa de potencia**

El necesario aislamiento entre el microcontrolador y la carga de 120V se hace mediante un optoacoplador MOC3031 [Fairchild01] de la firma Fairchild Semiconductor, que es un circuito integrado que incluye un LED que controla al fototriac. Este dispositivo está especialmente diseñado para usarse como interfaz de sistemas lógicos con equipos que tienen que alimentarse con los 120V de la red eléctrica. Sus características más significativas son:

- Incorpora un pequeño y económico encapsulado DIP 6.
- Perfecto aislamiento entre la red eléctrica y el microcontrolador.
- Su fototriac interno permite el control de casi todos los grandes triacs que son manejados por él, externamente.
- Cuenta con un detector de cruce por cero interno.

Cuando el instante de la conmutación de un triac no coincide con un cruce por cero de la tensión de la red, el cambio repentino en la corriente produce un ruido eléctrico de alta frecuencia que introduce interferencias en la tensión de red que, por ejemplo, puede dar lugar a que señales indeseables aparezcan en la pantalla de un receptor de televisión o que se hagan audibles "chasquidos" en el altavoz de un receptor de radio. Para evitar estos problemas el MOC3031 posee un detector de paso por cero que conmuta al fototriac únicamente cuando la tensión aplicada al mismo pase por cero.

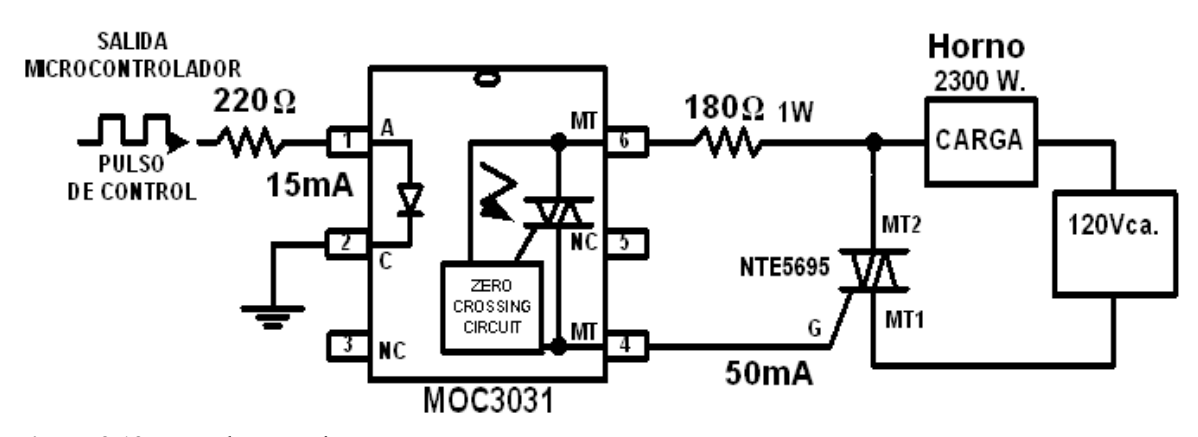

**Figura 3.13** Etapa de potencia

En la Figura 3.13, cuando el pulso de control proveniente del microcontrolador se pone a nivel alto TTL (5V) hará circular corriente por el diodo LED del MOC3031, éste emitirá luz, lo que provocará que el fototriac entre en conducción en el siguiente paso por cero de la tensión de la red. Una vez que el fototriac entra en conducción, se comporta como un interruptor cerrado que enciende la carga (horno eléctrico) enviandole corriente a la entrada G del Triac NTE5695 [NTE99] de la firma NTE Electronics, Inc. Este circuito soporta 400V a 40A. Hay que recordar que el triac se desactiva automáticamente cada vez que la corriente pasa por cero, por lo que es necesario mantenerlo con la señal de control activada durante el tiempo que necesite mantenerse encendida la salida. También es importante mencionar que el triac requiere de un buen disipador de calor y un ventilador que lo estén enfriando ya que al manejar altas potencias se calienta y esto puede repercutir en su funcionamiento, es decir puede sobrecalentarse y por consecuencia dañarse.

## **3.6. Fuente de voltaje**

La fuente de voltaje (ver Figura 3.14) es un circuito muy importante, debido a que proporciona el voltaje adecuado para el funcionamiento de los demás circuitos de este proyecto, ya que no todos funcionan con el mismo voltaje. Es una fuente de +5V y  $\pm$  15 V, con reguladores de voltaje que soportan hasta 1A de corriente.

el microcontrolador y el circuito detector de cruce por cero con alimentados con la fuente fija de 5V, el CAS funciona con la fuente de  $\pm$  15 V. y el AD595 funciona con la fuente de +15V.

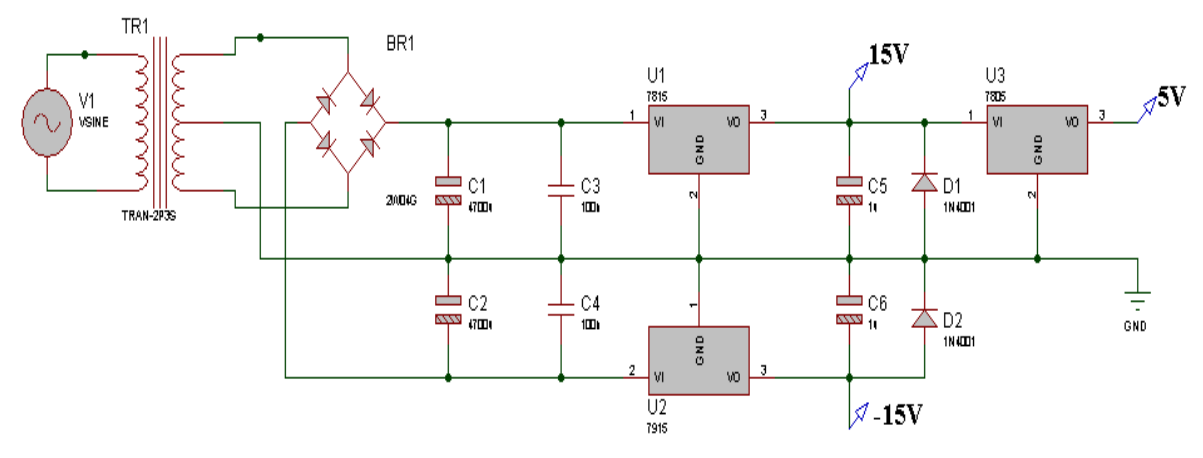

**Figura 3.14** Fuente de voltaje  $+5$  V y  $\pm$  15 V a 1 A

# **Capítulo 4**

## **4. Resultados**

En esta sección se muestran los resultados obtenidos de las pruebas realizadas una vez que el sistema fue terminado, se realizaron mediciones de temperatura con el fin de hacer un comparativo entre las mediciones hechas por el sistema y equipos comerciales, el multímetro MUL-500 y el termómetro Fluke 52 II.

Se probó la interfaz de usuario con el programa de prueba realizado en LabVIEW 8.2, con el fin de comprobar que el sistema realmente cumplía con el control de encendido por ciclos propuesto, y la activación de la etapa de potencia. Estas mediciones se realizaron con un osciloscopio de la marca Tektronix modelo TDS210. Las mediciones van desde 10 ciclos encendidos hasta 100 ciclos que es el máximo, con incrementos de 1 ciclo, en los resultados sólo se documentan a 10, 20 y 50 ciclos encendidos.

Se realizaron pruebas para medir la calidad de la energía con un FLUKE 43. Las mediciones realizadas son de voltaje (V), corriente (A), potencia (kW) y factor de potencia. Este último, generalmente se utiliza para describir la cantidad de energía eléctrica que se ha convertido en trabajo.

Las últimas pruebas fueron con el programa implementado en LabVIEW 8.2, el cual es un control on/off. Este tipo de control es en lazo cerrado debido a que la temperatura real del interior del horno es comparada con una temperatura de referencia, la cual es la ideal o la que el horno debe seguir, según los datos programados.

### **4.1. Interfaz del control de encendido por ciclos**

Este aspecto es muy importante debido a que se desarrolló la interfaz con la que el usuario tendrá contacto con el sistema.

La pantalla principal se muestra en la Figura 4.1, se puede observar que la interfaz de usuario contiene los elementos principales que se necesitan para realizar las pruebas. Las partes se describen a continuación:

- 1. Se muestra un botón tipo menú para seleccionar el puerto serie al cual estará conectado el sistema.
- 2. Se muestra un indicador de periodo el cual es de 100 y un botón tipo incremento/decremento para seleccionar los ciclos encendidos rango de (10 a 100). Finalmente un botón tipo booleano para indicar el envío de los datos por el puerto serie y sean recibidos por el microcontrolador y éste a su vez controle la etapa de potencia.
- 3. El programa da la fecha y la hora actual, así como el buscador (botón tipo browse), para indicar la dirección en la cual se van a guardar los datos, por default es un archivo que se puede abrir en Excel para que los datos puedan ser utilizados o manipulados por el usuario si así lo prefiere.
- 4. Termómetro que indica la temperatura actual interna del horno de todo el proceso de quema en °C.
- 5. Un área donde se grafica el historial de la temperatura interna del horno, cuyo periodo de actualización depende de la tasa de muestreo (1 muestra por segundo).
- 6. Un botón de reset de la etapa de potencia, cuando éste se activa, se le indica al microcontrolador que desactive la carga, es decir, no pasar corriente al horno, por consecuencia éste se apaga.
- **7.** Y finalmente, un botón de Stop para abortar la operación cuando sea necesario, detiene el programa y también apaga el horno

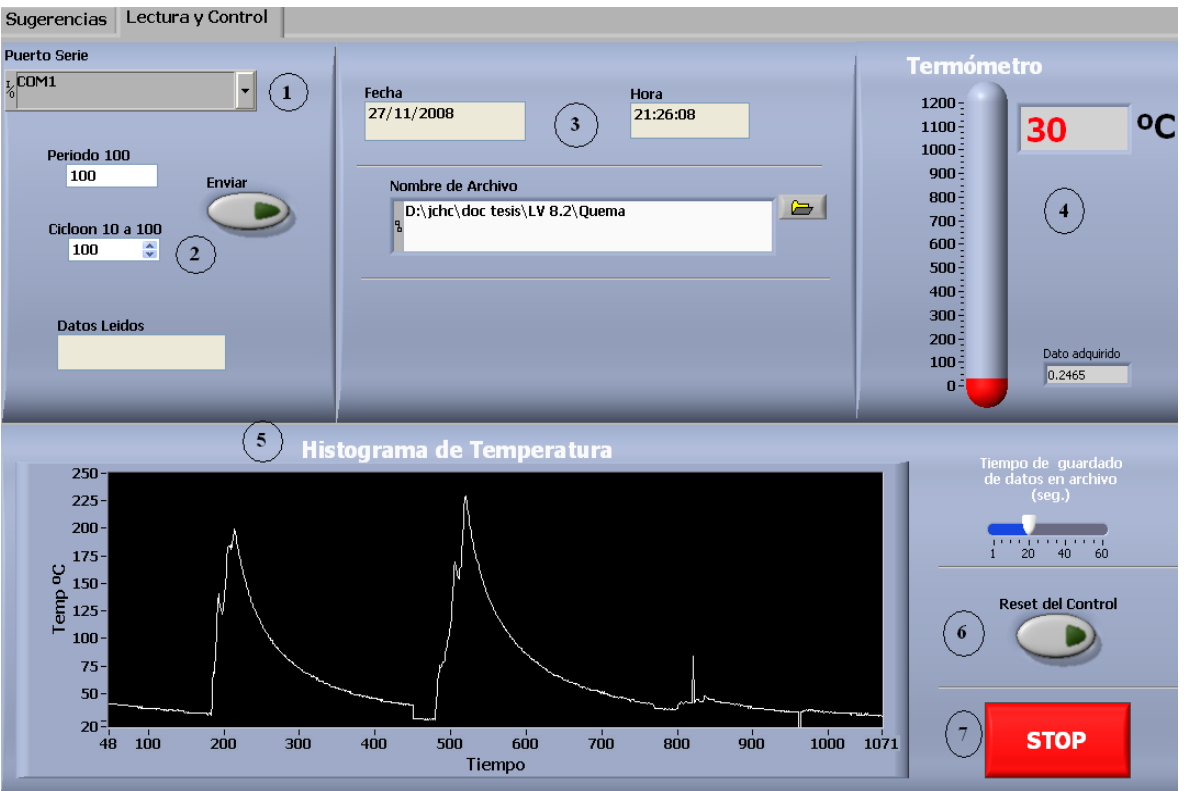

**Figura 4.1** Panel frontal del programa de prueba

Recomendaciones antes de utilizar el programa:

- 1. Verifique que la TAD marca National Instrument modelo USB-6008 esté conectado al puerto USB de la PC.
- 2. Conecte el cable serial al puerto de la PC.
- 3. Especifique el puerto serie a utilizar. Por default el COM1.
- 4. Compruebe que el termopar tipo K esté debidamente conectado.
- 5. Indique el nombre y la dirección del archivo en la cual se guardará la información adquirida, en caso de que no exista la ruta, deberá crearla.
- 6. Presione Ctrl + H para ver la ayuda. Si posiciona el puntero del mouse sobre una ventana, botón o alguna otra opción, le mostrará lo que éste hace.

#### **4.2. Precisión en la medición de temperatura**

La primera prueba en la medición de temperatura se realizó entre el sistema desarrollado y el termómetro de la marca (FLUKE 52 II), obteniendo como resultado la gráfica que se muestra en la Figura 4.2. En esta prueba la diferencia en las temperaturas fue de 1 a 2 ºC desde la temperatura ambiente hasta aproximadamente 330 ºC, a partir de este valor la temperatura fue variando hasta llegar a 14 ºC de diferencia entre el FLUKE y el sistema, esto ocurre en el rango de temperatura de 530 a 810ºC.

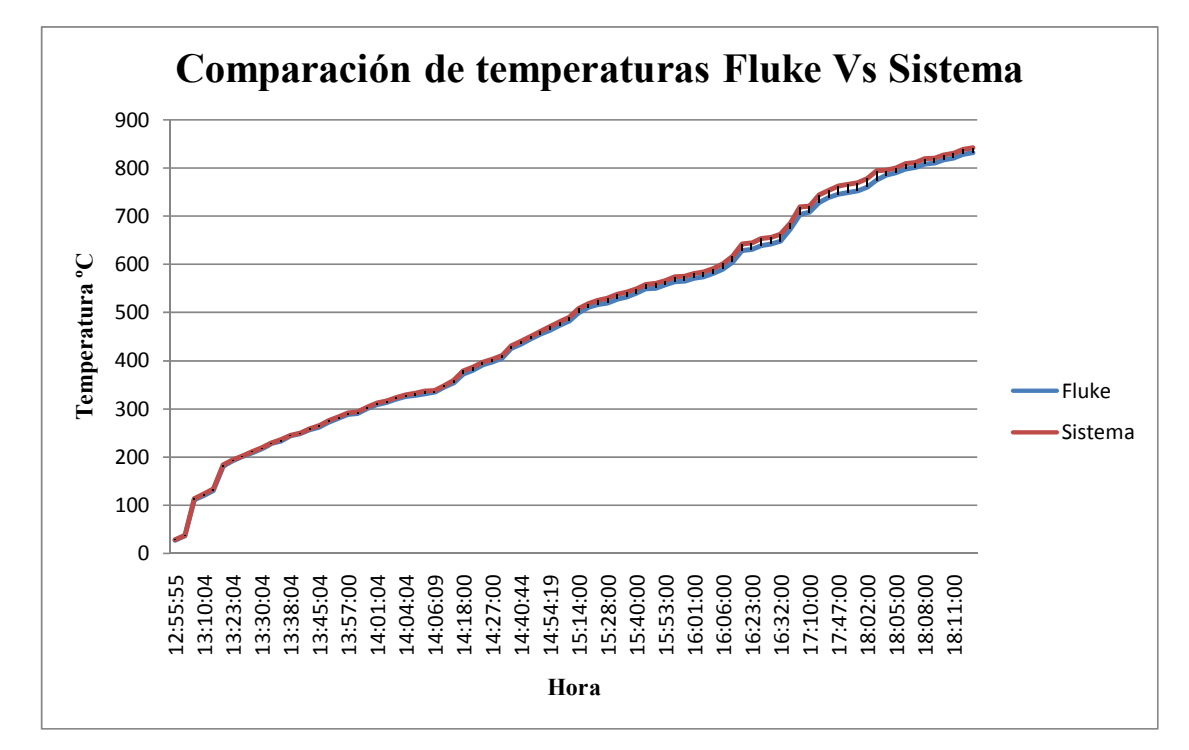

**Figura 4.2** Gráfica comparativa de temperaturas entre el termómetro FLUKE 52 II y el sistema desarrollado

Para minimizar el error de temperatura, mientras se corría la prueba, se fue ajustando ésta hasta obtener una diferencia de 3 °C entre la temperatura registrada por el fluke y el sistema. Posteriormente se corrió nuevamente la prueba y se comprobó que se mantenía esta diferencia en todo el rango de operación. El ajuste de temperatura se hace variando la resistencia del potenciómetro Rf del circuito acondicionador de señal.

En la Figura 4.3 se puede ver una gráfica comparativa de temperatura entre el sistema y el multímetro modelo (MUL-500) de la marca Steren. En la misma se muestran las temperaturas en ºC y el tiempo de las muestras obtenidas, las cuales fueron de 1 muestra por minuto, la duración de la prueba fue aproximadamente de 9 horas.

La prueba se realizó en una cocción típica, es decir de las que regularmente se llevan a cabo en el taller. Se utilizó un cono pirométrico del número 04 el cual tiene una temperatura de deformación de 1050 ºC, se colocó una pieza de cerámica dentro del horno y todo el proceso fue manual, ya que el fin de esta prueba era solamente la comparación de temperaturas entre los dos medidores. Se colocaron dos termopares tipo K dentro del horno, ambos posicionados a la misma altura y distancia en el interior del mismo. Un termopar se conectó al sistema y el otro al multímetro. Durante todo el proceso la diferencia de temperatura que perduró fue de 2 a 3 ºC entre ambos medidores. En ocasiones la diferencia fue de 1 a 2 ºC.

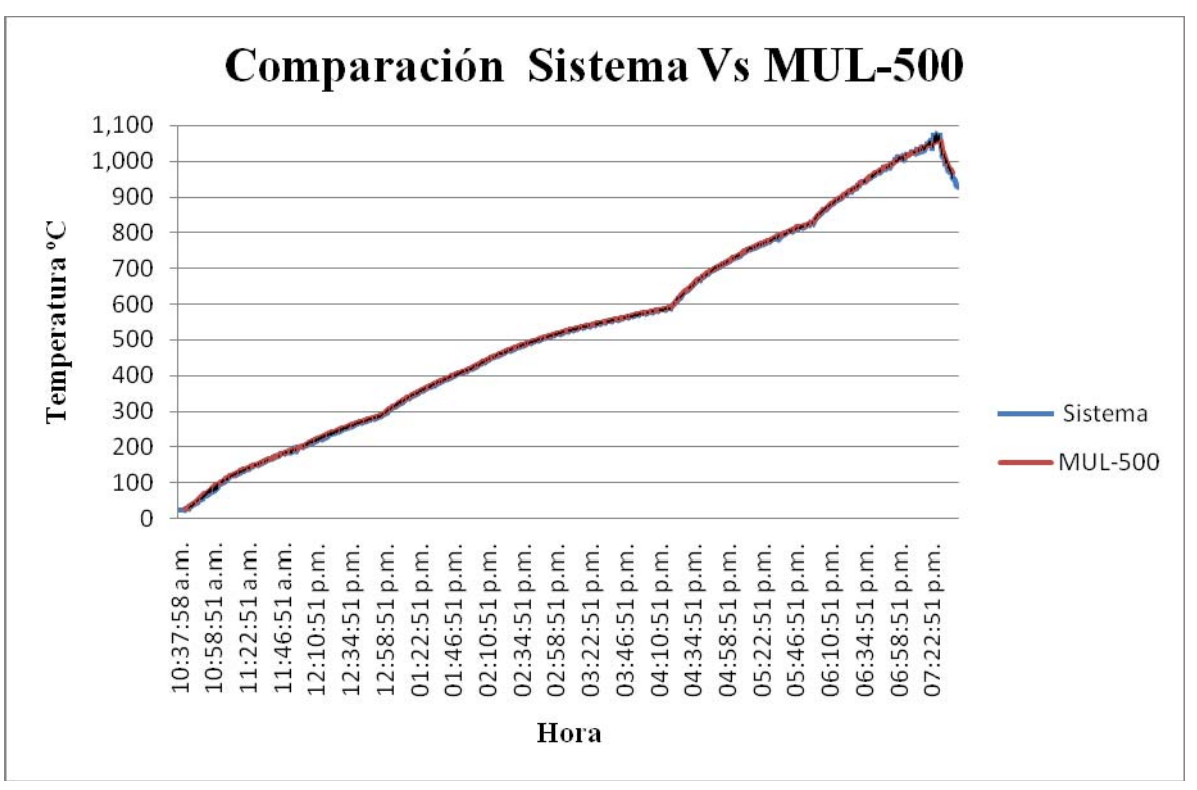

**Figura 4.3** Gráfica comparativa de temperatura (ºC) entre el sistema y el Multímetro (MUL-500) de Steren

La Figura 4.4 muestra al sistema con los 2 equipos con los cuales se realizaron las comparaciones de temperatura, el termómetro FLUKE 52 II con 996 ºC y el multímetro MUL-500 con 991 ºC. Aquí se aprecia la diferencia de temperaturas quedando el sistema con un valor de temperatura de 993 ºC.

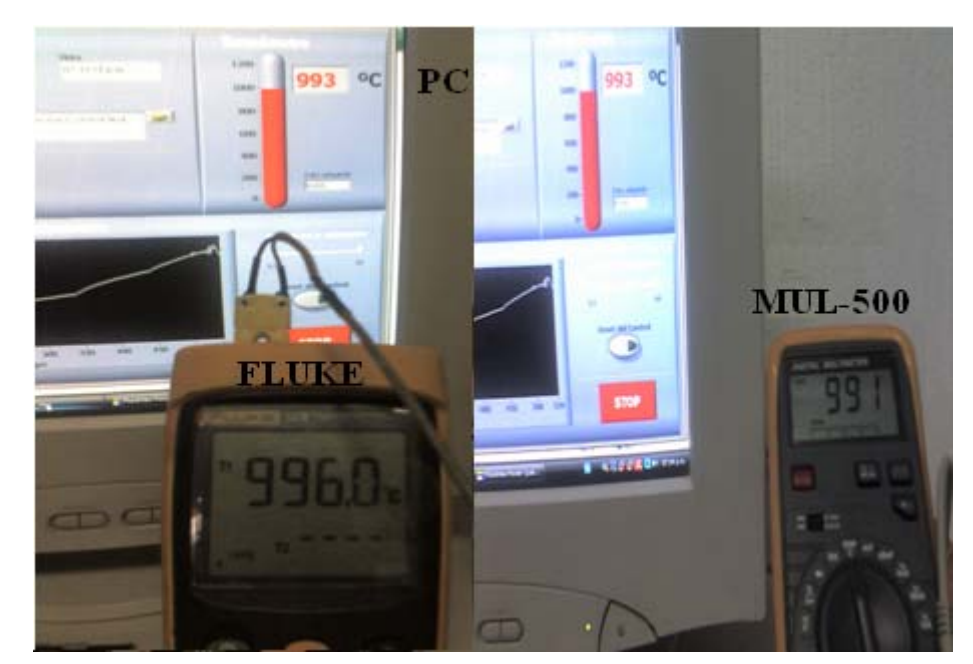

**Figura 4.4** Mediciones realizadas con el termómetro FLUKE 52 II, multímetro MUL-500 y el Sistema (PC)

#### **4.3. Resultados del control encendido por ciclos**

Estas pruebas fueron realizadas directamente con el horno en el taller de cerámica, se utilizó un osciloscopio de la marca Tektronix modelo TDS210 para revisión de las señales.

Para todas las pruebas se utilizó un periodo de 100 ciclos, y se fueron variando los ciclos encendidos de uno en uno, desde 10 como mínimo hasta 100 ciclos que son los permitidos por el sistema, solamente se documentan 3 resultados: con 10, 20 y 50 ciclos.

#### **4.3.1. Prueba con 10 ciclos encendidos**

Pruebas con Periodo = 100 ciclos y con ciclos encendidos (ciclón)=10 ciclos y ciclos apagados (ciclooff)= 90 ciclos.

100 ciclos a una frecuencia de 60 Hertz, corresponde a un tiempo de 1.66 segundos, el tiempo de 10 ciclos encendidos corresponde a 166.6 mili segundos. En la Figura 4.5 se pueden observar los 10 ciclos encendidos, el tiempo en el osciloscopio de 166.0 ms y se observa que las ondas son completas y al inicio o fin de cada periodo lo hacen en el cruce por cero.

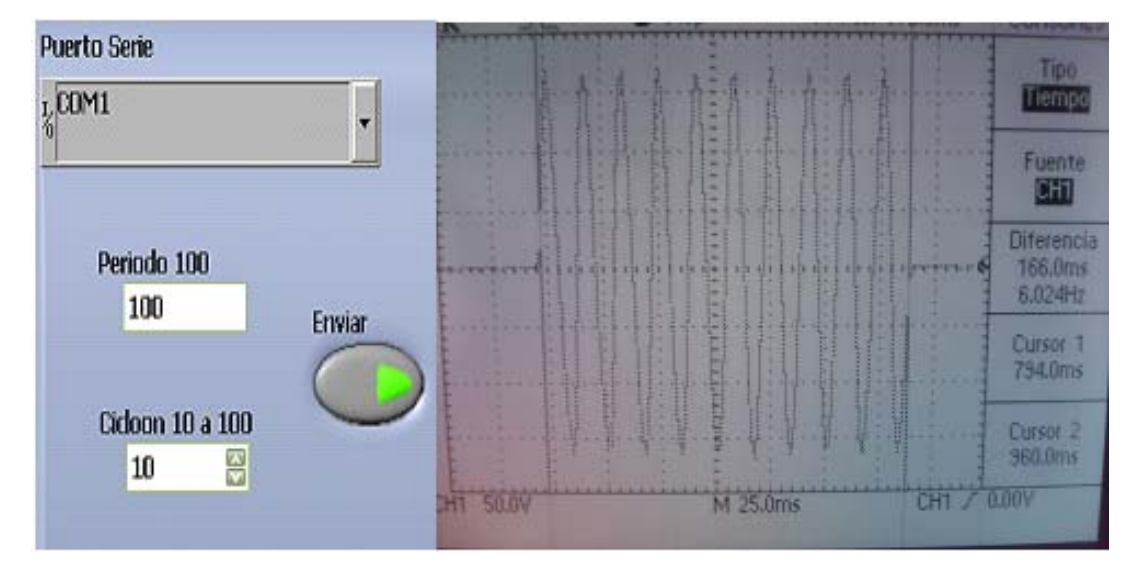

**Figura 4.5** Prueba con 10 ciclos encendidos

#### **4.3.2. Prueba con 20 ciclos encendidos**

En la Figura 4.6 se observan los 20 ciclos encendidos, los cuales corresponden a un tiempo de 333.3 ms, la pequeña diferencia que se nota es debido a la posición de los cursores.

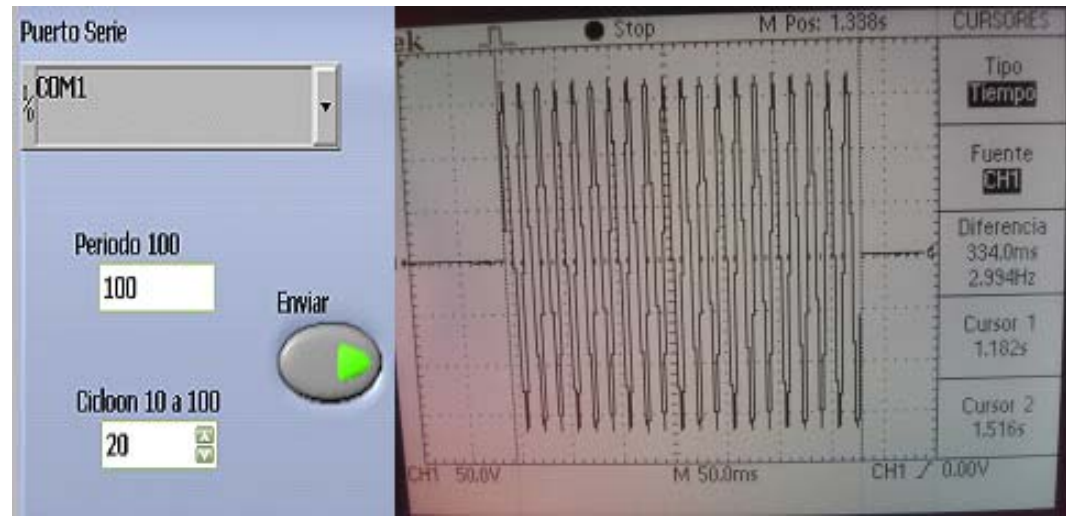

**Figura 4.6** Prueba con 20 ciclos encendidos

## **4.3.3. Prueba con 50 ciclos encendidos**

Es difícil observar el número de ciclos en el osciloscopio, por tal motivo se midió el tiempo, dando 0.833 segundos para 50 ciclos encendidos y 50 ciclos apagados, con un periodo de 100 (ver Figura 4.7).

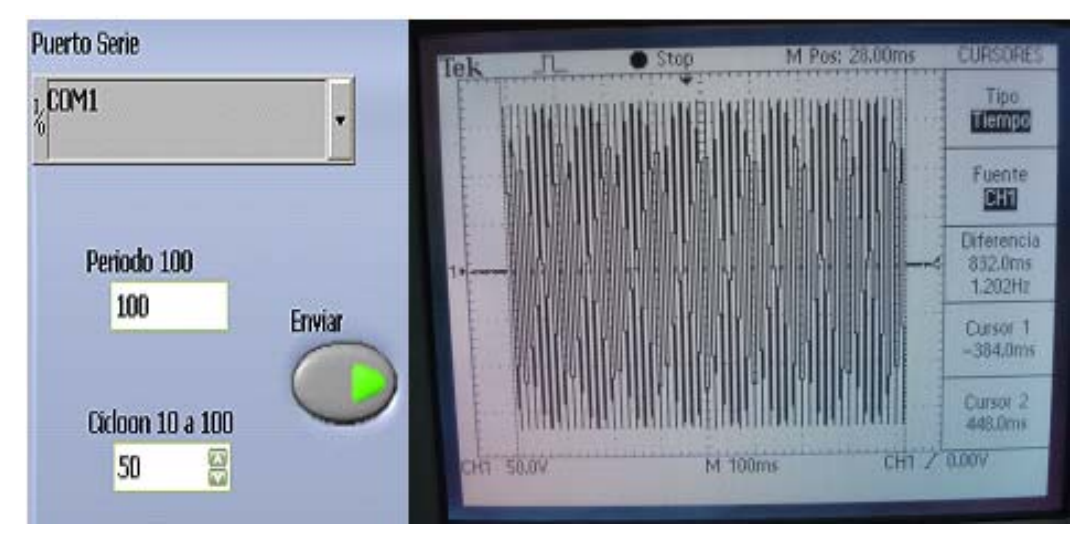

**Figura 4.7** Prueba con 50 ciclos encendidos

## **4.4. Mediciones realizadas con el analizador de calidad de la energía FLUKE 43**

Se realizaron algunas mediciones con el FLUKE 43 el cual es un analizador de calidad de la energía (FLUKE 43 Power Quality Analyser) [URL5]. El propósito fue comprobar que el control por ciclos no afecta introduciendo ruido a la red eléctrica o disminuyendo el factor de potencia de la energía. El Fluke 43 cuenta con un software llamado FlukeView 1.0, los datos leídos con el medidor, se fueron almacenando en la PC y graficados por el software antes mencionado, los cuales se observan en las Figuras 4.8, 4.9 y 4.10.

En la Figura 4.8 se muestra una gráfica del voltaje y de corriente. Se puede observar que ambas están en fase, lo que significa que el factor de potencia es 1, ya que la carga es completamente resistiva [Vazquez A.03], para corroborar ésto, se realizó una medición de la potencia activa y del factor de potencia (ver Figura 4.9).

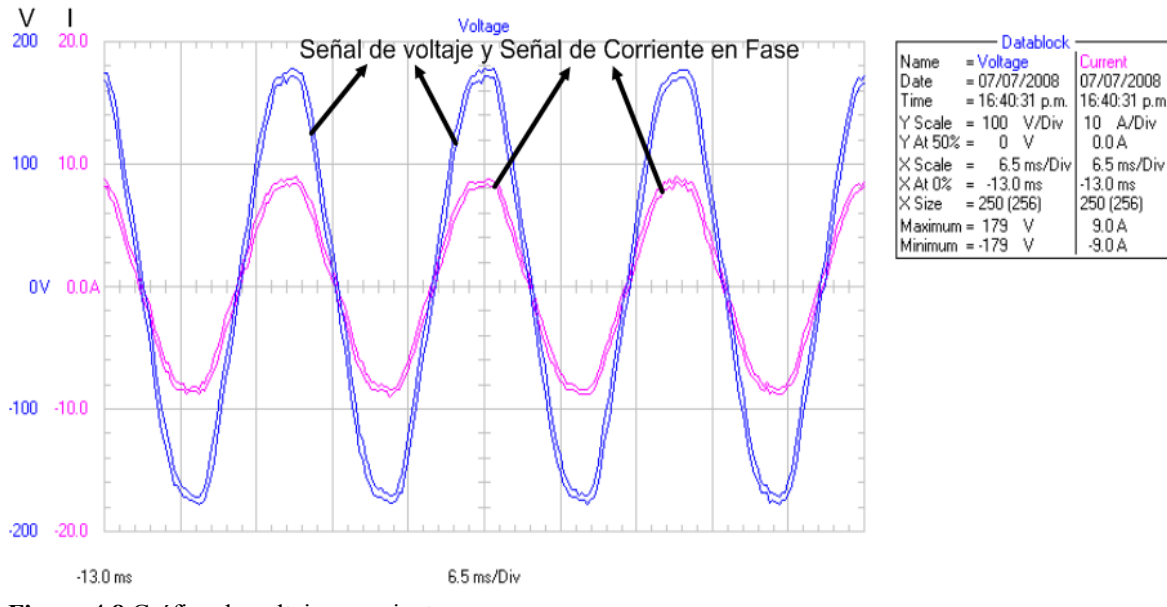

**Figura 4.8** Gráfica de voltaje y corriente

En la gráfica se puede observar una medición de un máximo de 2.3 kW de potencia consumida, estas mediciones coinciden con las especificaciones del horno (ver Tabla 1.1) del capítulo 1.

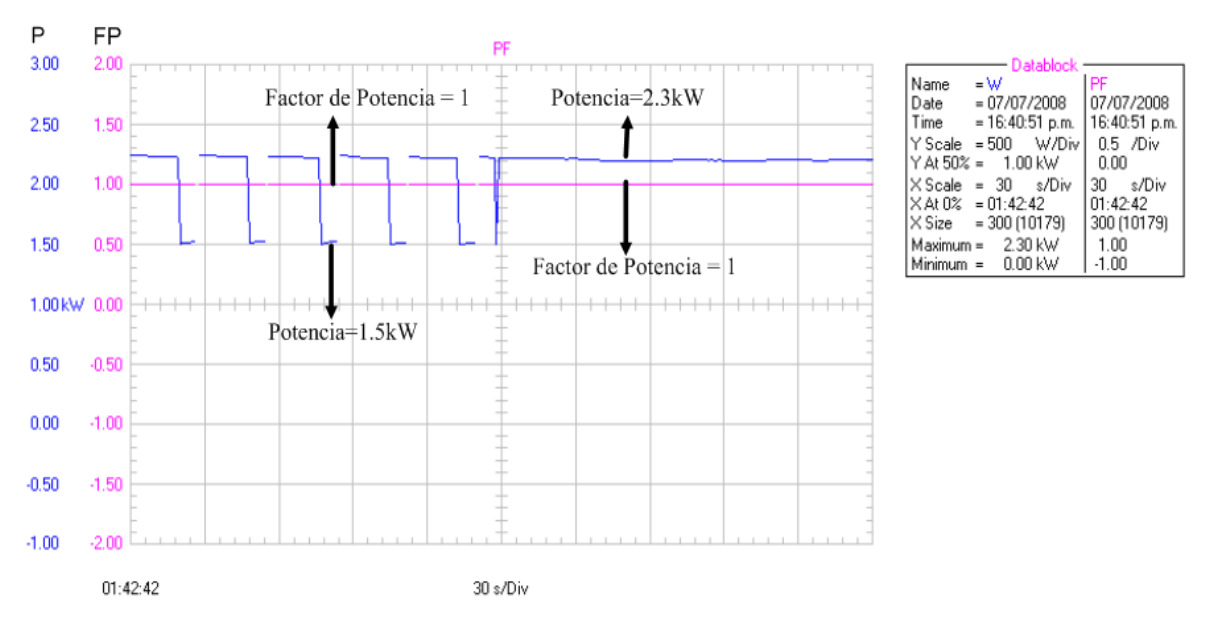

**Figura 4.9** Gráfica de potencia y factor de potencia

En la Figura 4.9, la medición del factor de potencia es 1; a pesar de las variaciones de potencia en las cuales baja a 1.5 kW. El factor de potencia es un indicador de la eficiencia con la que se está aprovechando la energía suministrada a una carga determinada, en este caso el horno eléctrico, este valor medido tiene varios beneficios, tales como:

- Disminución de las pérdidas en conductores.
- Reducción de las caídas de tensión.
- Aumento de la disponibilidad de potencia de transformadores, líneas y generadores.
- Incremento de la vida útil de las instalaciones.
- Reducción de los costos por facturación eléctrica.
- Eliminación del cargo por bajo factor de potencia.

En la gráfica de la Figura 4.10, se ven las mediciones del voltaje eficaz (Vrms), dando como máxima medición 127.4V y mínima de 117.6V, corriente eficaz (Irms), máximo valor medido 18.94 A y mínimo valor 0.0A y frecuencia de la red eléctrica que es 60 Hz, con variaciones pequeñas de  $\pm$ 0.1Hz.

Cuando el horno está apagado no existe consumo de corriente y el voltaje se mantiene en aproximadamente 126.2 V, cuando el horno se enciende existe un consumo de corriente y por lo tanto hace que el voltaje disminuya.

En la gráfica se observa como el voltaje disminuye aproximadamente a 124.5V cuando el consumo de corriente es de 6 A. Y si aumenta el consumo de corriente a 18A, el voltaje baja un poco más, dando un valor de 120V.

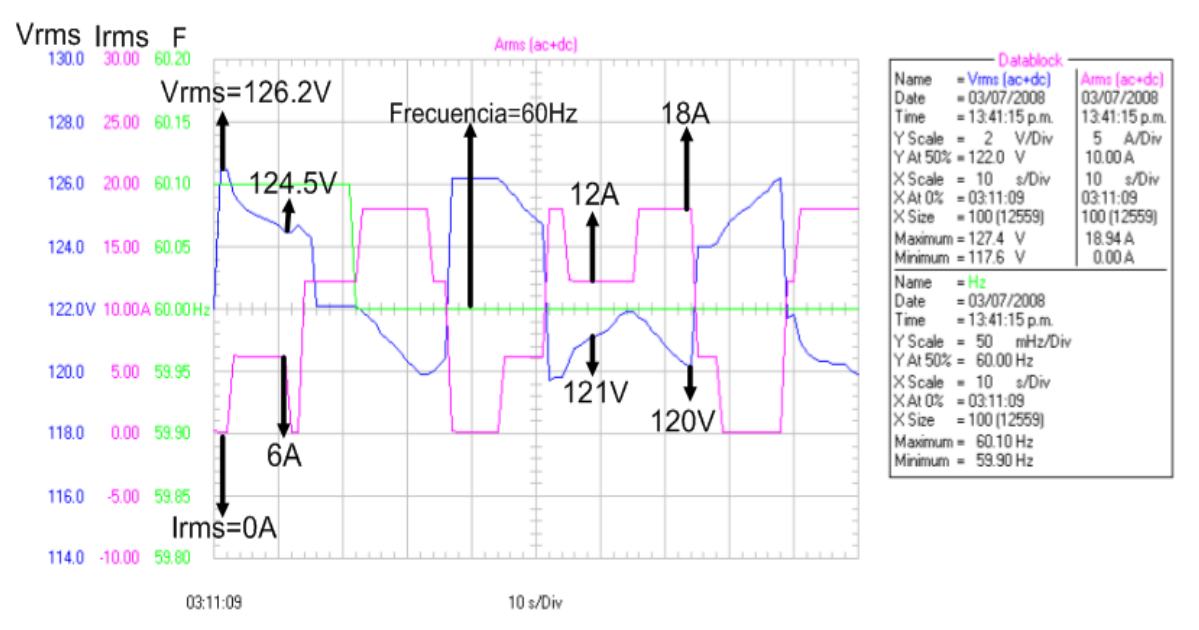

**Figura 4.10** Gráfica de voltaje eficaz, corriente eficaz y frecuencia

### **4.5. Interfaz del control on/off**

En la Figura 4.11 se muestra el panel frontal del programa desarrollado en LabVIEW sobre el control de temperatura en lazo cerrado, tipo on/off (encendido/apagado). La programación es basada en eventos (un evento es una temperatura fija por un tiempo determinado por el usuario).

A continuación se describen las partes del programa:

- 1) El programa da la fecha y la hora actual, así como el buscador (botón tipo browse), para indicar la dirección en la cual se van a guardar los datos, por default es un archivo que se puede abrir en Excel para que los datos puedan ser utilizados o manipulados por el usuario si así lo prefiere, el nombre del archivo es una cadena que inicia con "quema" y continúa con la fecha "dia/mes/año" espacio, y finalmente con la hora de inicio de la quema "hora/minutos". Ejemplo: "quema 3132009 1025.xls".
- 2) Se muestra un botón tipo menú para seleccionar el canal de la tarjeta de adquisición de datos al cual estará conectado el sistema, por default "Dev1/ai0".
- 3) Se muestra un botón tipo menú para seleccionar el puerto serie al cual estará conectado el sistema, por default "COM1".
- 4) Se muestran 4 cadenas en las cuales se van a introducir los datos principales para llevar a cabo la quema, los datos deben ser temperatura inicial (Ti) y temperatura final (Tf), tiempo inicial (ti) y tiempo final (tf). Se muestran led`s indicando el nivel en el que se encuentra el proceso de quema.
- 5) Termómetro que indica la temperatura actual interna del horno de todo el proceso de quema en ºC.
- 6) Un área donde se grafica el historial de la temperatura de referencia (color blanco), la cual es la temperatura que el horno debe seguir y la temperatura interna del horno (temperatura controlada en color rojo), cuyo periodo de actualización es de 1 muestra por segundo.
- 7) Se muestra un botón deslizante horizontal, el cual varía el tiempo de guardado de los datos adquiridos en el archivo de Excel, el programa guarda 1 muestra cada 60 segundos por default. Finalmente, un botón de Stop para abortar la operación cuando sea necesario, detiene el programa y también apaga el horno.

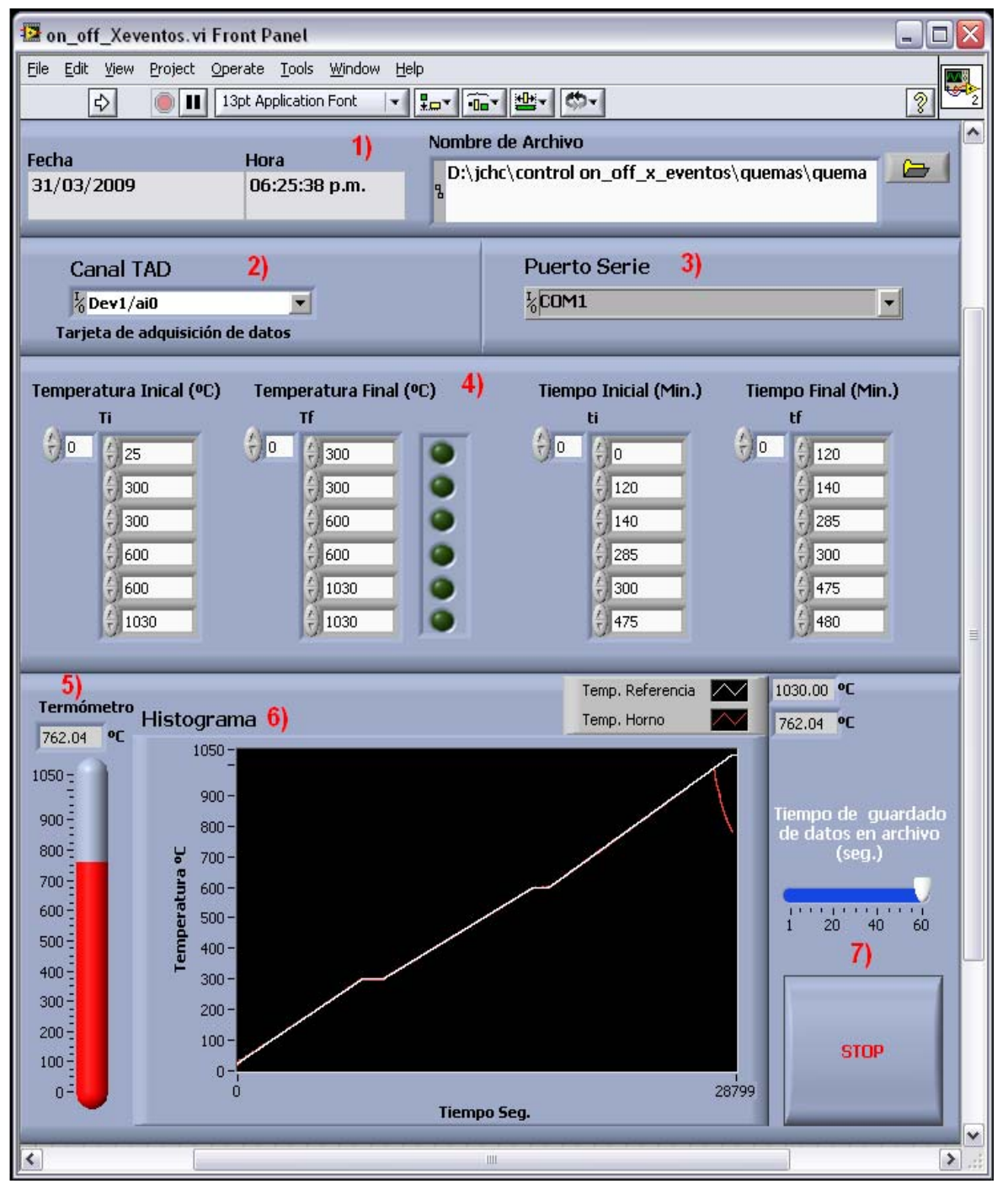

**Figura 4.11** Panel frontal del contol on/off en LabVIEW

### **4.6. Resultados de las pruebas del control en lazo cerrado**

La prueba se realizó en una cocción llamada de esmalte. Se utilizó un cono pirométrico del número 05, el cual tiene una temperatura de deformación de 1030 ºC; las perillas de incremento de temperatura se pusieron en (HI) al máximo, y el reloj en 8 hrs. Se colocaron tres piezas en el interior del horno y todo el proceso fue automático, es decir con el sistema, aplicando el control on/off en lazo cerrado, la duración del proceso fue de 8 hrs. El fin de esta prueba fue verificar que el control se llevara acabo con el menor error posible, los perfiles programados al sistema se pueden observar en la Figura 4.11 indicado con el número 4), estos datos calculan el ciclo de cocción.

En la Figura 4.12 se pueden observar las piezas antes y después de la quema de esmaltado.

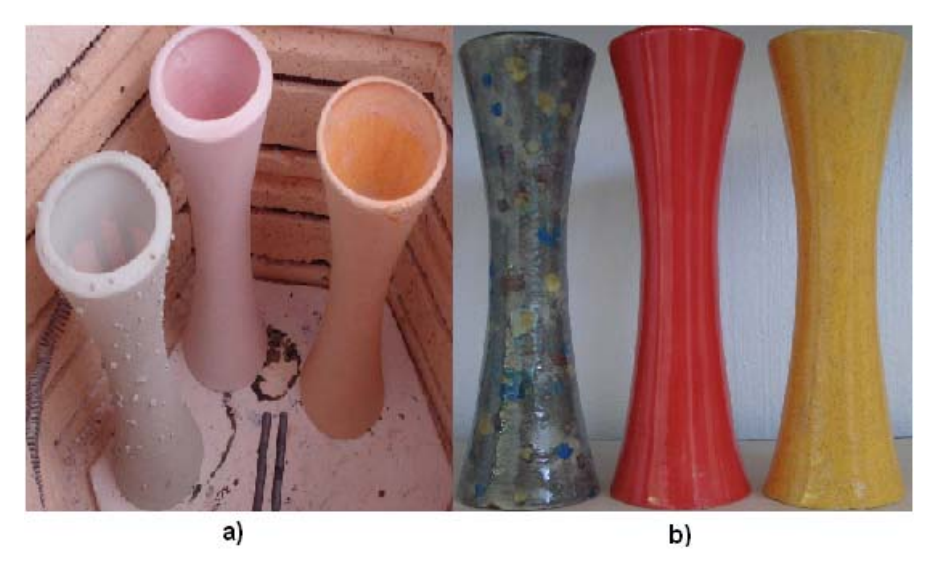

**Figura 4.12** Esmaltado de piezas cerámicas a) Antes de la quema b) Después de la quema

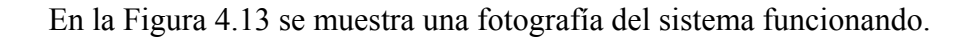

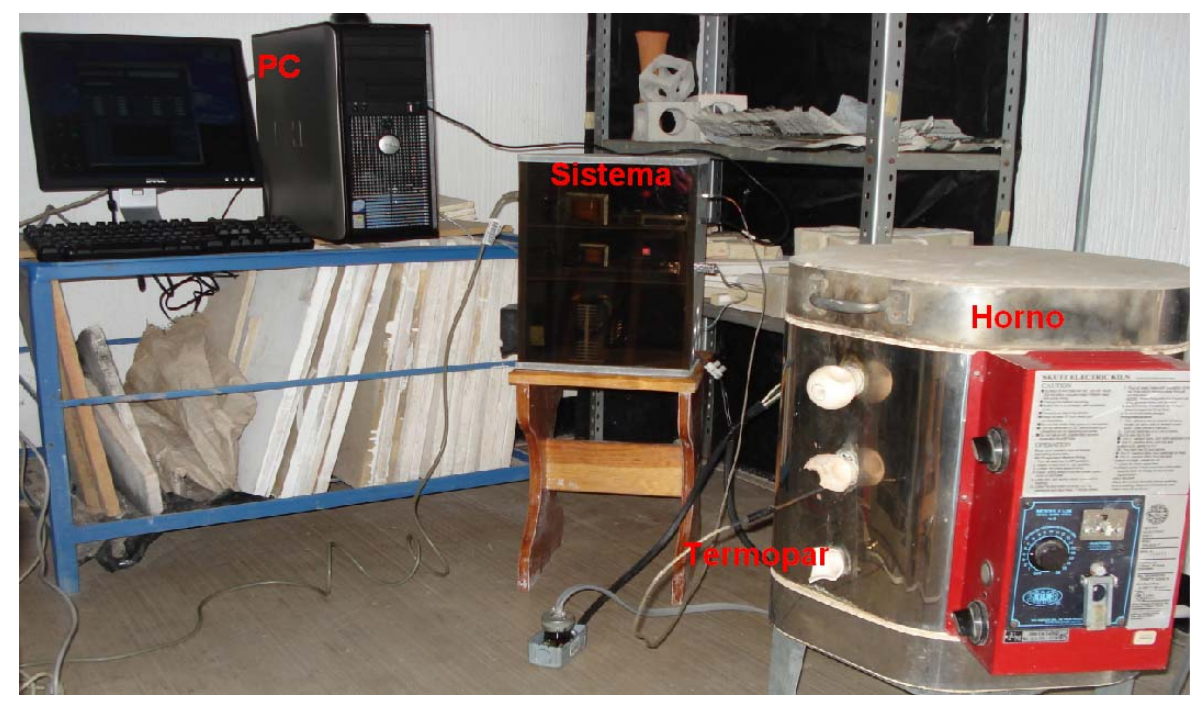

**Figura 4.13** Prueba del sistema en el taller de cerámica

En la Figura 4.14 se muestra la gráfica del resultado de la prueba realizada en la quema de esmalte, en esta gráfica se observa la temperatura de referencia, la cual fue calculada por el sistema y es la temperatura que el horno debe seguir con el menor error posible. Según los resultados obtenidos el error es despreciable ya que la diferencia de temperaturas entre la referencia y la real, varía entre 1y 2 ºC.

En la gráfica se puede observar que hay una disminución en la temperatura a partir de los 992 ºC, lo ocurrido fue debido a que el cono pirométrico llegó a su punto de deformación a ésta temperatura, y no a los 1030 ºC como está indicado, causando que el horno se apagara. Esto no afecta al proceso ya que faltaba poco para llegar a la temperatura indicada. El funcionamiento de los conos pirométricos se explicó en el capítulo 1.2 y se puede ver un ejemplo en la Figura 1.2.

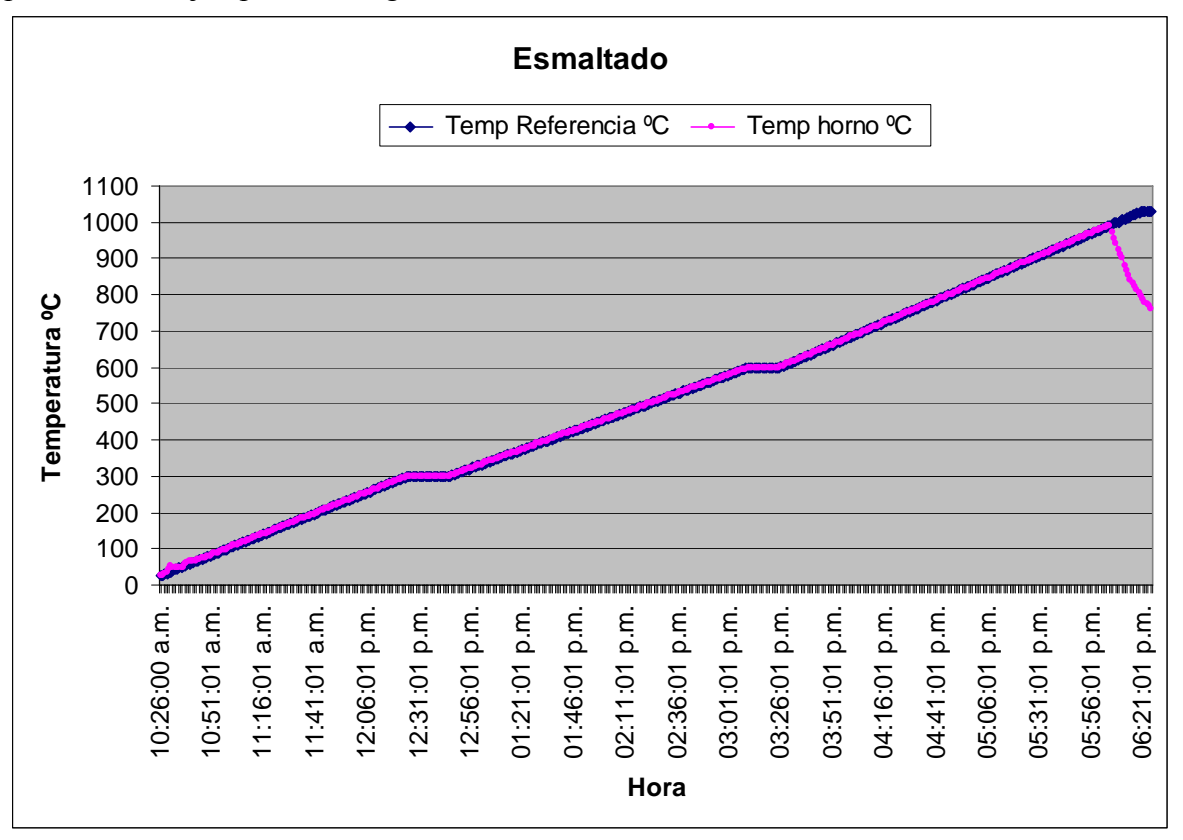

**Figura 4.14** Gráfica comparativa de temperatura de referencia Vs temperatura real del horno

# **Capítulo 5**

# **5. Conclusiones y trabajos futuros**

En este trabajo se mostró la mejora del control del horno eléctrico del taller de cerámica de la UTM. Inicialmente el horno se controlaba manualmente y no había forma de obtener el historial de cómo se había realizado la quema de las piezas. Una vez concluido el documento y considerando todas las fases del desarrollo del mismo se llegan a las siguientes conclusiones:

- Se cumplieron satisfactoriamente los objetivos propuestos, como fueron la realización del módulo de acondicionamiento de termopares, el manejo y control desde una PC de la tarjeta de adquisición de datos y la elaboración del módulo de disparo para el encendido y apagado de cargas eléctricas. Con esta instrumentación se hizo un control de temperatura on/off para un horno, con base en una PC. Experimentalmente se tuvieron errores de temperatura pequeños (menores a 2 °C a una temperatura mayor a 100 °C).
- El principal problema que se tuvo con el circuito de disparo, fue que al inicio no se usó disipador de calor para el triac, lo cual ocasionó que se quemara después de 4 horas de operación, ya que manejaba una potencia de 2300W. Cuando se colocó el disipador con ventilador, la temperatura del triac fue menor a 30 °C, lo cual garantiza un mayor tiempo de vida.
- Debe considerarse que los termopares en general se deterioran con el tiempo y ello ocurre de forma significativa cuando se instalan en procesos a altas temperaturas y en ambientes agresivos, como es el caso del horno en prueba. Por tanto es recomendable hacer un estudio experimental que determine la periodicidad con la que haya que cambiar estos dispositivos.
- Para calibrar la medición de temperatura se usaron dos termómetros comerciales (el Fluke 52 II y el MUL-500 de la marca Steren). El fluke medía menos temperatura que el Steren (la máxima diferencia entre ambos fue de 6 °C), y las mediciones del sistema realizado siempre estuvieron en un rango intermedio entre ambos medidores. Por lo cual se concluye que es confiable la medición de temperatura.
- Al inicio de este trabajo no se sabía programar en LabVIEW por lo cual se tuvo que aprender a usarlo, con un tiempo de aprendizaje de alrededor de 2 meses. Una vez que se aprendió a usarlo se comprobó que, para aplicaciones de instrumentación, facilita el desarrollo de proyectos en este campo, en comparación con otros lenguajes de programación. Las ventajas del LabVIEW es que tienen definidos muchos controles e indicadores para hacer paneles frontales con base en la PC, y en el mercado existen instrumentos que pueden trabajar con él.
- Una vez concluido este trabajo, ahora en el taller de cerámica, se cuenta con un horno con nuevas características como: guardar el historial de la quema, programar

los ciclos térmicos para experimentar la forma de cocción de las piezas, variar la potencia del horno automáticamente (anteriormente esto se hacía de forma manual).

- Se implementó un programa en LabVIEW desde el cual se configura la cantidad de ciclos que hay que encender y apagar la carga (en un rango de 10 a 100), por lo que se pueden hacer experimentos que a futuro faciliten entender la forma en la cual trabaja el control integral.
- El tipo de control por ciclos completos no contamina la red eléctrica, ya que la forma de onda no se altera, como ocurre en el tipo de control por ángulo de fase, puesto que este control recorta una parte de la onda eléctrica generando armónicos, lo cual contamina la red repercutiendo en un factor bajo de potencia.
- Según las pruebas realizadas con el analizador de calidad de la energía Fluke 43, el voltaje y la corriente están en fase (ver Figura 4.8) por lo consiguiente, el factor de potencia es 1 (ver Figura 4.9), esto significa que toda la energía que recibe el horno está siendo utilizada, es decir no existen pérdidas y no hay contaminación de la red eléctrica.
- El diseño de la etapa de acondicionamiento del termopar se hizo con base en la referencia consultada, se comprobó que funciona correctamente. El único problema es que el circuito integrado usado para esto es relativamente caro, comparado con sensores de temperatura de tipo semiconductor. Pero se necesitó usar un termopar tipo K para cubrir el rango de temperatura de operación del horno.

Con base en los resultados obtenidos, se proponen los siguientes trabajos de investigación:

- Una propuesta posterior a este trabajo de tesis es realizar un programa que controle todo el proceso de quema de los materiales cerámicos en el horno eléctrico, pudiendo programar todos los perfiles requeridos por el proceso, aplicando la característica de usabilidad, la cual Nielsen define como "la medida en la cual un producto puede ser usado por determinados usuarios para conseguir objetivos específicos con efectividad, eficiencia y satisfacción en un contexto de uso especificado" [Nielsen93].
- Implementar otros tipos de controles como por ejemplo: PID (Proporcionalintegral-derivativo), control con lógica difusa [Orantes01]. En algunos casos es necesario combinar diferentes tipos de controles.
- Incluir en el software, el cálculo del precio por quema realizada.
- Realizar mejoras al sistema incluyendo el sensado de temperatura con varios termopares.
- Poder monitorear remotamente la temperatura de uno o varios hornos eléctricos.

## **Bibliografía**

**[Analog99]** Analog Devices, Monolithic Thermocouple Amplifiers with Cold Juntion compensation AD594/AD595, Analog Devices, 1999.

**[Arias06]** Arias O. y Vazquez J. director, Sistema De Monitoreo De Temperatura Para Horno de Gas, Universidad Tecnológica de la Mixteca, Tesis de Licenciatura, 2006.

**[Betancur05]** Betancur M., Automatización de horno de tratamientos térmicos de aluminio en la aerolinea Tampa Cargo S.A., artículo, documento 32-062005.

**[Cordoba06]** Cordoba M., Coy H. y Bolaños G., Instalación y adecuación de un horno, con adquisición automática de datos en un sistema de pulverización catódica R.F., revista colombiana de física, Vol.38, No. 1, 2006.

**[Coughlin00]** Coughlin R. y Driscoll F. Amplificadores Operacionales y Circuitos Integrados Lineales, Prentice Hall Hispanoamericana, 2000.

**[Fairchild01]** Fairchild Semiconductor, 6-pin DIP Zero-Cross Optoisolators Triac Driver Output (250/400 Volt Peak) MOC3031M, Fairchild semiconductor Corp. 2001.

**[Fernández90]** Fernández A. Instrumentación Electrónica, Transductores, Acondicionadores de Señal y Sistemas de Adquisición de Datos, Depto. De Sistemas Electrónicos y de Control, 1990.

**[Kenneth01]** Kenneth W. y Donald R. Termodinámica, Mcgraw-Hill, 2001.

**[Lajara07]** Lajara J. y Pelegrí J., LabVIEW Entorno gráfico de programación, Alfaomega/marcobo , 2007.

**[Lázaro01]** Lázaro A. LabVIEW 6i, Programación Gráfica para el Control de Instrumentación, PARANINFO, Thomson Learning, 2001.

**[Measurement03]** Measurement Computing, User`s Guide, USB-1208LS, 2003.

**[National08]** National Instruments, User guide and specifications NI USB-6008/6009, NI Corp. 2008.

**[Nielsen93]** Nielsen J. Usability engineering, Morgan Kaufmann/Academic Press, 1993.

**[NTE99]** NTE Electronics, Inc. 40 Amp series medium power TRIACs, NTE5695/NTE5693, Electronics Inc, 1999

**[Nuevas86]** Nuevas Tecnologías, Biblioteca de Electrónica/Informática, Transductores Electrónicos, Ediciones Orbis, 1986.

**[Ogata98]** Ogata K. Ingeniería de control Moderna, Prentice Hall, Tercera edición, 1998.

**[Orantes01]** Orantes A. Sistema Experto Difuso Para Controlar Una Estufa Secadora, Instituto Tecnológico de Toluca, Tesis de Maestría, 2001.

**[Palacios06]** Palacios E. Remiro F.y López L. Microcontrolador PIC16f84 Desarrollo de proyectos, Alfaomega Ra-Ma, 2<sup>ª</sup> Edición, 2006.

**[Rashid96]** Rashid M. Electrónica de Potencia, Circuitos, Dispositivos y Aplicaciones, Prentice Hall, Tercera Edición, 1996

**[Tocci03]** Tocci R. Cárdenas J. y Widmer N. Sistemas digitales: Principios y aplicaciones, Pearson educación de México, 2003.

**[Vazquez A.03]** Vazquez A. y Ramirez L. asesor. Medidor de Potencia Trifásico y Calidad de la Energia, Universidad Tecnológica de la Mixteca, Tesis de Licenciatura, 2003.

**[Vázquez E.03]** Vázquez E. Materiales Cerámicos. Propiedades, Aplicaciones y Elaboración, Centro de Investigaciones de Diseño Industrial, UNAM, Colección CIDI, Investigación 1, 2003.

**[Wakerly96]** Wakerly F. Diseño digital: Principios y prácticas, Prentice Hall, 1996.

## **Sitios de Internet**

**[URL1]** http://materiales.eia.edu.co/ciencia%20de%20los%20materiales/articulotermopares.htm

"Características de termopares", mayo de 2007.

**[URL2]** http://www.thermometricscorp.com/thersen.html

"Especificaciones para termopares" mayo 2007

**[URL3]** http://www.skutt.com/products/kmcntrl.html

"Controlador de hornos de montaje de pared modelo KM-1 (KilnMaster)", junio 2007.

- **[URL4]** http://www.ortonceramic.com/controllers/standalone3000.shtml "Controlador de hornos Autofire modelo Standalone 3000 ", Junio 2007
- **[URL5]** http://www.fluke.com/virtualmeters/fluke43/43demo.asp?AGID=&SID= "Fluke 43 Power Quality Analyser – Specifications, ( Especificaciones del Analizador de calidad de la energía) " julio 2008.
- **[URL6]** http://www.maxthermo.com.tw/maxthermo.html

"Controlador PID de temperatura C-2838 de maxthermo" enero 2009.

# **Apéndice A**

# **A. NI USB-6008**

## **A.1. Breve descripción de la tarjeta de adquisición de datos (TAD), Data Acquisition (DAQ) Multifunción de 12 Bits, 10 kS/s**

El USB-6008 de National Instruments brinda funcionalidad de adquisición de datos básica para aplicaciones como registro de datos simple, medidas portátiles y experimentos académicos de laboratorio. Es suficientemente poderoso para aplicaciones de medida más sofisticadas. El NI USB-6008 incluye el software registrador de datos para empezar a tomar medidas básicas en minutos o puede ser programado usando LabVIEW o lenguaje C, o utilizar el software para un sistema de medida personalizado NI-DAQmx [National08].

Las características de la tarjeta de adquisición de datos son las siguientes:

- 8 entradas analógicas (12 bits, 10 kS/s).
- 2 salidas analógicas (12 bits a 150 S/s), 12 E/S digitales; contador de 32 bits.
- Energizado por bus para una mayor movilidad.
- Compatible con LabVIEW, LabWindows/CVI y Measurement Studio para Visual Studio .NET y Visual Basic 6.
- El software de NI-DAQmx y software interactivo NI LabVIEW SignalExpress LE para registro de datos.

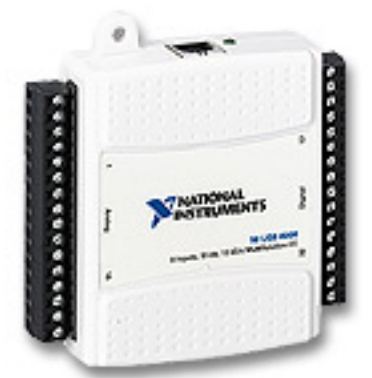

**Figura A.1** Tarjeta de adquisición de datos NI USB-6008

## **A.2. Detección e información general de la NI USB-6008**

Los pasos a seguir son los siguientes:

- Instalar el programa a utilizar los cuales pueden ser: LabVIEW 7.x, LabWindows™/CVI 7.x o Measurement Studio 7.x. Los módulos USB de adquisición de datos también son compatibles con Visual Studio.NET, lenguajes  $C/C++v$  Visual Basic 6.
- Instalar los programas con los que cuenta la tarjeta, NI-DAQmx, LabVIEW SignalExpress y la documentación de la misma.
- Instalar el dispositivo: conectar el cable USB al dispositivo y a la PC, la tarjeta será detectada automáticamente, continuar con la instalación normal para dispositivos hardware detectados por Windows, hasta que indique que el dispositivo está listo para usarse.

• Confirmar que el dispositivo ha sido reconocido, en caso de que no lo reconozca mostrará algún mensaje de error.

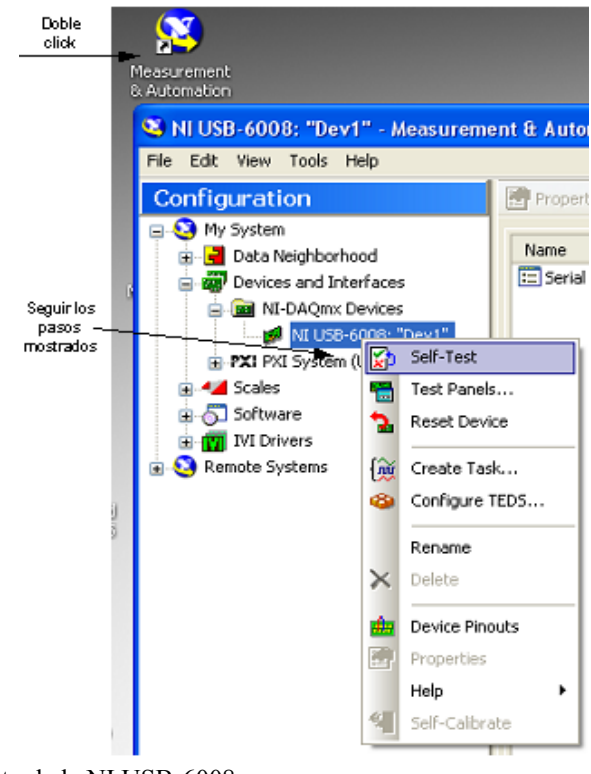

**Figura A.2** Reconocimiento de la NI USB-6008

• Correr el panel de prueba (Test Panels) y configurarlo según se desee (ver Figura A.3). Muchos dispositivos tienen un panel de prueba para verificar la funcionalidad del dispositivo especificado, así como su habilidad para adquirir y generar señales.

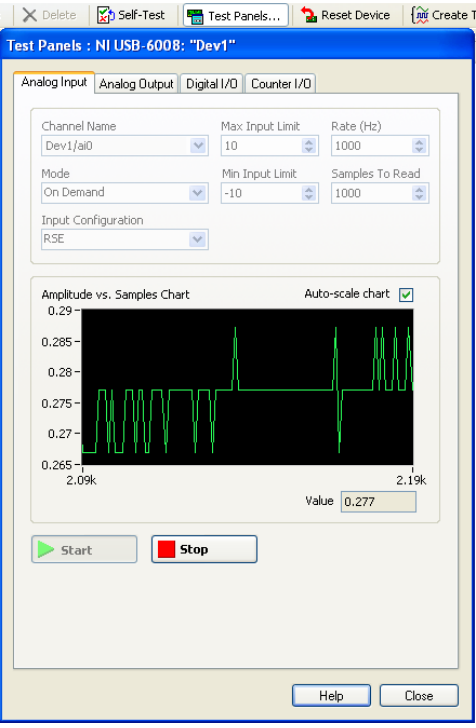

**Figura A.3** Panel de prueba de la NI USB-6008

Puede utilizar ejemplos para desarrollar nuevas aplicaciones con el dispositivo o a los mismos ejemplos hacerles modificaciones. Estos se encuentran en el software de aplicación LabVIEW y la localización es Help>Find Examples>Hardware Input and Output> DAQmx. En la Figura A.4 se muestra un ejemplo de un programa en LabVIEW, funcionando para la adquisición de voltaje o una señal analógica de un solo canal, con un rango de voltaje de -10 a +10 Volts con la configuración no diferencial (Single Ended), el dato se muestra en el indicador "Dato adquirido". En caso de que falle la detección o el funcionamiento de la tarjeta, se muestra un mensaje de error y al mismo tiempo finaliza la adquisición. También se muestra como encontrar los VI´s (Instrumentos Virtuales) para todas las funciones de la tarjeta, 'estas se encuentran en el Diagrama a bloques de LabVIEW>click derecho del ratón>Functions>Measurement I/O>NI-DAQmx.

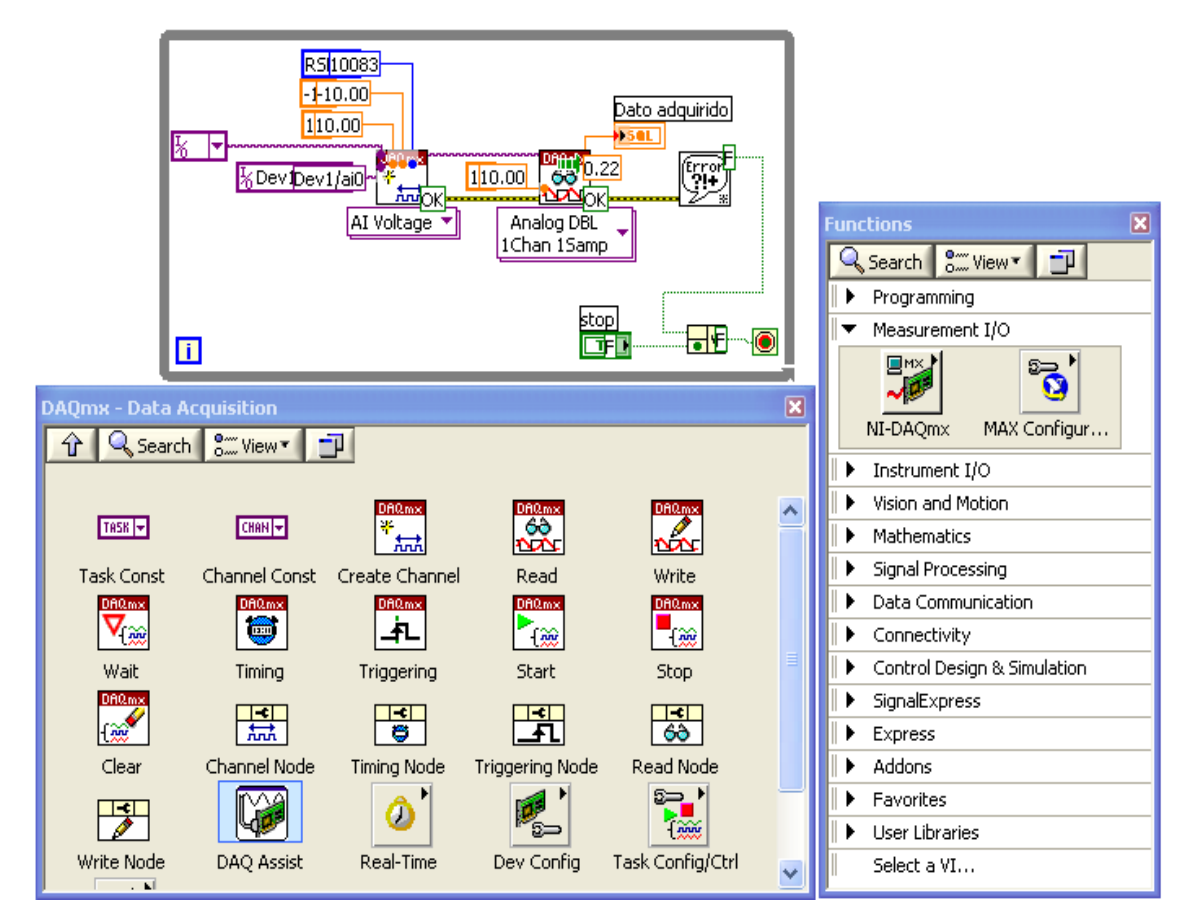

**Figura A.4** Ejemplo en LabVIEW para la adquisición de datos con la NI-6008

En la Figura A.5 se describen la forma de configurar la tarjeta de adquisición de datos desde LabVIEW, se indica como crear un canal de comunicación, seleccionar el canal, el rango de voltaje de entrada y la modalidad. Una vez creado el canal se deben leer los datos de la TAD, por lo cual se debe indicar que el tipo de señal, los canales, y el numero de muestras a adquirir.

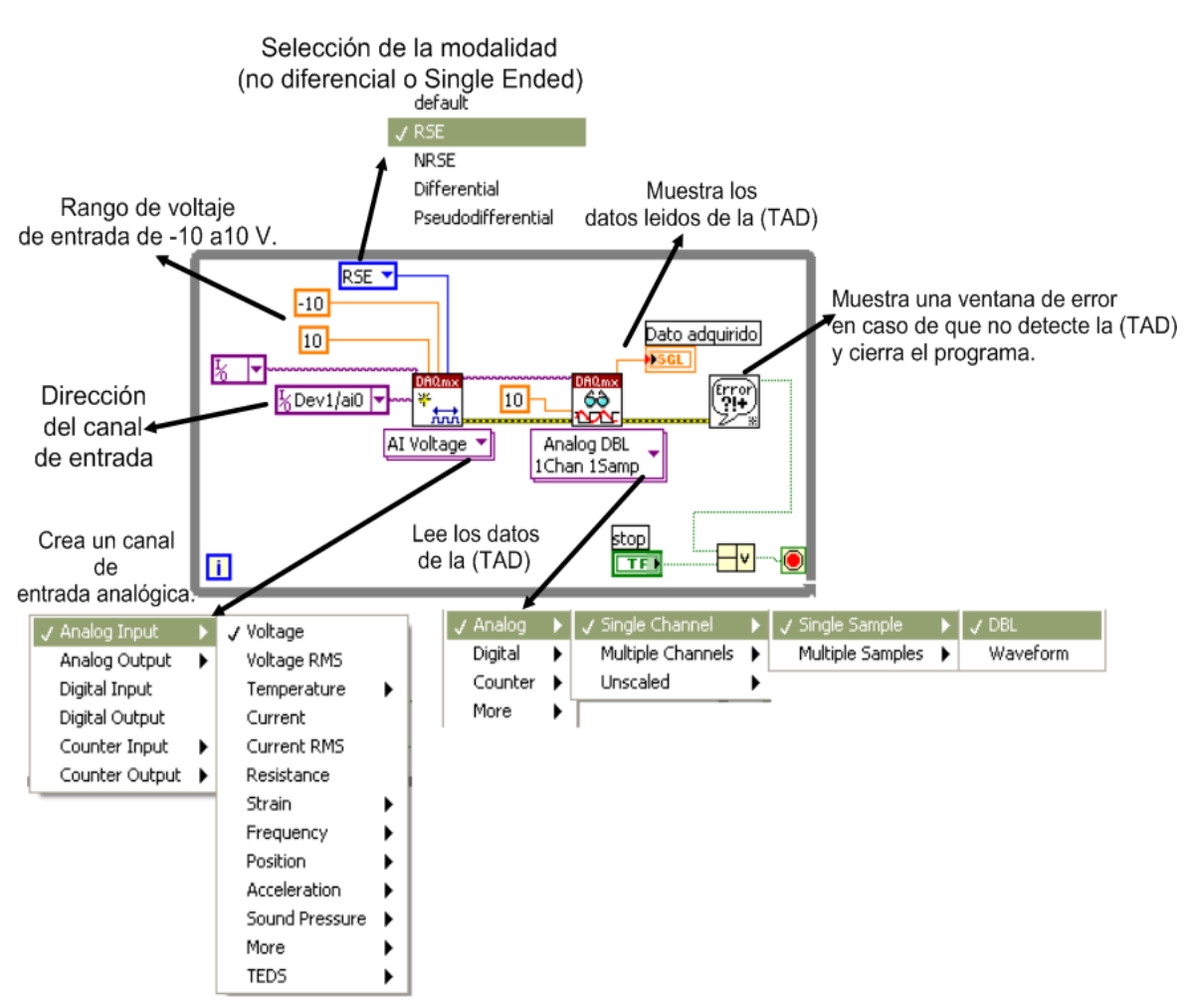

**Figura A.5** Configuración de la TAD desde LabVIEW
En la Tabla A.1 se ve el diagrama de terminales de las entradas analógicas y su forma de conectarse en ambas modalidades Single-Ended y modo diferencial.

| Módulo                                 | <b>Terminal</b>  | Señal<br><b>Modo Single-Ended</b> | Señal<br><b>Modo Diferencial</b> |
|----------------------------------------|------------------|-----------------------------------|----------------------------------|
| v<br>ω<br>S<br>G<br>œ<br>ᇹ<br>s<br>دنا | $\,1\,$          | <b>GND</b>                        | <b>GND</b>                       |
|                                        | $\overline{2}$   | AI0                               | $AI0+$                           |
|                                        | $\overline{3}$   | AI4                               | $AI0-$                           |
|                                        | $\overline{4}$   | $\operatorname{GND}$              | <b>GND</b>                       |
|                                        | 5                | AI1                               | $AI1+$                           |
|                                        | $\sqrt{6}$       | AI5                               | $AI1-$                           |
|                                        | $\boldsymbol{7}$ | $\operatorname{GND}$              | $\operatorname{GND}$             |
|                                        | $\,8\,$          | AI2                               | $AI2+$                           |
|                                        | 9                | AI6                               | $AI2-$                           |
|                                        | $10\,$           | $\operatorname{GND}$              | <b>GND</b>                       |
|                                        | $11\,$           | AI3                               | $AI3+$                           |
|                                        | 12               | AI7                               | $AI3-$                           |
|                                        | 13               | $\operatorname{GND}$              | <b>GND</b>                       |
|                                        | 14               | AO0                               | AO0                              |
|                                        | 15               | AO1                               | AO1                              |
|                                        | 16               | $\operatorname{GND}$              | <b>GND</b>                       |

**Tabla A.1** Diagrama de terminales analógicas de la TAD NI USB-6008

En la Tabla A.2 se ve el diagrama de terminales de las entradas Digitales. Estas entradas pueden configurarse individualmente como entradas o como salidas, también se muestra la terminal de la fuente de voltaje, la terminal del contador de eventos externos, etc.

| Módulo                              | <b>Terminal</b> | Señal            |
|-------------------------------------|-----------------|------------------|
|                                     | $17\,$          | P <sub>0.0</sub> |
|                                     | $18\,$          | P <sub>0.1</sub> |
|                                     | 19              | P <sub>0.2</sub> |
|                                     | $20\,$          | P <sub>0.3</sub> |
|                                     | $21\,$          | P <sub>0.4</sub> |
|                                     | 22              | P <sub>0.5</sub> |
|                                     | 23              | P <sub>0.6</sub> |
| 30 29 28 27 26 25 24 23 22 21 20 19 | 24              | $P0.7$           |
|                                     | 25              | P1.0             |
|                                     | 26              | P1.1             |
|                                     | $27\,$          | $\mathbf{P}1.2$  |
|                                     | 28              | P1.3             |
| $32\,31$                            | 29              | ${\rm PFI}~0$    |
|                                     | $30\,$          | $+2.5$ V         |
|                                     | 31              | $+5$ V           |
|                                     | 32              | <b>GND</b>       |

**Tabla A.2** Diagrama de terminales digitales de la TAD NI USB-6008

• En la tabla A.3 se muestra la descripción de las señales de la tarjeta de adquisición de datos NI USB-6008, tanto las entradas-salidas analógicas en sus diferentes modalidades de conexión, como las entradas-salidas digitales y su fuente de voltaje de +5 V.

| Nombre de la<br>señal | Referencia | Dirección        | Descripción                                                                                                    |
|-----------------------|------------|------------------|----------------------------------------------------------------------------------------------------|
| <b>GND</b>            |            |                  | Tierra: Punto de referencia para Single-<br>Ended (no diferencial) medidas por AI, Punto de<br>retorno de corriente para las mediciones en modo<br>diferencial, Voltajes AO, Señal digital en I/O, +5<br>VDC, Referencia a +2.5 VDC                                                                                                    |
| AI < 0.7              | Varios     | Entrada          | Canales de entradas analógicas 0 a 7, para<br>medir en Single-Ended (no diferencial). Cada<br>canal es una entrada de voltaje analógica. Para<br>medidas en modo diferencial, AI0 y AI4 son las<br>entradas positivas y negativas respectivamente<br>del canal 0. Los siguientes pares también forman<br>canales de entradas diferenciales: <ai 1,="" 5="" ai="">,<br/><math>&lt;</math> AI 2, AI 6&gt;, y <math>&lt;</math>AI 3, AI 7&gt;</ai> |
| AO <sub>0</sub>       | <b>GND</b> | Salida           | Canal 0 de salida analógica.                                                                                                    |
| AO <sub>1</sub>       | <b>GND</b> | Salida           | Canal 1 de salida analógica.                                                                                                    |
| P1.<0.3><br>P0.007>   | <b>GND</b> | Entrada o Salida | Señales de entradas-salidas digitales. Estas<br>señales se pueden configurar individualmente<br>como entrada o como salida.                                                                                                    |
| $+2.5$ V              | <b>GND</b> | Salida           | +2.5 V referencia externa, proporciona un<br>voltaje de referencia para el ADC o también para<br>auto-prueba.                                                                                                    |
| $+5$ V                | <b>GND</b> | Salida           | Fuente de voltaje de $+5$ V, el cual<br>Proporciona 200mA máximo de corriente                                                                                                    |
| PFI <sub>0</sub>      | <b>GND</b> | Entrada          | Este pin es configurable como un contador<br>de eventos de entrada, (Digital Trigger)                                                                                                    |

**Tabla A.3** Descripción de las señales de la NI USB-6008

- Cabe mencionar que estas características también son útiles para el NI USB-6009, ya que son del mismo tamaño y la misma configuración de pines.
- las únicas diferencias entre los modelos NI USB-6008 y el NI-6009 es que este último es de 14 bits en modo diferencial y de 13 bits en modo single-ended, a una velocidad de 48 kS/s (muestras por segundo).

## **A.3. Conectando señales de voltaje en modo diferencial**

Para señales diferenciales, conectar el positivo de la señal a la terminal AI+, y el negativo a la terminal AI-, como se ilustra en la Figura A.6.

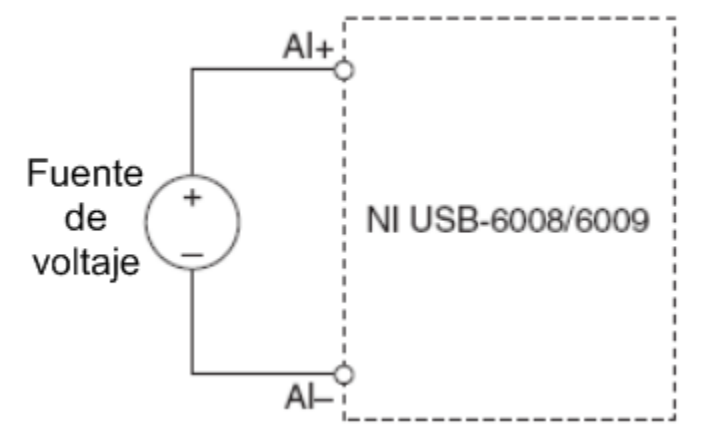

**Figura A.6** Conectando una señal de voltaje en modo diferencial

El modo de entrada diferencial puede medir señales en un rango de ±20 V. El máximo voltaje en alguno de los pines es  $\pm 10$  V con respecto a tierra. Se puede observar un ejemplo en la gráfica de la Figura A.7, si AI1 es +10 V y AI5 es -10 V, entonces la medición del dispositivo es +20V.

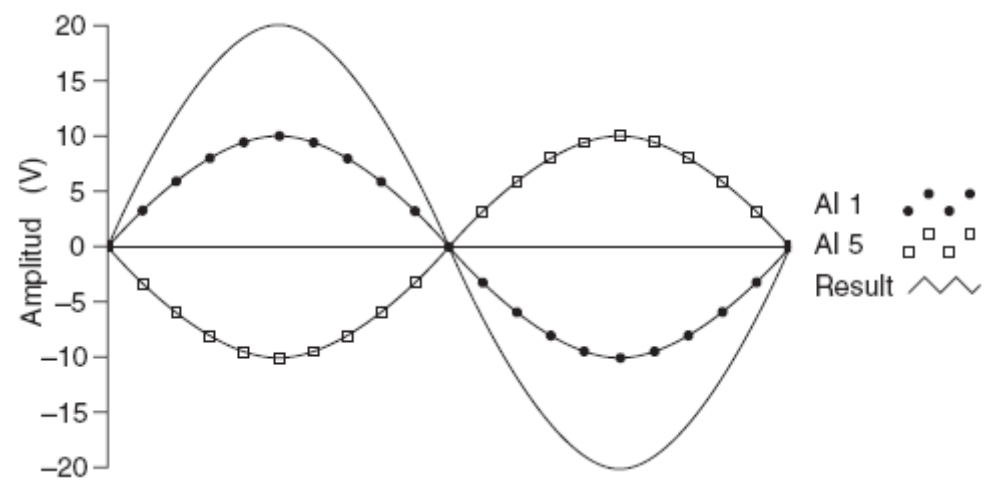

**Figura A.7** Ejemplo de una medición diferencial a 20 V

# **A.4. Conectando señales de voltaje en modo referenciado single-ended (RSE)**

Para conectar señales de voltaje referenciados single-ended (RSE) al NI USB-6008/6009, conectar el positivo de la señal de voltaje a la terminal AI deseada, y la tierra a la terminal GND, como se ilustra en la Figura A.8.

Cuando no hay señales conectadas a la terminal de entrada analógica, el resistor interno funciona como un divisor de voltaje el cual causa que la terminal esté flotada y se tenga una medición de aproximadamente 1.4 V.

Cuando la terminal de entrada analógica se configura como (RSE), éste comportamiento es normal y no afecta a las mediciones cuando una señal es conectada.

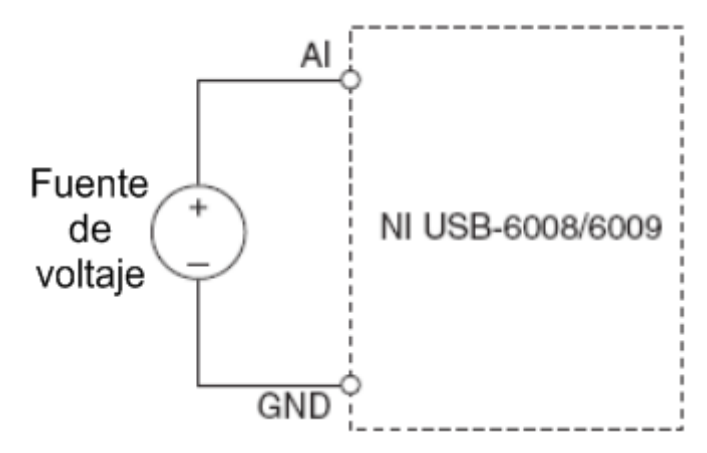

**Figura A.8 Conectando señales de voltaje en modo referenciado single-ended (RSE)** 

A-10

# **Apéndice B**

# **B. Código fuente**

## **B.1. Código fuente para el Microcontrolador**

El microcontrolador es el encargado de recibir la información de la PC vía puerto serie (RS232) decodificarlo y enviar la señal para activar la carga (Horno). Para poder realizar esto, se construyó un programa en lenguaje ensamblador para el microcontrolador PIC16f876 fabricado por *Microchip Technology Inc.* Los **PIC** (*Peripheral Interface Controller*)[Palacios06] son una familia de microcontroladores que han tenido gran aceptación y desarrollo en los últimos años, gracias a que sus buenas características, bajo precio, reducido consumo de energía, pequeño tamaño, gran calidad, fiabilidad y abundancia de información, lo convierte en muy fácil, cómodo y rápido de utilizar [Palacios06]. A continuación se muestra el código del programa denominado (control\_por\_ciclos.asm) suficientemente documentado.

;El módulo USART de los dispositivos PIC16F87X incorpora ;el hardware necesario para implementar comunicación serie asíncrona ;full-duplex o síncrona half-duplex. En este último caso el ;USART se puede comportar como Master o Slave.

;En este proyecto se provoca una interrupción ;cada vez que se recibe un carácter vía serie. ;y una interrupción externa INT0, cada cruce por cero de la señal de corriente alterna

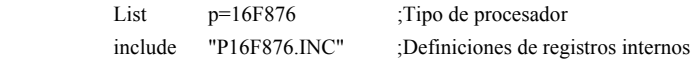

;Ajusta los valores de la palabra de configuración durante el ensamblaje: ;protección de código y datos=OFF, LVP=OFF, WDT=OFF y OSC=XT ;Power Up TIMER=ON, Flash program write=Enabled, BOD=On

 \_\_config \_CP\_OFF&\_CPD\_OFF&\_LVP\_OFF&\_WDT\_OFF&\_XT\_OSC ;\*\*\*\*\*\*\*\*\*\*\*\*\*\*\*\*\*\*\*\*\*\*\*\*\*\*\*\*\*\*\*\*\*\*\*\*\*\*\*\*\*\*\*\*\*\*\*\*\*\*\*\*\*\*\*\*\*\*\*\*\*\*\*\*\*\*

CBLOCK 0x21 ;a partir de esta localidad se declaran variables INNER OUTER CONTA CONTA1 CONTA3 **CICLOFF**  ENDC ;\*\*\*\*\*\*\*\*\*\*\*\*\*\*\*\*\*\*\*\*\*\*\*\*\*\*\*\*\*\*\*\*\*\*\*\*\*\*\*\*\*\*\*\*\*\*\*\*\*\*\*\*\*\*\*\*\*\*\*\*\*\*\*\*\*\* org  $0x00$  ;Vector de RESET goto Inicio org 0x04 ;Vector de interrupción goto Inter  $\text{org}$  0x05 ;se incluye un programa como librería, con funciones ;para la conversión de datos provenientes de la PC.

INCLUDE "CONVIERTE.H"

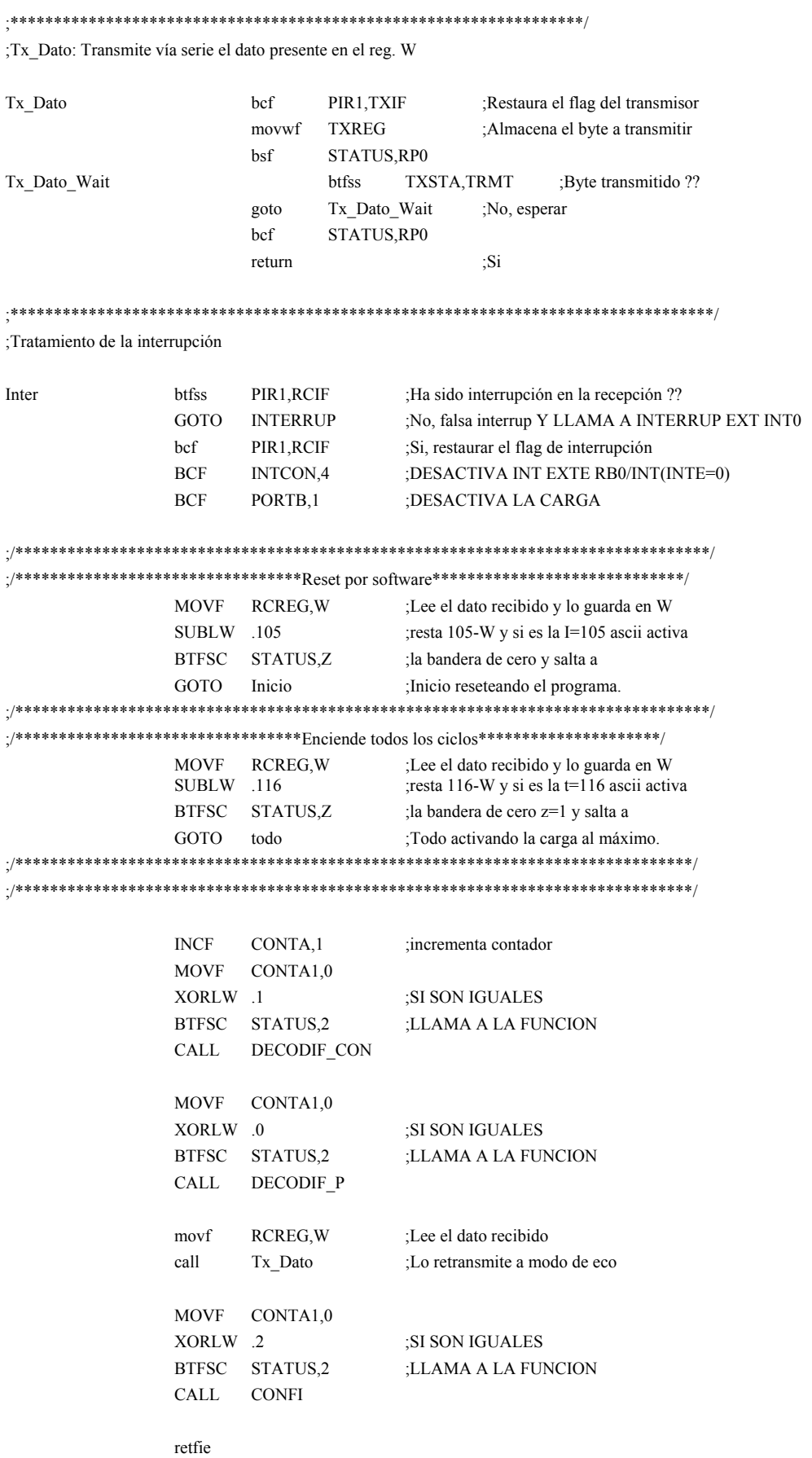

;\*\*\*\*\*\*\*\*\*\*\*\*\*\*\*\*\*\*\*\*\*\*\*\*\*\*\*\*\*\*\*\*\*\*\*\*\*\*\*\*\*\*\*\*\*\*\*\*\*\*\*\*\*\*\*\*\*\*\*\*\*\*\*\*\*\*\*\*\*\*\*\*\*\*\*\*\*/

#### ;Programa principal

Inicio

;<br>si no hay Loop  $\rm{goto}$ 

todo movf

> movlw  ${\rm movwf}$

 $CLRF$ CLRF CLRF CLRF **CLRF** 

goto

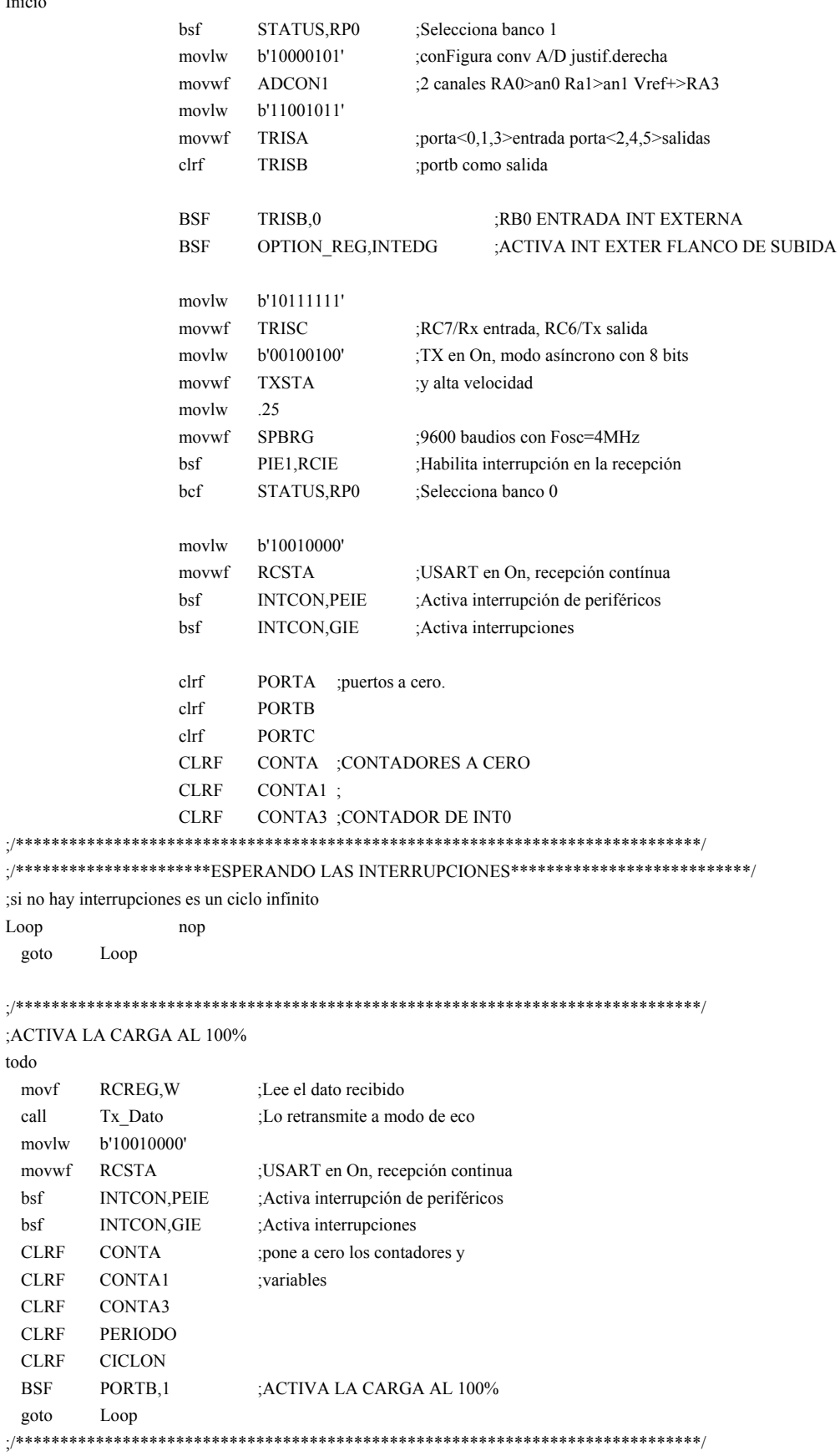

### $B-4$

#### **CONFI**

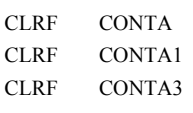

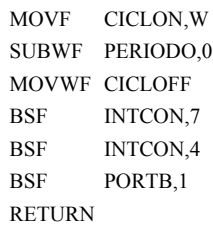

;CARGA CICLON EN W ;PERIODO DEBE SER MAYOR O IGUAL A CICLON ;RESTA Y CARGA EN CICLOFF ;INT GLOBAL(GIE=1)C ; INT EXTE RB0/INT(INTE=1) ;ACTIVA LA CARGA

### **INTERRUP**

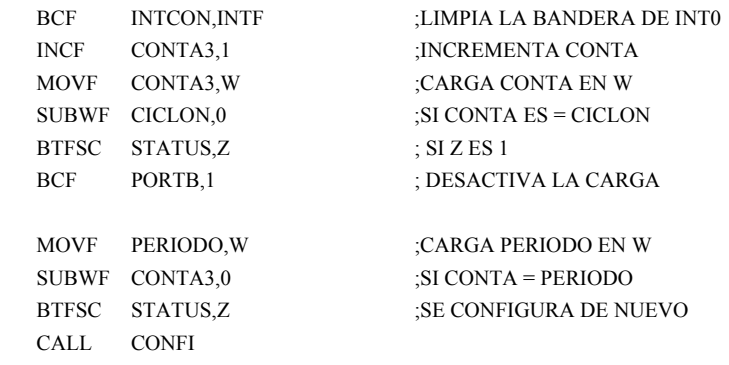

;<br>RETORNO DE INTERRUP

### **RETFIE**

#### 

#### DECODIF\_P:

 $H:$ 

 $M$ :

**RETURN** 

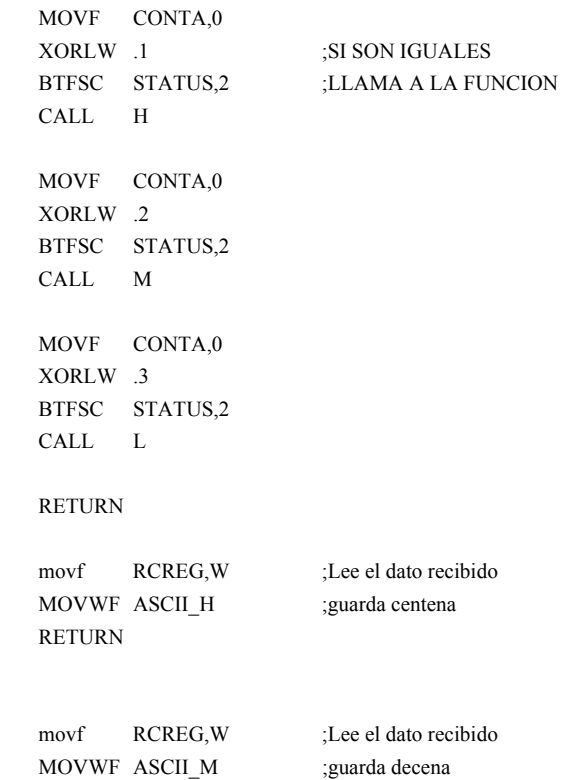

 $\mathbf{L}$ : RCREG, W movf ;Lee el dato recibido MOVWF ASCII\_L ;guarda unidades **INCF** CONTA1,1 CALL DECODIF PERIODO ;una vez guardado el valor **RETURN** ;lo decodifica ;DECODIFICA LOS CICLOS ENCENDIDOS DECODIF\_CON: MOVF CONTA,0 XORLW .4 ;SI SON IGUALES **BTFSC** STATUS,2 ;LLAMA A LA FUNCION  $\operatorname{CALL}$  $\rm{MON}$ **MOVF** CONTA,0 XORLW .5 BTFSC STATUS,2 CALL LON **RETURN** MON: RCREG, W movf ;Lee el dato recibido MOVWF ASCIL\_MON guarda el valor decimal; **RETURN** en el reg ASCII\_MON LON:  $\operatorname{movf}$ RCREG, W ;Lee el dato recibido MOVWF ASCII\_LON ;guarda unidades en ASCII\_LON CONTA1,1  $\ensuremath{\mathsf{INCF}}$ DECODIF\_CICLON CALL **RETURN** end ;Fin del programa fuente

# **B.2. Código de librería incluida en el programa**

El siguiente código es del archivo denominado (CONVIERTE.H), el cual incluye:

- Una tabla para decodificar de forma rápida las centenas (DECOD CEN) y las decenas (DECOD\_DEC) de los valores enviados por el puerto serie, ya que éstos son enviados en código ASCII y cada código es guardado en un registro diferente. Después de realizar la decodificación, se deja el valor requerido en un solo registro el cual es más fácil de manipular.
- Una función que decodifica el periodo (DECODIF PERIODO), por ejemplo para decodificar 100 ciclos.
	- El microcontrolador recibe el codigo ascii de 1=49, el ascii de 0=48 y el ascii de 0=48
	- Realiza una resta 49-48=1 llama a la tabla para decodificar centenas y recibe en W=100 y lo guarda en ASCII\_H=100
	- Resta 48-48=0 llama a la tabla para decodificar decenas y recibe en  $W=0$  y lo guarda en ASCII\_M=0
	- En el caso de las unidades solamente se realiza la resta de 48-48=0 y se guarda el resultado en ASCII\_L=0
	- Finalmente como ASCII H=100, ASCII M=0 y ASCII L=0 se suman y obtenemos 100+0+0=100 por lo tanto PERIODO=100

Para realizar la resta se toma el valor del 0 (cero) que es igual a 48 en código ascii debido a que de ésta manera se conocerá el valor del número enviado por la PC. Por ejemplo si se envía el 52 en ascii, restando 52-48=4 , por lo tanto el valor que necesitamos es 4.

• Una función que decodifica el número de ciclos que se mantendrá encendido el horno (DECODIF CICLON), "misma lógica que para la decodificación del periodo".

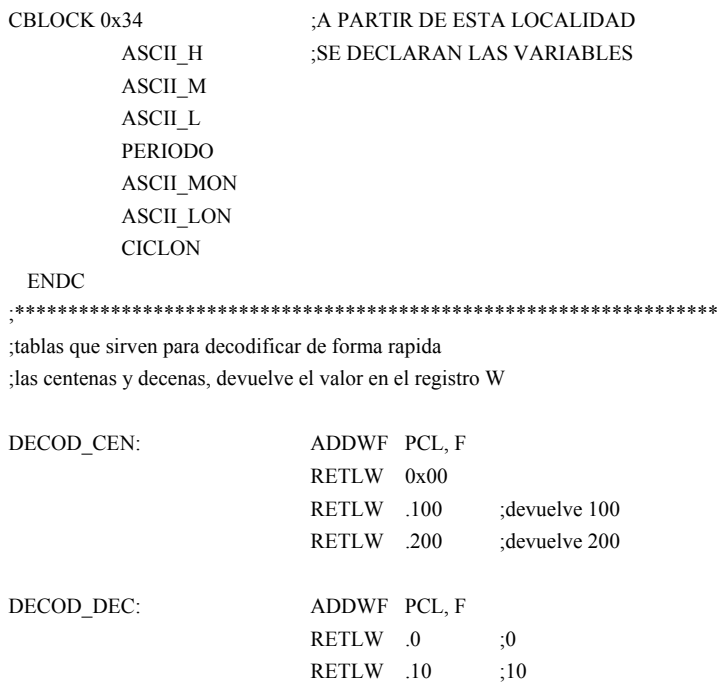

RETLW .40 RETLW .50 RETLW .60 RETLW .70 RETLW .80 RETLW .90  $\cdot$ /\*\*\*\*\*\*\*\*FUNCION \*\*\*\*\*\*\*\*\*\*\*\*\*\*\*\*\*\*\*\*\*\*\*\*\*\*\*\*/ ;que decodifica el Periodo ;por ejemplo ASCII\_H=100 ;ASCII\_M=0 y ASCII\_L=0 sumando ;obtenemos 100+0+0=100 por lo tanto :PERIODO=100 DECODIF PERIODO: MOVLW .48 ;obtiene el valor de las SUBWF ASCIL\_H,0 CALL DECOD\_CEN ;centenas MOVWF ASCII\_H MOVLW .48 SUBWF ASCII M,0 ;obtiene el valor de las CALL DECOD DEC :decenas MOVWF ASCII M MOVLW .48 SUBWF ASCII\_L,0 ;valor de las unidades MOVWF ASCII\_L MOVF ASCII H,0 ;suma la tres partes ADDWF ASCIL\_M,0 ;para obtener el valor del ADDWF ASCII L,0

RETLW .20

RETLW .30

 $:20$ 

#### **RETURN**

MOVWF PERIODO

 $\cdot$ ;/\*\*\*\*\*\*\*\*FUNCION \*\*\*\*\*\*\*\*\*\*\*\*\*\*\*\*\*\*\*\*\*\*\*\*\*\*\*\*\*\*/ ;que decodifica los ciclos encendidos ;por ejemplo ASCII MON=53-48=5 la funcion DECOD DEC ;me devuelve 50 y ASCII\_MON=50 ;luego ASCII LON=49-48=1 entonces sumando ;ASCII\_MON=50 + ASCII\_LON=1 tendremos en CICLON=51 ;que seria el numero de ciclos encendidos

#### DECODIF\_CICLON:

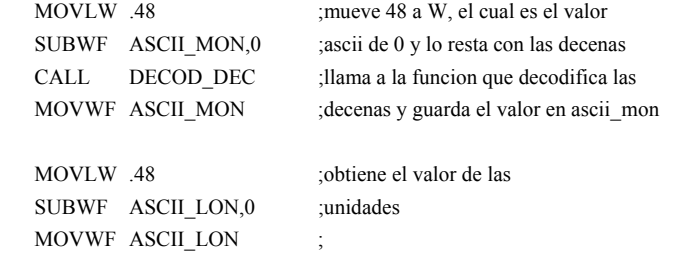

;periodo

 RETURN ;/\*FIN DEL PROGRAMA\*/

MOVF ASCII\_MON,0 ; mueve ASCII\_MON al reg W ADDWF ASCII\_LON,0 ;y lo suma con ASCII\_LON p obtener MOVWF CICLON ;el numero de ciclos encendidos

## B-8